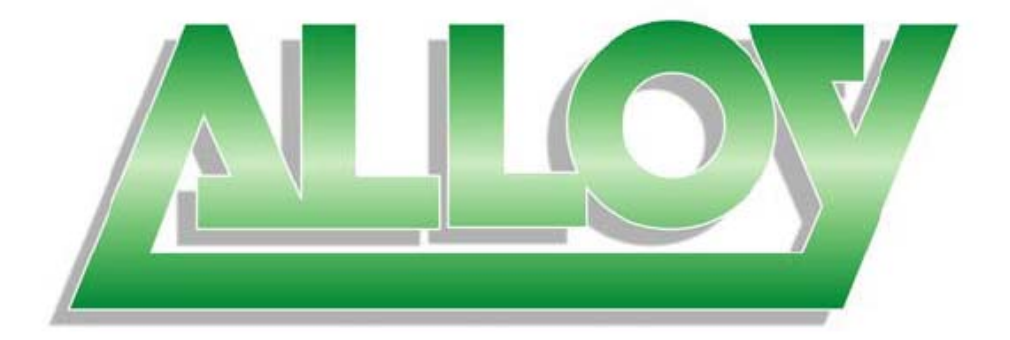

# **User Manual**

## **GSS Series 48 Port Gigabit Web Managed Switch**

## **(GSS-48T4SFP)**

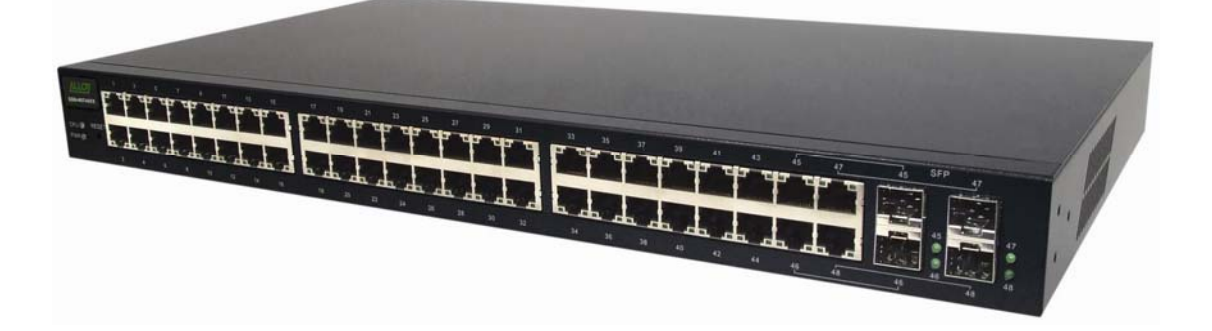

Version 1.0 Sep. 2007

## **Table of Contents**

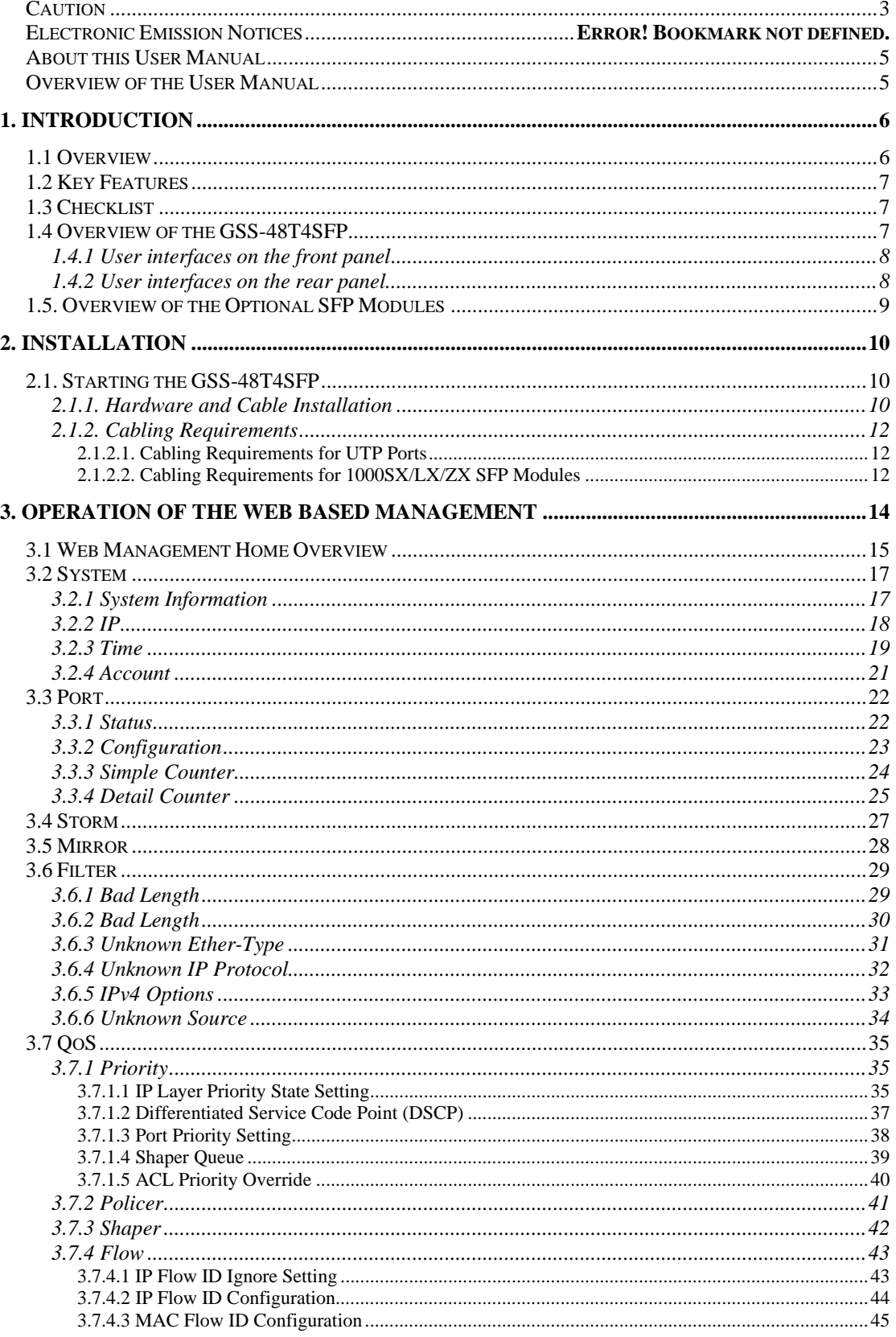

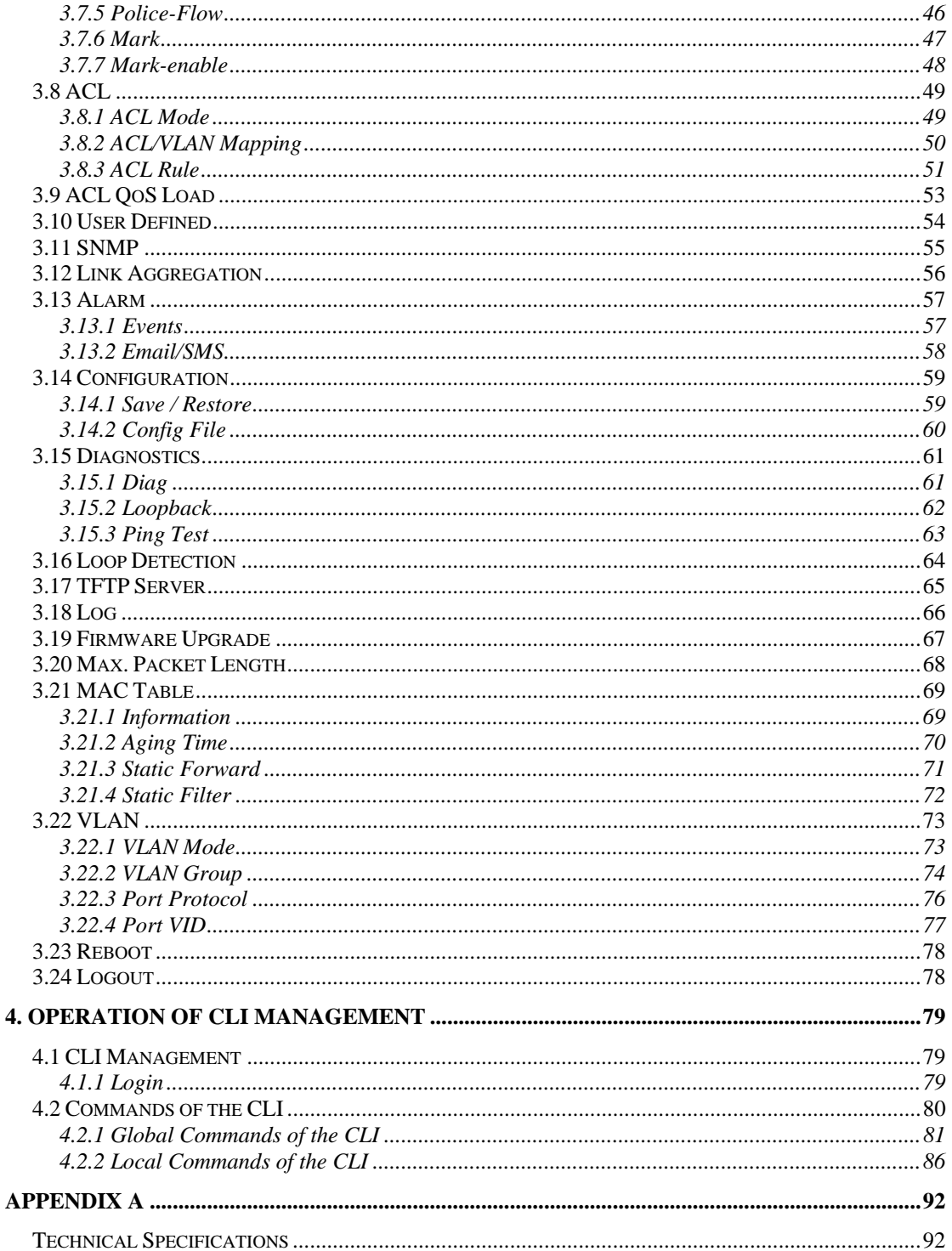

#### **Caution**

Electronic Circuit devices are sensitive to static electricity. Dry weather conditions or walking across a carpeted floor may cause you to acquire a static electric charge.

To protect your switch, always:

- Touch the metal chassis of your computer to ground the static electrical charge before you handle the switch.
- Pick up the switch by holding it on the left and right edges only.

#### **Electronic Emission Notices**

#### **Federal Communications Commission (FCC) Statement**

This equipment has been tested and found to comply with the limits for a Class A computing device pursuant to Subpart J of Part 15 of FCC Rules, which are designed to provide reasonable protection against such interference when operated in a commercial environment.

#### **European Community (CE) Electromagnetic Compatibility Directive**

This equipment has been tested and found to comply with the protection requirements of European Emission Standard EN55022/EN60555-2 and the Generic European Immunity Standard EN50082-1.

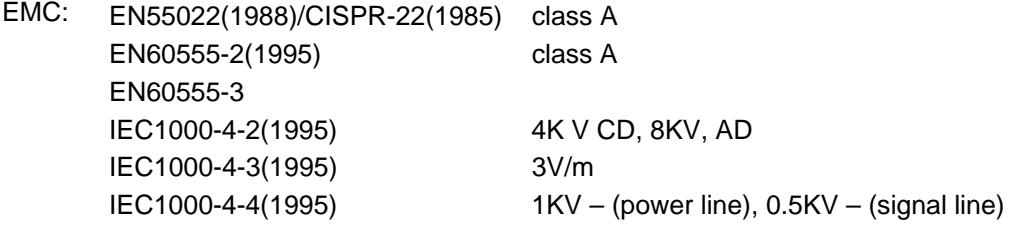

#### **Australian C-Tick Compliance.**

This equipment is compliant with the required Australian C-Tick standards

#### **About this User Manual**

This User Manual will guide you on procedures to install, configure and monitor the Alloy 48 port Gigabit Web Managed Switch utilising the built-in web and console management interfaces.

#### **Overview of the User Manual**

- Chapter 1 "Introduction" describes the features of the GSS-48T4SFP Gigabit Web Managed switch
- Chapter 2 "Installation"
- Chapter 3 "Operation of the Web-based Management"

## **1. Introduction**

#### **1.1 Overview**

The Alloy 48 Port Gigabit Switch meets all IEEE 802.3/u/x/z standards. It features 48x 10/100/1000Mbps copper RJ-45 ports and 4x Paired Gigabit Ethernet SFP Ports. The SFP ports can be used to install a range of optional mini-GBIC Gigabit Ethernet Port Modules (which provide the ability to connect multimode and/or single mode fibre optic cable links – see below); the SFP ports are each paired with one of the 10/100/1000Mbps copper RJ-45 ports. The GSS-48T4SFP can be managed through any of its Ethernet RJ-45 ports, using a web-based browser such as Internet Explorer or Firefox. The GSS-48T4SFP can also be managed via a serial console port or telnet for command line based management. The SFP ports support the following optional mini-GBIC modules for fibre optic cable connections (either single mode or multimode terminated in LC type connectors):

- 1000Mbps multimode 1000Base-SX, 850nm, max. range 500m
- 1000Mbps single mode 1000Base-LX, 1310nm, max. range 10Km
- 1000Mbps single mode 1000Base-LHX, 1310nm, max. range 40Km
- 1000Mbps single mode 1000Base-LHX, 1550nm, max. range 40Km
- 1000Mbps single mode 1000Base-ZX, 1550nm, max. range 70Km
- 1000Mbps single mode 1000Base-EZX, 1550nm, max. range 120Km
- 1000Mbps WDM single mode/single core 1310nm, max. range 20Km
- 1000Mbps WDM single mode/single core 1550nm, max. range 20Km
- 1000Mbps WDM single mode/single core 1310nm, max. range 40Km
- 1000Mbps WDM single mode/single core 1550nm, max. range 40Km
- 1000Mbps CWDM single mode/single core 1470 1610nm, max. range 70Km
- *Notes: \* The two WDM (Wave Division Multiplexer) mini-GBIC modules are designed to facilitate a link over a single core of single mode fibre cable. The two units must be used in a paired manner, one at either end of the link.* 
	- *\* Mini-GBIC modules that are designed to the relevant standards should be compatible with any make of switch with SFP ports. If you have concerns regarding compatibility, please contact the supplier of your mini-GBIC product.*

The 10/100/1000Mbps copper ports meet all IEEE 802.3/u/x/z Gigabit and Fast Ethernet specifications.

The 1000Mbps SFP Fibre ports via optional mini-GBIC modules are compliant with all IEEE 802.3z and 1000Base-SX/LX/LHX/ZX/EZX standards.

1000Mbps single fibre WDM transceivers are designed with an optic Wavelength Division Multiplexing (WDM) technology that transports bi-directional full duplex signals over a single fibre core.

#### **1.2 Key Features**

- 48 10/100/1000Mbps Gigabit Ethernet Ports all compliant with IEEE802.3, 802.3u, 802.3z and 802.3ab
- 4 Paired TP/SFP fibre ports<br>• Web Based Management
- Web Based Management
- Port Based VLAN and Tag-based (IEEE802.1q) VLAN
- 802.1p Class of Service with 8 level priority queuing
- Port Trunking with flexible load distribution and failover function
- Port mirroring function

#### **1.3 Checklist**

Before you start installing your switch, verify that the package contains the following:

- A GSS-48T4SFP Gigabit Web Managed Switch
- Mounting Accessories (for 19" Rack Shelf mounting)
- CD-ROM
- AC Power Cord

Please notify your supplier immediately if any of the aforementioned items are missing or damaged.

#### **1.4 Overview of the GSS-48T4SFP**

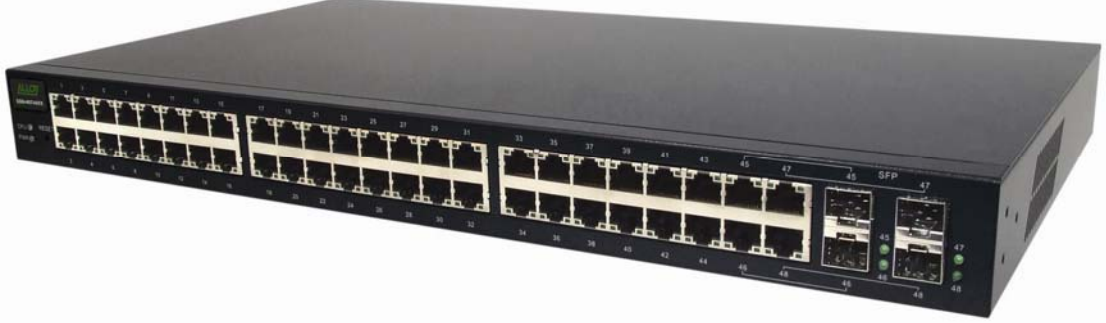

Fig. 1.1 Front view of the GSS-48T4SFP switch

#### **1.4.1 User interfaces on the front panel**

The front panel of the GSS-16T4SFP and GSS-24T4SFP consists of 16x or 24x 10/100/1000Mbps Copper Gigabit Ethernet ports, 4x SFP fibre ports and 1x reset button to restore factory configuration.

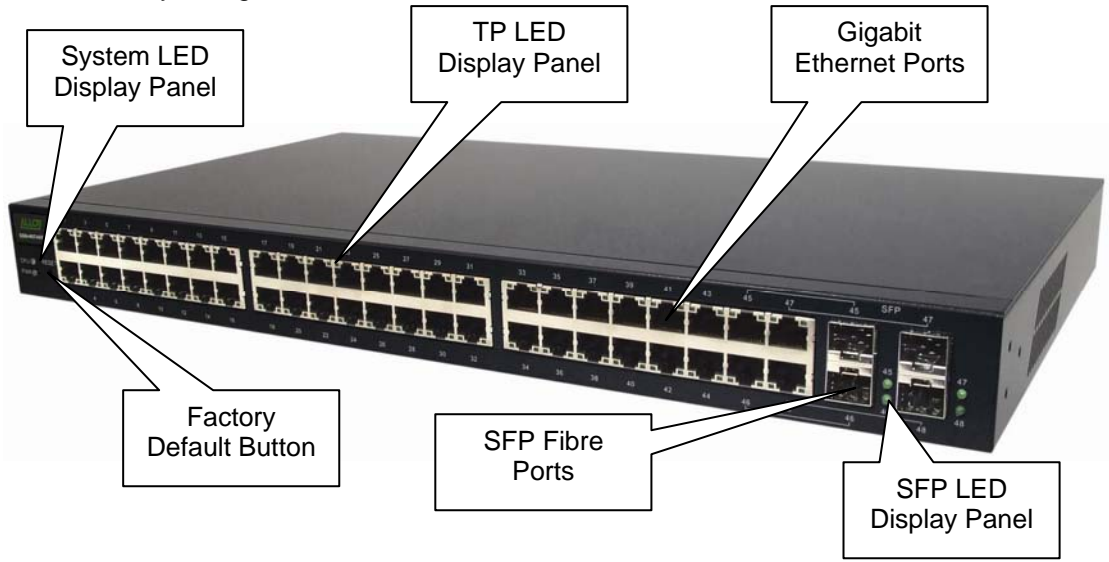

Fig. 1.2 Front Panel of the GSS-16T4SFP

#### **LED Indicators**

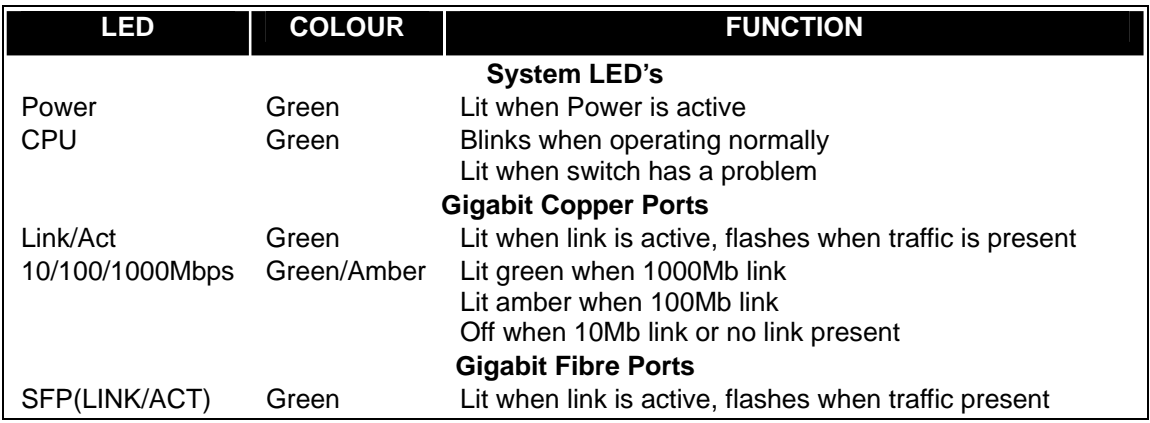

*Note: All SFP ports are paired with one of the 10/100/1000Mbps copper RJ-45 ports. Only one of the paired ports can be used.* 

#### **1.4.2 User interfaces on the rear panel**

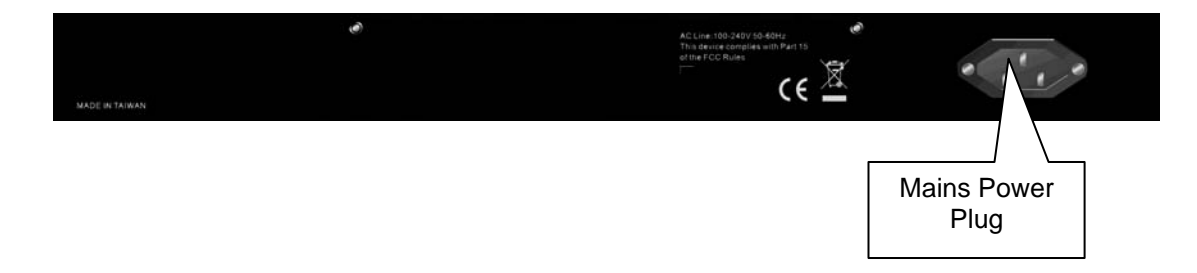

Fig. 1.3 Rear Panel of the GSS-16T4SFP & GSS-24T4SFP

#### **1.5. Overview of the Optional SFP Modules**

With the GSS-48T4SFP switch, the SFP ports are paired with RJ-45 copper ports 45, 46, 47 and 48. Only one of any given paired port can be used. In this manner, these paired ports can be seen as 'Dual Media' ports that support 10/100/1000Mbps or 1000Mbps fibre via the SFP interfaces.

Optional 1000Mbps mini-GBIC fibre transceiver modules can be used for high-speed uplink connections to fibre backbones or servers, when installed in the SFP ports. A range of optional Alloy mini-GBIC modules are available:

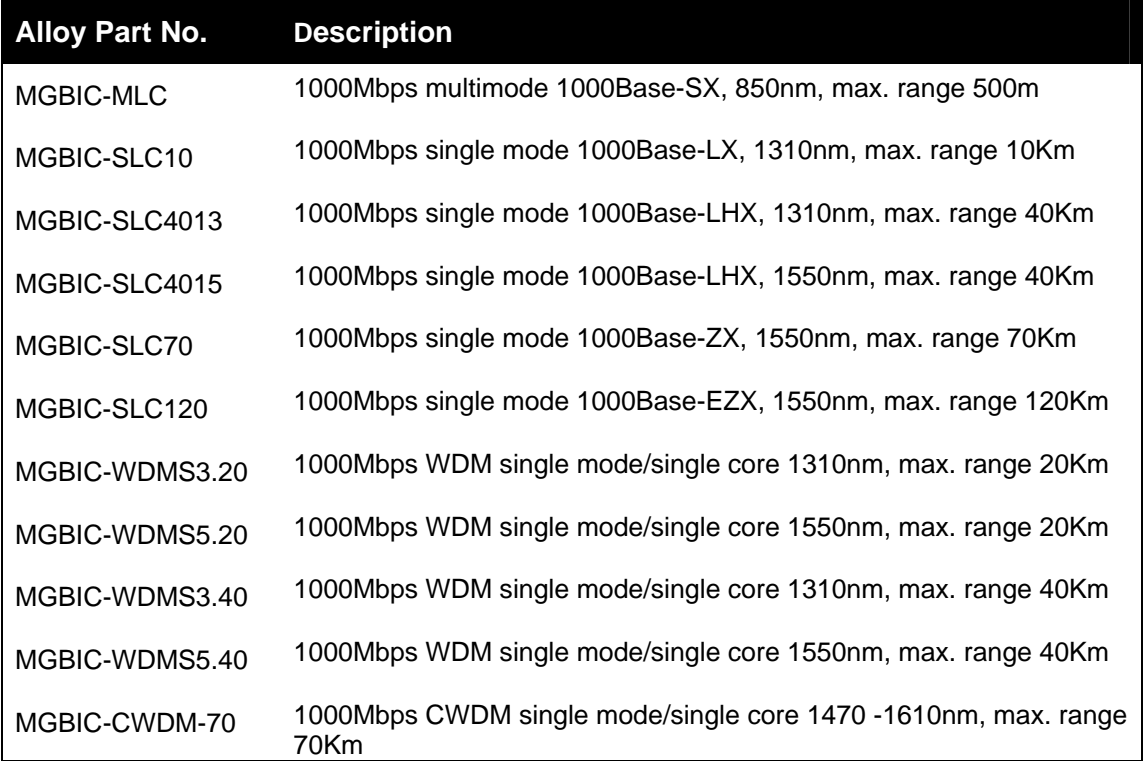

- *Notes: \* The two WDM (Wave Division Multiplexer) mini-GBIC modules are designed to facilitate a link over a single core of single mode fibre cable. The two units must be used in a paired manner, one at either end of the link.* 
	- *\* Mini-GBIC modules that are designed to the relevant standards should be compatible with any make of switch with SFP ports. If you have concerns regarding compatibility, please contact the supplier of your mini-GBIC product.*
	- *\* The information given in the table above is current at time of publication; availability of individual Alloy mini-GBIC modules may vary over time.*

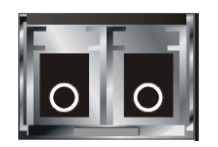

Fig. 1.4: Front View of 1000Base-SX/LX LC, SFP Fibre Transceiver

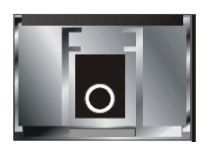

 Fig. 1.5: Front View of 1000Base-LX WDM LC SFP Fibre Transceiver

### **2. Installation**

#### **2.1. Starting the GSS-48T4SFP**

This section provides a quick start guide for:

- Hardware and Cable Installation
- Management Station Installation
- Software booting and configuration

#### **2.1.1. Hardware and Cable Installation**

*Please Note:* 

- ⇒ *Wear a grounding strap to avoid damaging the switch with electrostatic discharge*
- ⇒ *Be sure that the power switch is in the 'OFF' position before you insert the power cord*

#### **• Installing Optional SFP Mini-GBIC Modules**

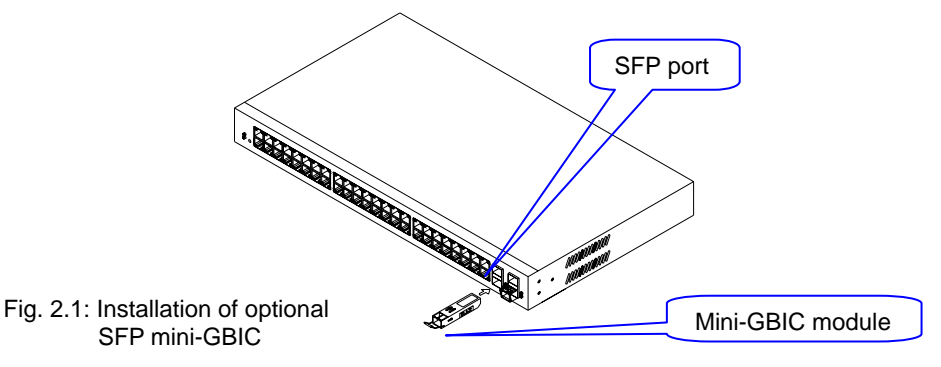

#### **• Connecting the SFP Mini-GBIC Module to the Chassis:**

The optional SFP Mini-GBIC modules are hot-swappable, so you can plug or unplug them while the power is applied to the switch.

- 1. Verify that the mini-GBIC module is compatible with the SFP port on the switch (for example, some switch manufacturer's design their mini-GBIC modules to be operable only in their branded devices).
- 2. Verify that the type of mini-GBIC you have selected for use will be compatible with the type of fibre optic cable that is to be used.
- 3. Verify that the type of mini-GBIC you have selected for use will be compatible with the fibre optic transceiver at the other end of the link (e.g. – compatible wavelength and standard)
- 4. Slide the module along the slot and ensure that the module is properly seated against the SFP slot socket/connector.
- 5. Install the media cable for network connection
- 6. Repeat the above steps, as needed, for each module to be installed into the switch

#### • **Copper Ports - Cable Installation**

#### *Please Note:*

- ⇒ *The RJ-45 ports on the GSS-48T4SFP support MDI/MDI-X auto-crossover functionality. This enables use of either straight-through or crossover UTP cable types; the RJ-45 ports will automatically be configured to suit the characteristics of the device at the remote end of the link.*
- ⇒ *The RJ-45 ports on the GSS-48T4SFP support Nway auto-negotiation; the ports will automatically be configured to be compatible with the speed and duplex settings of the device at the remote end of the link.*
- ⇒ *The minimum grade of cable for use with the switch is Cat. 5e grade UTP or STP. Higher grades of UTP/STP cable may also be used to connect to the copper RJ-45 ports.*
- 1. Depress the clip on the RJ-45 connector and push into the RJ-45 port. Release connector and ensure that the cable connector is securely locked into the RJ-45 port.
- 2. Repeat the above steps, as needed, for each RJ-45 port to be connected.

#### **• Power On**

#### *Please Note:*

- $\Rightarrow$  Alloy GSS-48T4SFP uses a 100-240 VAC, 50-60 Hz power supply. The power supply will *automatically convert your local AC power source to DC power for use by the switch.*
- 1. Ensure that the power switch is turned off before connecting mains power
- 2. Connect the power cord supplied with the switch to your nearest mains outlet
- 3. Connect the other end of the power cord into the IEC power port on the switch
- 4. Lock the power cable into place using the power cable clamp mounted on the IEC power port
- 5. Turn the switch on
- 6. When initial power is applied, all the LED indicators will light up for a brief period while the system performs its startup tests. Once the initial tests ('POST test') have completed all except the power LED should return to an off state.

#### **• Firmware Loading**

After power on, the boot-loader will load the switch firmware into the main operational memory. This process will take about 30 seconds. Once completed, the switch will flash all the LED's once and then switch to a ready state.

#### **2.1.2. Cabling Requirements**

To help ensure a successful installation and keep network performance at optimum levels, take care to use Cat.5E grade or higher cabling. Ensure that stranded core UTP cable, if used, runs for no more than 10 metres, and that solid core runs for a maximum of 100metres. Poor cabling is the most common cause for network dropouts or poor performance.

#### **2.1.2.1. Cabling Requirements for UTP Ports**

- For Ethernet copper network connections, the UTP cable used must be Cat. 3 grade as a minimum, with a maximum length of 100 metres
- For Fast Ethernet copper network connections, the UTP cable used must be Cat. 5 grade as a minimum, with a maximum length of 100 metres
- For Gigabit Ethernet copper network connection, UTP cable used must be Cat.5 grade or higher, with a maximum length of 100 metres. Cat.5e grade UTP cable is recommended.

#### **2.1.2.2. Cabling Requirements for 1000SX/LX/ZX SFP Modules**

There are two categories of fibre optic cable - multimode (MM) and single mode (SM). The later is categorised into several classes by the distance it supports. These are SX, LX, LHX, ZX and EZX. The majority of mini-GBIC modules available use a LC type connector. The connector types used currently on Alloy mini-GBIC modules are LC and WDM SC, for the following module types:

- Gigabit Fibre with multimode LC mini-GBIC modules
- Gigabit Fibre with single mode LC mini-GBIC modules
- Gigabit Fibre with single mode/single core WDM SC 1310nm mini-GBIC modules
- Gigabit Fibre with single mode/single core WDM SC 1550nm mini-GBIC modules

The following table; lists the types of fibre optic cable that are supported by SFP mini-GBIC modules installed in the GSS-48T4SFP. Other cable types not listed here may be supported; please contact the supplier of your switch for details.

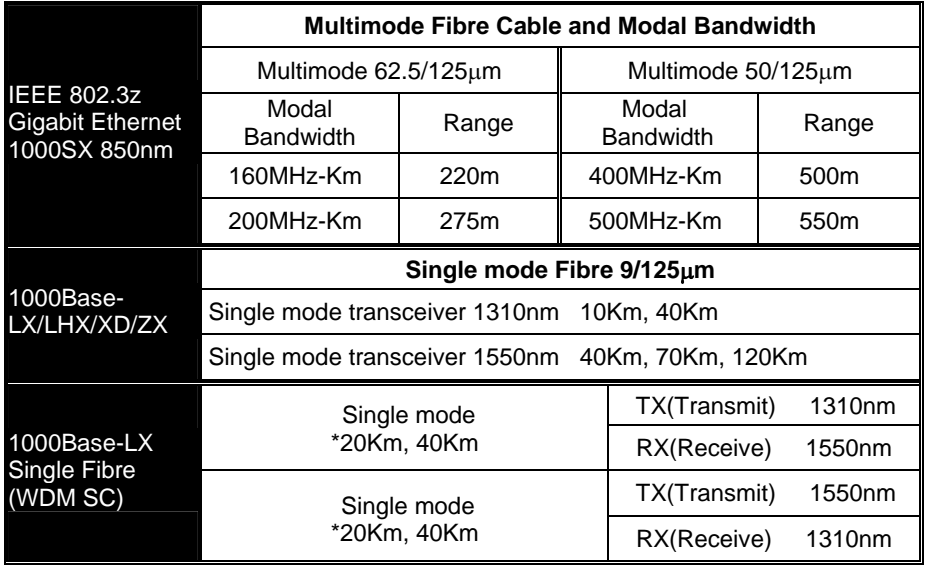

#### *Cont. Please Note:*

- ⇒ *Further information can be found in section 1.5 on page 7*
- ⇒ *All figures denoting the range a given cable type can achieve must be treated as maximum values. A number of variables can limit the actual range that can be achieved – grade of cable used, quality of cable, and presence of joins in cable runs, for example*

## **3. Operation of the Web Based Management**

The following chapter allows the administrator to monitor and manage the GSS-48T4SFP through the web management interface. Management functionality such as Port Based and 802.1q VLAN, Port Aggregation (Trunking), QoS, Port configuration and much more can all be configured quickly and easily via any Ethernet port of the GSS-48T4SFP.

To access the web management open a web browser such as Internet Explorer or Mozilla Firefox and enter the default IP address into the address bar. The default network settings for the GSS-48T4SFP are shown below:

**IP Address:** 192.168.1.1

**Subnet Mask:** 255.255.255.0

**Gateway:** 192.168.1.254

**Username:** admin

**Password:** admin

Once you have entered the IP address of the GSS Series switch into a web browser you will be prompted with a login screen where you will need to enter a valid username and password to gain access to the switch. The default username and password are shown above.

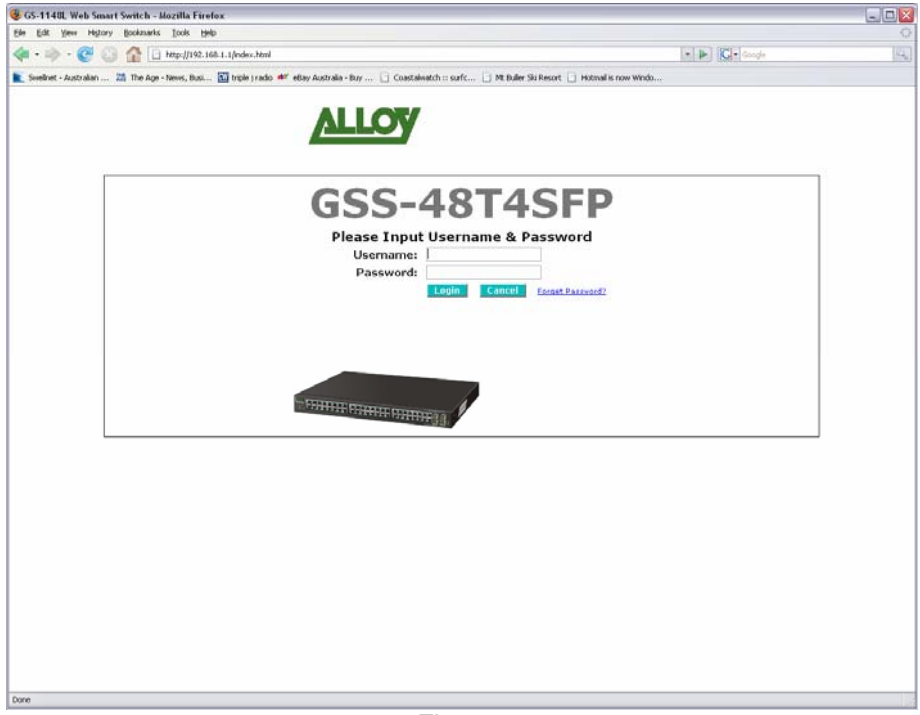

Fig. 3.1

#### **3.1 Web Management Home Overview**

Once you have entered a valid username and password and logged into the switch the System Configuration page will be displayed, this is the default page, it will be displayed every time that you log into the switch.

On the left hand side of the screen you will see a menu structure used to Configure, Monitor and manage your switch.

#### **System**

- **System Information** Displays system information including Model Name, Firmware Version, Hardware Version, MAC Address etc. Also used to configure IP and SNMP settings.
- **IP** Used to configure the switches IP address settings.
- **Time –** Used to configure time settings for the switch.
- **Account** Used to configure account access to the switch.

**Port** 

- **Status** Displays the link status of each port.
- **Configuration** Used to configure port speed and flow control settings.
- **Simple Counter** Displays basic port statistics.
- **Detailed Counter** Displays detailed port statistics.

**Storm –** Used to configure broadcast storm settings.

**Mirror –** Used to configure port mirroring.

**Filter** 

- **Bad Length Used to enable filtering features.**
- **Unknown Encapsulation** Used to enable filtering features.
- **Unknown Ether-Type** Used to enable filtering features.
- **Unknown IP Protocol** Used to enable filtering features.
- **IPv4 Options –** Used to enable filtering features.
- **Unknown Source** Used to enable filtering features.

**QoS** 

- **Priority –** Used to configure priority levels for each QoS class.
- **Policer** Used to configure policy QoS settings for each port.
- **Shaper –** Used to configure shaper QoS settings for each port.
- **Flow** Used to configure flow QoS settings for each port.
- **Police Flow** Used to configure police flow QoS settings for each port.
- **Mark** Used to configure mark QoS settings for each port.
- **Mark Enable –** Used to configure mark enable QoS settings for each port.

**ACL** 

- **ACL Mode –** Used to configure Access Control List mode.
- **ACL/VLAN Mapping** Used to map ACL to a particular VLAN.
- **ACL Rule –** Used to configure ACL rules.

**ACL QoS Load –** Used to load the ACL QoS settings.

**User Defined –** Used to configure user defined ACL controls.

**SNMP –** Used to configure SNMP settings.

**Link Aggregation –** Used to configure link aggregation settings.

**Alarm** 

- **Events –** Used to enable particular alarm events.
- **Email/SMS –** Used to configure Email and SMS settings.

#### **Configuration**

- **Save / Restore** Used to save and restore the configuration of the switch.
- **Config File** Used to download and upload the configuration settings of your switch.

#### **Diagnostics**

- **Diag –** Performs diagnostic tests of the switch.
- **Loopback –** Performs a loopback test on all ports.
- **Ping Test –** Used to test network connectivity.

**Loop Detection –** Used to enable Loop Detection.

**TFTP Server –** Used to enter the IP Address of a TFTP Server.

**Log –** View system log.

**Firmware Upgrade –** Used to upgrade the firmware in the switch.

**Max Packet Length –** Used to set the maximum allowed packet length.

**MAC Table** 

- **Information** Displays known MAC Addresses.
- **Aging Time –** Used to set the MAC aging time of the switch.
- **Static Forward** Used to add static MAC address entries.
- **Static Filter** Used to configure MAC address filtering.

**VLAN** 

- **VLAN Mode** Used to select the desired VLAN mode.
- **VLAN Group** Used to configure VLAN groups.
- **Port Protocol** Used to configure PVID for different protocol types.
- **Port VID Used to configure the PVID for each port.**

**Reboot –** Used to save and reboot the switch.

**Logout –** Used to logout of the web management.

#### **3.2 System**

#### **3.2.1 System Information**

The System Information configuration page is used to display basic switch information including the Model Name, MAC Address, Firmware Version, Hardware Version, and IP information.

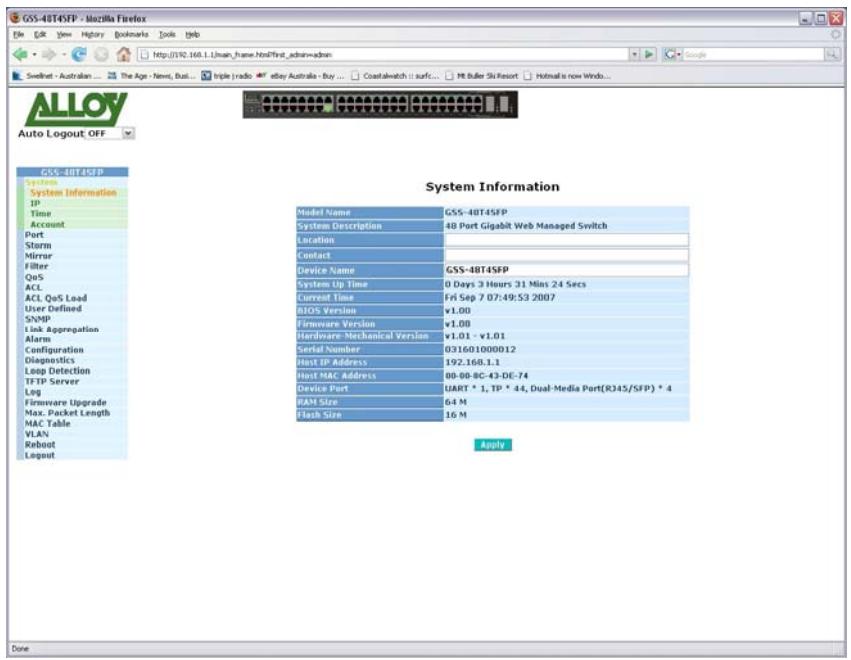

#### Fig. 3.2

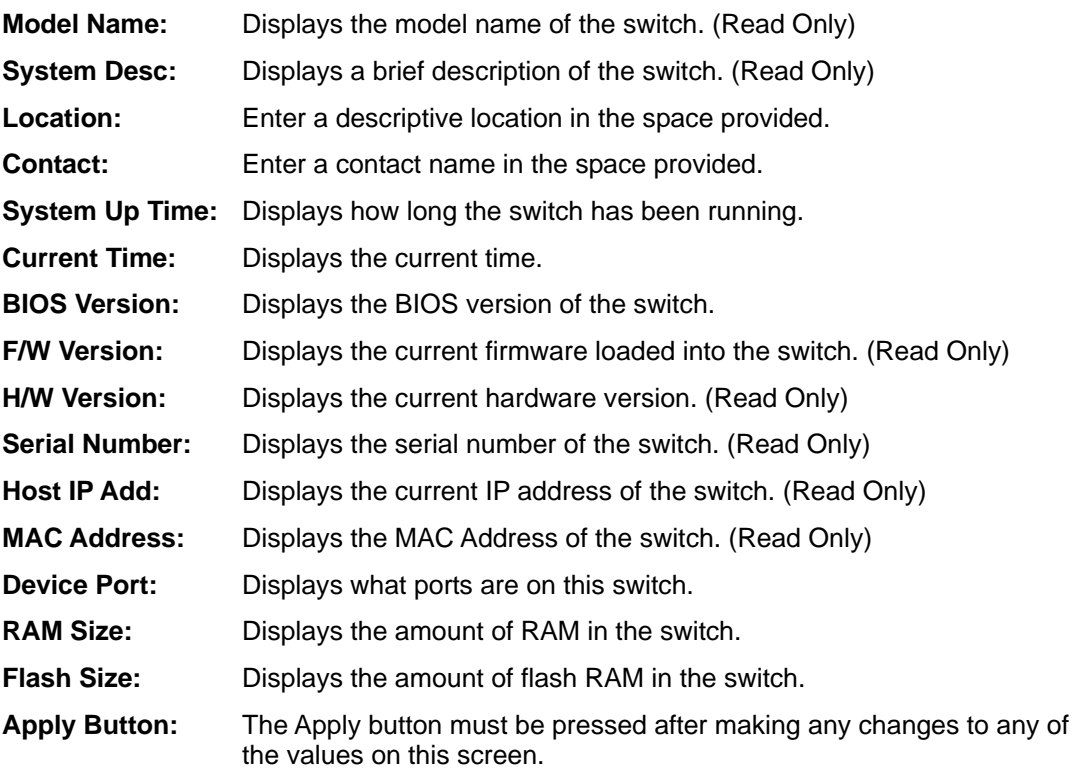

### **3.2.2 IP**

The IP configuration page is used to configure the IP Address, Subnet Mask, Gateway and DNS server settings.

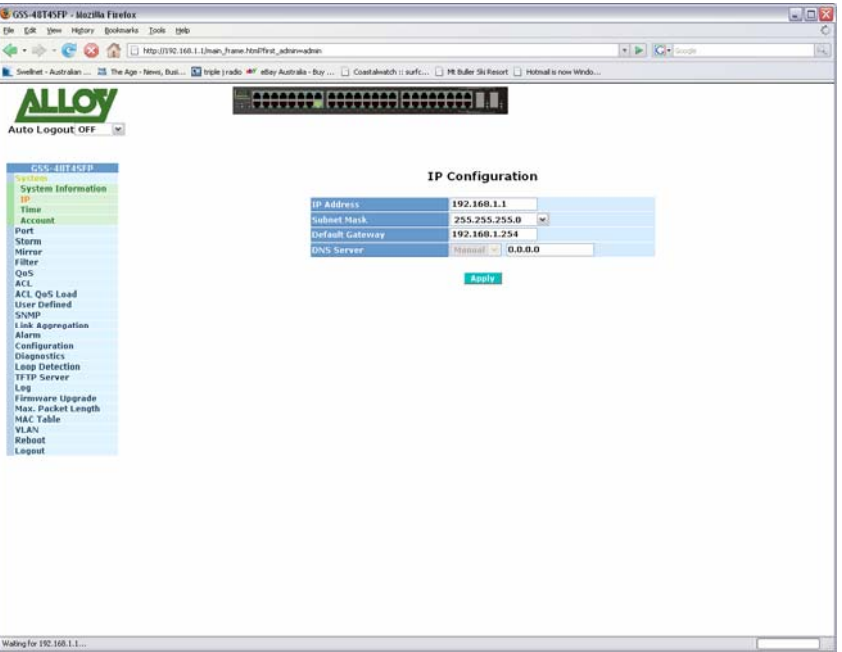

Fig. 3.3

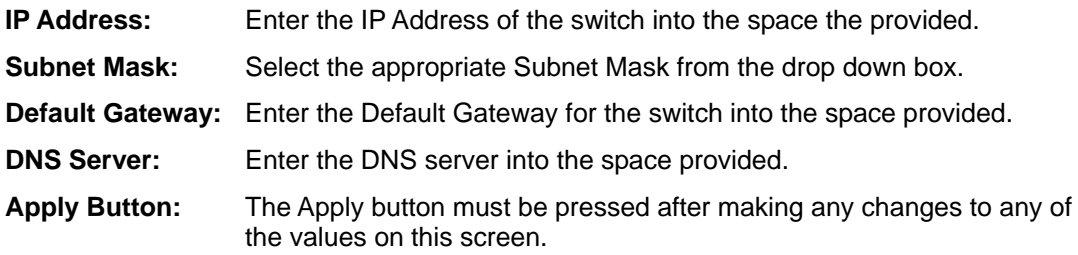

#### **3.2.3 Time**

The GSS-48T4SFP provides two methods to keep the switch's time settings correct, they are via manual input and via a Time Server on the internet. If you are manually entering your time settings enter the "Year", "Month", "Day, "Hour", "Minute" and "Seconds" into the space provided. If you enter a number that is invalid, for instance you enter 61 in the seconds field it will be rounded down to the nearest valid number, in this case 59.

If you are using NTP (Network Time Protocol) there are four built in Internet Time Servers that you can use, or there is a space provided where you can enter a particular Time Server address. When using NTP you will also need to specify what time zone you are presently located in. The Time Zone is Greenwich-centered which uses the expression form of GMT +/ xx hours.

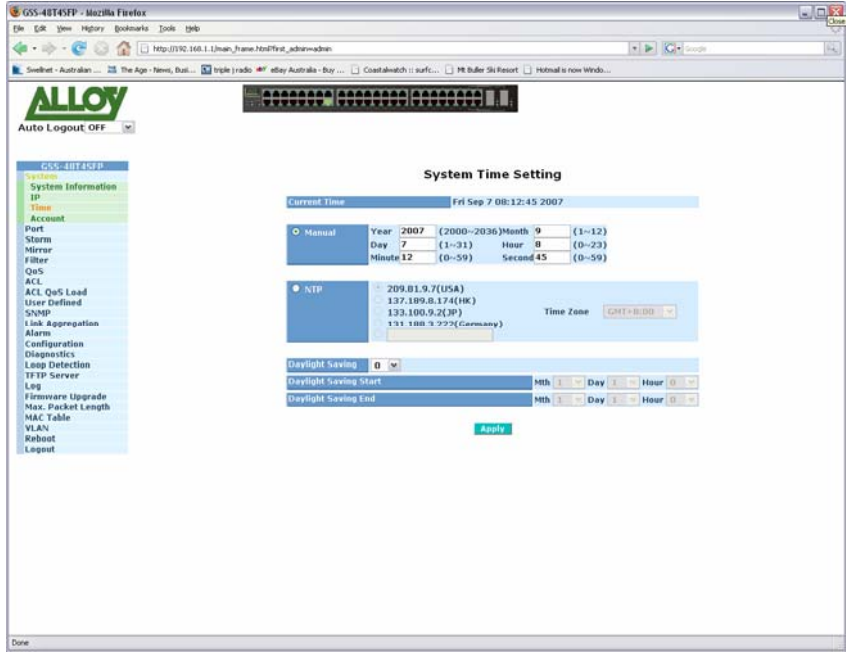

Fig. 3.4

**Current Time:** Shows the current system time. **Manual:** You can set the switches time settings manually. Enter the Year, Month, Day, Hour, Minute and Seconds into the spaces provided. The valid figures for the parameters Year, Month, Day, Hour, Minute and Seconds are  $>= 2000$ ,  $1 - 12$ ,  $1 - 31$ ,  $0 - 23$ ,  $0 - 59$ , respectively. **NTP:** NTP is used to sync the network time with a time server on the internet based on the Greenwich Mean Time (GMT). Once the user has selected one of the built in time servers or entered a manual time server and selected the correct time zone click the **<***apply***>** button to update. The switch will now sync with the selected time server. However this synchronisation does not occur periodically if the time does become out of sync for some unknown reason the administrator will manually have to click the apply button again to re-sync with the time server. The Time Zone is an offset time of the GMT. The switch supports a configurable time zone from -12 to +13 hours in increments of 1 hour. **Daylight Savings:** Daylight Savings can be configured from -5 ~ +5 hours in increments of 1 hour. If your location has adopted daylight savings please enter the appropriate value in the daylight savings drop down box. If your area does have daylight savings you will need to enter a starting and ending date of the daylight savings period. Once the date passes the starting

date of the daylight savings settings the switch's time will be adjusted by the amount of hours entered in the drop down box.

**Apply Button:** The Apply button must be pressed after making any changes to any of the values on this screen.

#### **3.2.4 Account**

The account configuration is used to create or modify guest and administrator accounts. The GSS-48T4SFP allows the administrator to create up to 5 guest accounts. Accounts can only be created by the administrator. When a Guest user logs into the switch they will not be able to modify any parameters, they will only have read only rights to the switch. A Guest user can log into the switch and change there own password, but will not be able to modify any other accounts. The Guest account is purely created for monitoring purposes only. Administrators have the ability to delete accounts and also change the username and passwords of each account. The Administrator account can not be deleted.

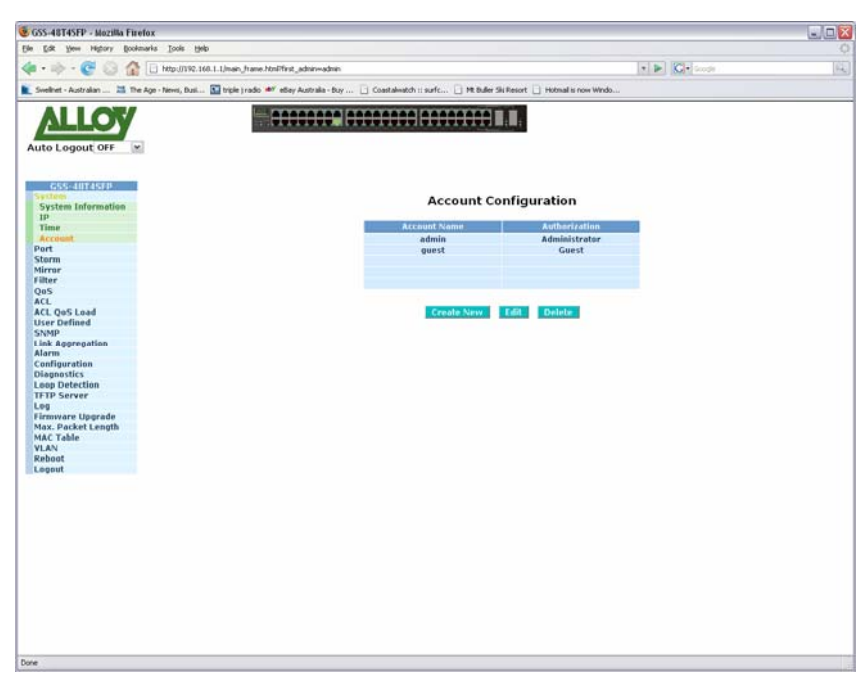

Fig. 3.5

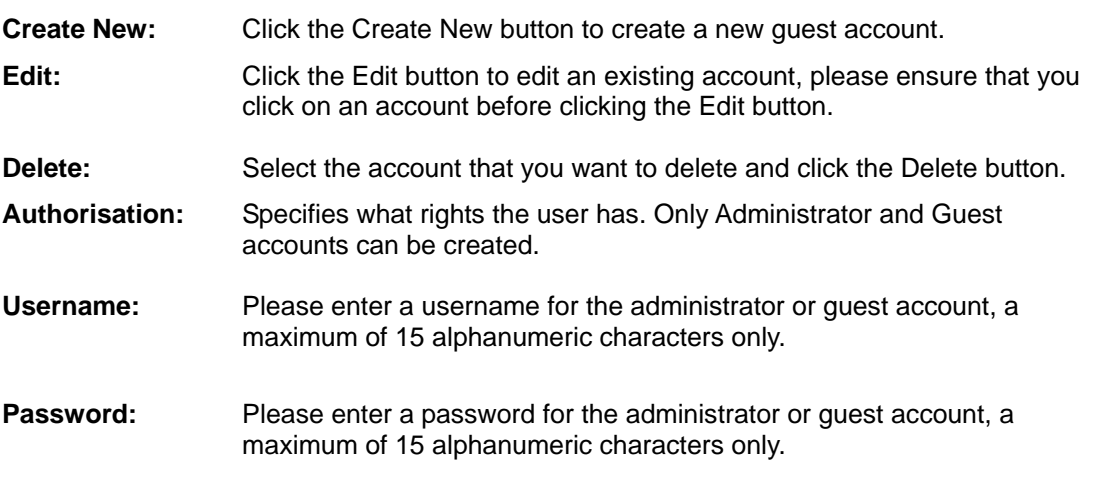

**Confirm Password:** Please confirm the password.

#### **3.3 Port**

#### **3.3.1 Status**

The Port Status section allows the administrator to view the current status of each port. The port status screen tells us the type of media being used, whether the link is active or not, whether the port is active or not, if it is using auto negotiation, what speed the port is running at and whether flow control is enabled.

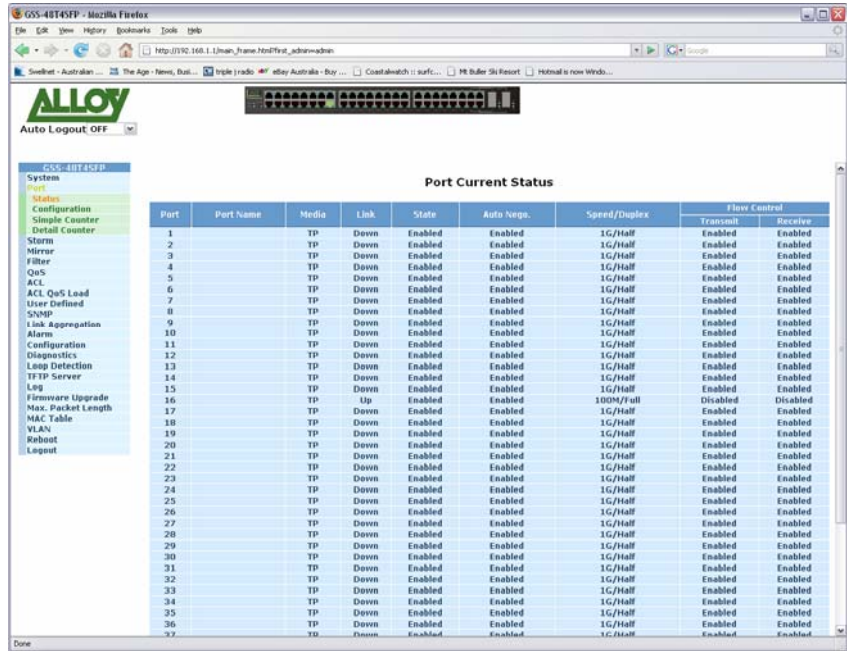

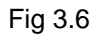

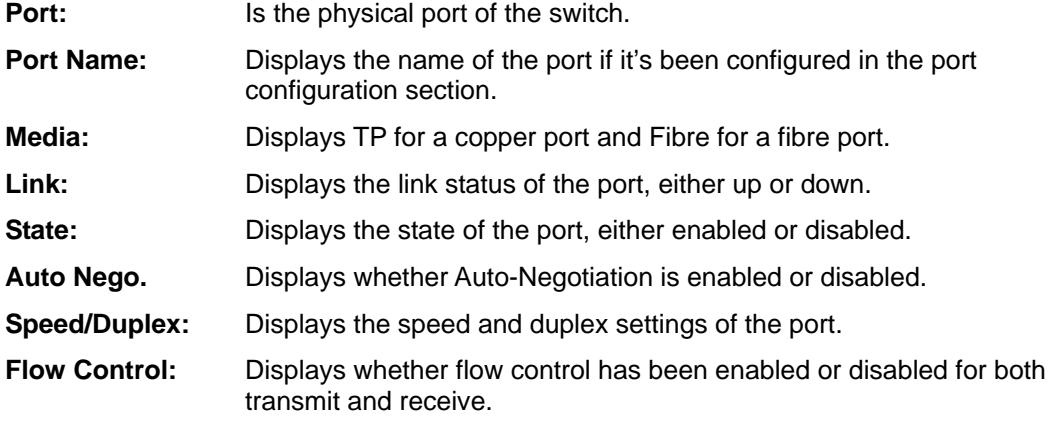

#### **3.3.2 Configuration**

The Port Configuration section allows the administrator to Enable or Disable a port, turn auto negotiation on or off for a particular port and also force the speed and duplex settings of each port. The administrator can also Enable or Disable the flow control settings for each port.

| Swellinet - Australian  25 The Age - Nevel, Busi 23 triple ) radio #7 ethey Australia - Buy  [ Coastalwatch : surfic [ Mt Buller Ski Resort   Hotmail is now Windo |                         |                              |                       |                           |           |                      |           |  |
|----------------------------------------------------------------------------------------------------|-------------------------|------------------------------|-----------------------|---------------------------|-----------|----------------------|-----------|--|
|                                                                                                    |                         | 0000000. 00000000 00000000 1 |                       |                           |           |                      |           |  |
| Auto Logout OFF<br>$\sim$                                                                                                    |                         |                              |                       |                           |           |                      |           |  |
|                                                                                                    |                         |                              |                       |                           |           |                      |           |  |
| GSS-40T4SFP                                                                                                    |                         |                              |                       |                           |           |                      |           |  |
| System                                                                                                    |                         |                              |                       | <b>Port Configuration</b> |           |                      |           |  |
| <b>Status</b>                                                                                                    | Part No.                | Port Name                    | State                 | Mode                      |           | <b>Flavy Control</b> |           |  |
| <b>Configuration</b><br><b>Simple Counter</b>                                                                                                    | 1                       |                              | Enable V              | Auto                      | н         | Enable               | m<br>×    |  |
| <b>Detail Counter</b>                                                                                                    | $\overline{\mathbf{z}}$ |                              | Enable<br>ı.          | Auto:                     | œ         | Enable               | ı.        |  |
| Storm                                                                                                    | з                       |                              | Enable                | Autu                      | w         | Enable               | ×         |  |
| Mirrar                                                                                                    |                         |                              |                       |                           |           |                      |           |  |
| Filter<br>QoS                                                                                                    | a                       |                              | faable                | Auto                      | l vi      | Enable               | œ         |  |
| ACL                                                                                                    | s                       |                              | Triable<br>w          | Autu                      | ×         | Triable              | œ         |  |
| <b>ACL QoS Load</b>                                                                                                    | 6                       |                              | Enahlu<br>54          | Autu                      | w         | Enahlu               | l vs      |  |
| <b>User Defined</b>                                                                                                    | z                       |                              | Enable<br>œ           | Airtir                    | 24        | Enable               | œ         |  |
| <b>SNMP</b><br>Link Aggregation                                                                                                    | 8                       |                              | Emalds<br><b>CAST</b> | Auto:                     | L.        | Enable               | ×         |  |
| <b>Alarm</b>                                                                                                    | $\overline{2}$          |                              | Enable<br>ы           | Autu.                     | T9        | Esable               | <b>PR</b> |  |
| Configuration                                                                                                    |                         |                              |                       |                           |           |                      |           |  |
| <b>Diagnostics</b>                                                                                                    | 10                      |                              | Enable<br>œ           | Auto                      | <b>IS</b> | Enable               | E         |  |
| <b>Loop Detection</b><br><b>TFTP Server</b>                                                                                                    | 11                      |                              | <b>Knable</b><br>a se | Auto                      | м         | Luable               | ×         |  |
| Leg                                                                                                    | 12                      |                              | Enable<br>. .         | Auto:                     | E GI      | Enable               | w         |  |
| Firmware Upgrade                                                                                                    | 13                      |                              | Enable                | Autu.                     | $\sim$    | Enable               | ×         |  |
| Max. Packet Length                                                                                                    | 14                      |                              | <b>Tuable</b>         | Aartis                    |           | Enable               | $=1.96$   |  |
| <b>MAC Table</b><br><b>VLAN</b>                                                                                                    |                         |                              |                       |                           |           |                      |           |  |
| <b>Reboot</b>                                                                                                    |                         |                              |                       |                           |           |                      |           |  |
| Logout                                                                                                    |                         |                              |                       |                           |           |                      |           |  |
|                                                                                                    |                         |                              |                       |                           |           |                      |           |  |
|                                                                                                    |                         |                              |                       |                           |           |                      |           |  |
|                                                                                                    |                         |                              |                       |                           |           |                      |           |  |
|                                                                                                    |                         |                              |                       |                           |           |                      |           |  |
|                                                                                                    |                         |                              |                       |                           |           |                      |           |  |
|                                                                                                    |                         |                              |                       |                           |           |                      |           |  |
|                                                                                                    |                         |                              |                       |                           |           |                      |           |  |
|                                                                                                    |                         |                              |                       |                           |           |                      |           |  |
|                                                                                                    |                         |                              |                       |                           |           |                      |           |  |
|                                                                                                    |                         |                              |                       |                           |           |                      |           |  |
|                                                                                                    |                         |                              |                       |                           |           |                      |           |  |
|                                                                                                    |                         |                              |                       |                           |           |                      |           |  |
|                                                                                                    |                         |                              |                       |                           |           |                      |           |  |
|                                                                                                    |                         |                              |                       |                           |           |                      |           |  |

Fig 3.7

**Port:** Click on the port number you wish to configure.

- Port Name: Enter a descriptive name for the port.
- **State:** Shows whether the port is enabled or disabled, if Enabled traffic can be transmitted and received from that port, if Disabled no traffic can be passed through this port. If a cable is plugged into a port and the port is set to disabled the link light will become active but no data will pass through that port.
- **Mode:** Is used to set the speed and duplex settings for a particular port. If Auto is displayed the port is running in auto-negotiation mode. If you are connecting to a device that is having trouble linking when running in Auto mode you may need to manually force the speed and duplex settings of the port. The port can be forced to 10Mbps Half Duplex (10M/Half), 10Mbps Full Duplex (10M/Full), 100Mbps Half Duplex (100M/Half) and 100Mbps Full Duplex (100M/Full).
- **Flow Control:** Used to configure flow control settings for the port. Flow control can be enabled, disabled or Asymmetric Flow control can be used.
- **Apply Button:** The Apply button must be pressed after making any changes to any of the values on this screen.

#### **3.3.3 Simple Counter**

The Simple Counter section allows the administrator to view information regarding the amount of data that is being passed through a particular port whether the packets are good or bad.

Fig. 3-8 shows you a screen shot of the simple counter screen. As you can see from the image all ports on the switch are displayed at one time. If the amount of data being displayed on the screen is more that 12 digits long, the counter will be reset back to zero and continue on.

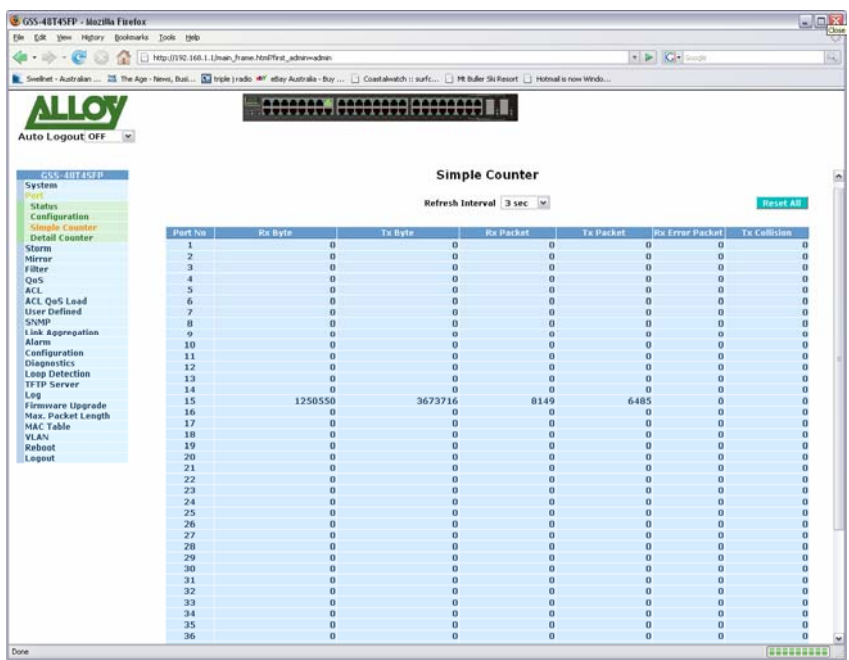

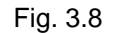

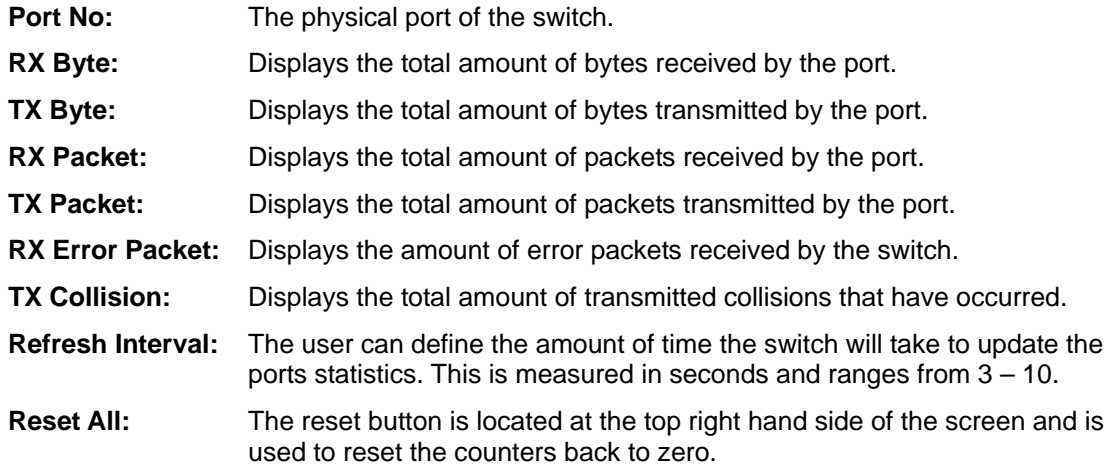

#### **3.3.4 Detail Counter**

The Detail Counter section allows the administrator to view information regarding the amount of data that is being passed through a particular port whether the packets are good or bad.

Fig. 3-9 shows you a screen shot of the detail counter screen. Unlike the simple counter screen the detail counter screen will only display the statistics of one port at a time. If you wish to view a particular ports statistics select the port from the drop down box provided. If the amount of data being displayed on the screen is more that 12 digits long, the counter will be reset back to zero and continue on.

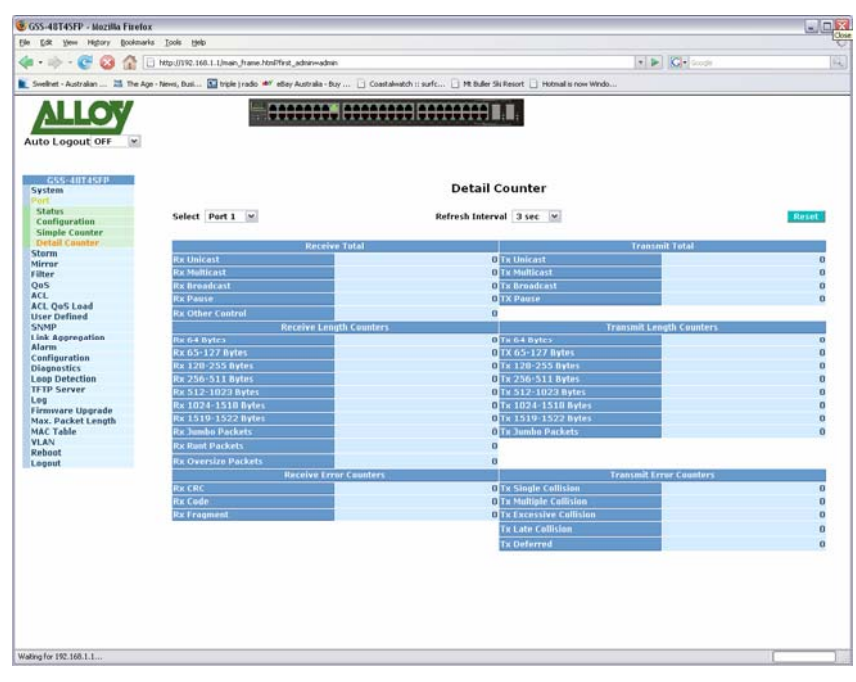

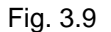

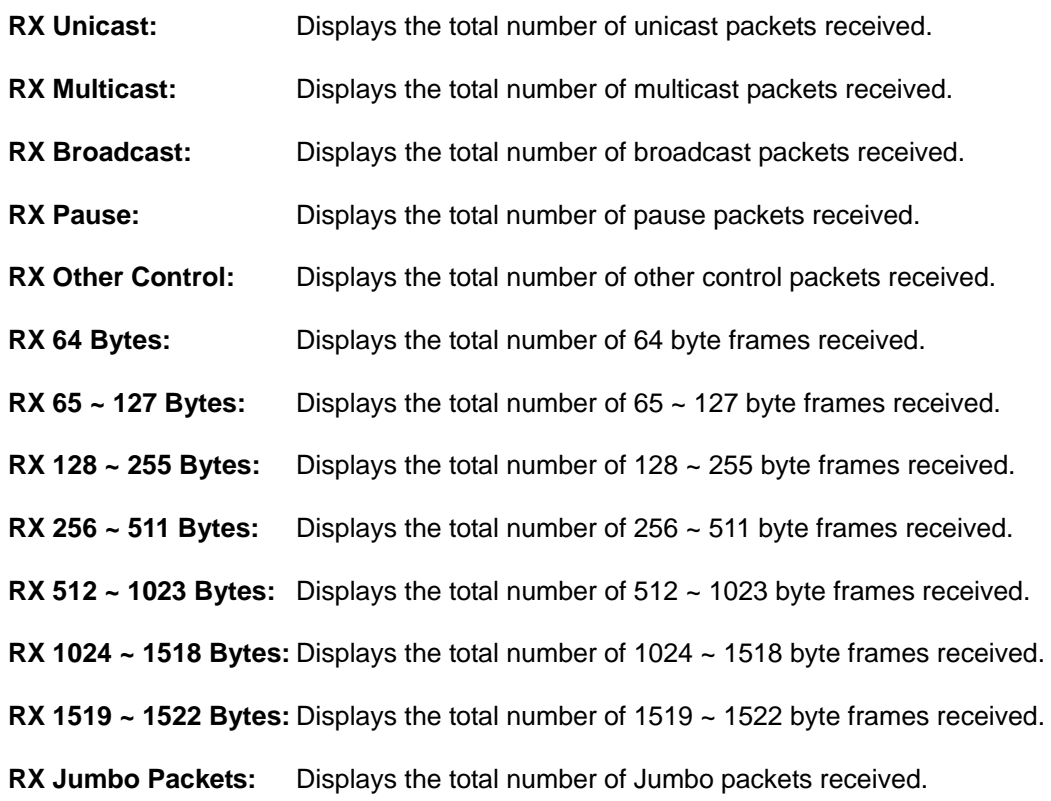

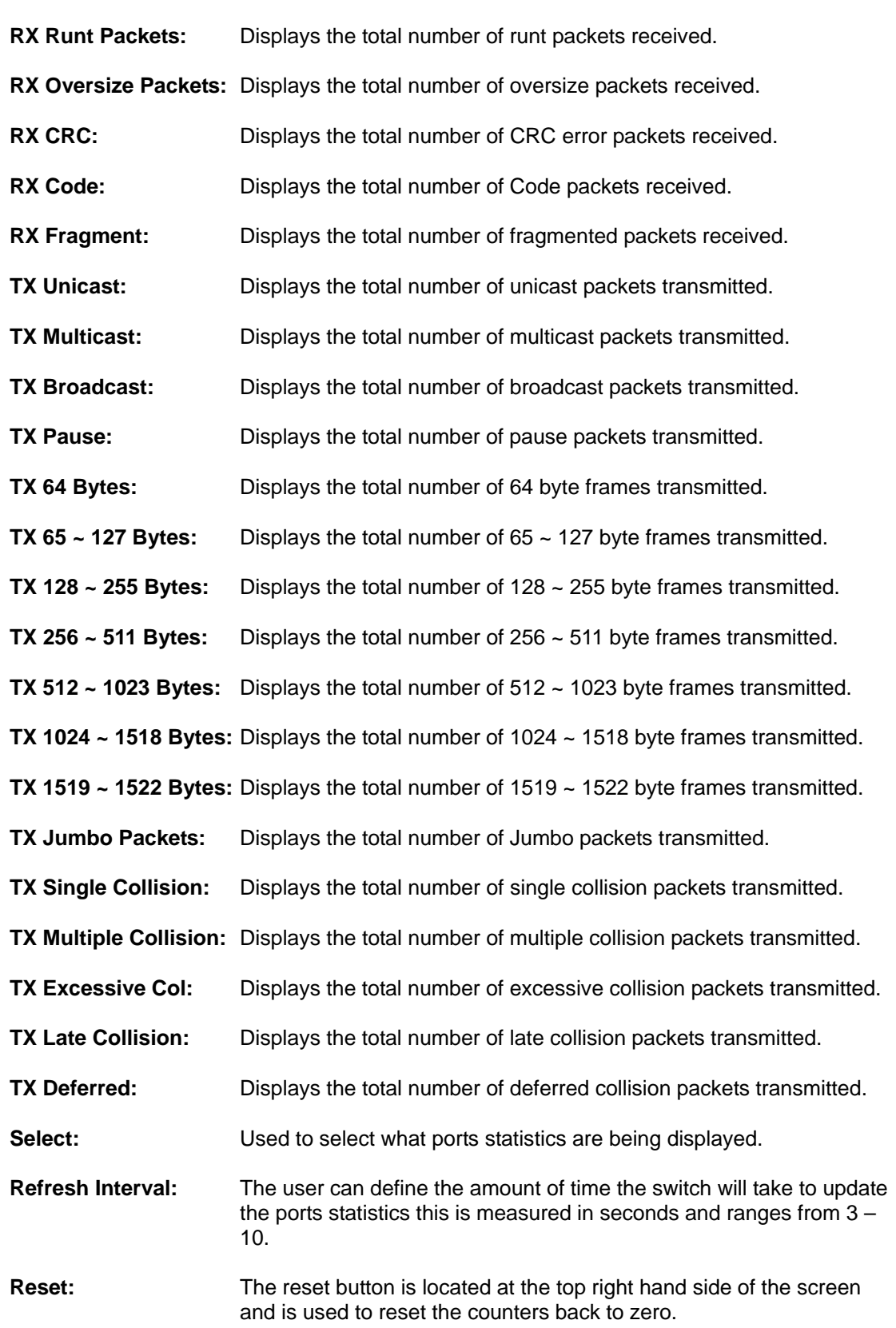

#### **3.4 Storm**

The GSS-48T4SFP allows suppression of broadcast and multicast packets. Broadcast and multicast packets can cause the switch and your network to run poorly. By suppressing broadcast and or multicast packets from entering the switch, it allows the switch to process normal packets as required.

| C GSS-48T4SFP - Mozilla Firefox                                                                                                    |                                                      |                            |                     |                      |           |            |                                    |               |            | 日回× |
|----------------------------------------------------------------------------------------------------|------------------------------------------------------|----------------------------|---------------------|----------------------|-----------|------------|------------------------------------|---------------|------------|-----|
| Elle Edit Vere Higtory Bookmarks Tools Help                                                                                                    |                                                      |                            |                     |                      |           |            |                                    |               |            | 3Q) |
| a<br>$20 - 10$                                                                                                    | Http://192.168.1.1/main.frame.html?first_adninvadmin |                            |                     |                      |           |            | $\bullet$ <b>E</b> $G + 1$ and $H$ |               |            | 吨   |
| Swellnet - Australian  25 The Age - News, Busi 3 Throle   radio #7 etlay Australia - buy    Coastalwatch :: surfc   Mt Buller Ski Resort   Hotmail is now Windo |                                                      |                            |                     |                      |           |            |                                    |               |            |     |
|                                                                                                    |                                                      |                            |                     |                      |           |            |                                    |               |            |     |
|                                                                                                    |                                                      | 00000000 00000000 00000000 |                     |                      |           |            |                                    |               |            |     |
|                                                                                                    |                                                      |                            |                     |                      |           |            |                                    |               |            |     |
| Auto Logout OFF<br>$\left[ \infty \right]$                                                                                                    |                                                      |                            |                     |                      |           |            |                                    |               |            |     |
|                                                                                                    |                                                      |                            |                     |                      |           |            |                                    |               |            |     |
| GSS-40T4SFP<br>System                                                                                                    |                                                      |                            |                     |                      |           |            |                                    |               |            |     |
| Port                                                                                                    |                                                      |                            |                     | <b>Storm Control</b> |           |            |                                    |               |            |     |
|                                                                                                    |                                                      |                            |                     |                      |           |            |                                    |               |            |     |
| Mirrar<br>Filter                                                                                                    | <b>Storm</b>                                         | Disable                    | $\vert \star \vert$ |                      |           |            |                                    |               |            |     |
| OoS                                                                                                    | Rate                                                 | 125000000 (packets/s)      |                     |                      |           |            |                                    |               |            |     |
| <b>ACL</b>                                                                                                    | <b>Burst Limit</b>                                   | 65534 (packets)            |                     |                      |           |            |                                    |               |            |     |
| <b>ACL QoS Load</b>                                                                                                    |                                                      | $1. \Box$                  | 2 <sub>1</sub>      | $3. \Box$            | $4. \Box$ | $5. \Box$  | $6. \Box$                          | $7. \Box$     | B.         |     |
| <b>User Defined</b><br><b>SNMP</b>                                                                                                    |                                                      | 9.                         | 10.                 | 11.                  | 12.       | $13. \Box$ | 14.                                | 15. $\square$ | 16.        |     |
| <b>Link Aggregation</b>                                                                                                    |                                                      | 17.                        | 10. 口               | 19.                  | 20.       | 21.        | 22.                                | 23. 口         | $24. \Box$ |     |
| Alarm.                                                                                                    | <b>State</b>                                         |                            |                     |                      |           |            |                                    |               |            |     |
| Configuration                                                                                                    |                                                      | 25.                        | 26.                 | 27.                  | 28. 口     | 29.        | 30.                                | 31.           | 32.        |     |
| <b>Diagnostics</b><br>Leon Detection                                                                                                    |                                                      | 33. 口                      | 34.                 | 35.                  | 36.       | 37.        | 38. 口                              | 39. 口         | 40.        |     |
| <b>TFTP Server</b>                                                                                                    |                                                      | 41.                        | 42.                 | 43. 口                | 44. 口     | 45. D      | 4b.                                | 47.           | 48. O      |     |
| Lng                                                                                                    | C All Port Unchecked                                 |                            |                     |                      |           |            |                                    |               |            |     |
| Firmware Upgrade                                                                                                    | C All Port Checked                                   |                            |                     |                      |           |            |                                    |               |            |     |
| Max, Packet Length                                                                                                    |                                                      |                            |                     | Apply                |           |            |                                    |               |            |     |
| <b>MAC Table</b><br><b>VLAN</b>                                                                                                    |                                                      |                            |                     |                      |           |            |                                    |               |            |     |
| Reboot                                                                                                    |                                                      |                            |                     |                      |           |            |                                    |               |            |     |
| Logout                                                                                                    |                                                      |                            |                     |                      |           |            |                                    |               |            |     |
|                                                                                                    |                                                      |                            |                     |                      |           |            |                                    |               |            |     |
|                                                                                                    |                                                      |                            |                     |                      |           |            |                                    |               |            |     |
|                                                                                                    |                                                      |                            |                     |                      |           |            |                                    |               |            |     |
|                                                                                                    |                                                      |                            |                     |                      |           |            |                                    |               |            |     |
|                                                                                                    |                                                      |                            |                     |                      |           |            |                                    |               |            |     |
|                                                                                                    |                                                      |                            |                     |                      |           |            |                                    |               |            |     |
|                                                                                                    |                                                      |                            |                     |                      |           |            |                                    |               |            |     |
|                                                                                                    |                                                      |                            |                     |                      |           |            |                                    |               |            |     |
|                                                                                                    |                                                      |                            |                     |                      |           |            |                                    |               |            |     |
|                                                                                                    |                                                      |                            |                     |                      |           |            |                                    |               |            |     |
|                                                                                                    |                                                      |                            |                     |                      |           |            |                                    |               |            |     |
|                                                                                                    |                                                      |                            |                     |                      |           |            |                                    |               |            |     |
|                                                                                                    |                                                      |                            |                     |                      |           |            |                                    |               |            |     |
|                                                                                                    |                                                      |                            |                     |                      |           |            |                                    |               |            |     |
|                                                                                                    |                                                      |                            |                     |                      |           |            |                                    |               |            |     |
|                                                                                                    |                                                      |                            |                     |                      |           |            |                                    |               |            |     |
|                                                                                                    |                                                      |                            |                     |                      |           |            |                                    |               |            |     |
|                                                                                                    |                                                      |                            |                     |                      |           |            |                                    |               |            |     |
|                                                                                                    |                                                      |                            |                     |                      |           |            |                                    |               |            |     |

Fig. 3.10

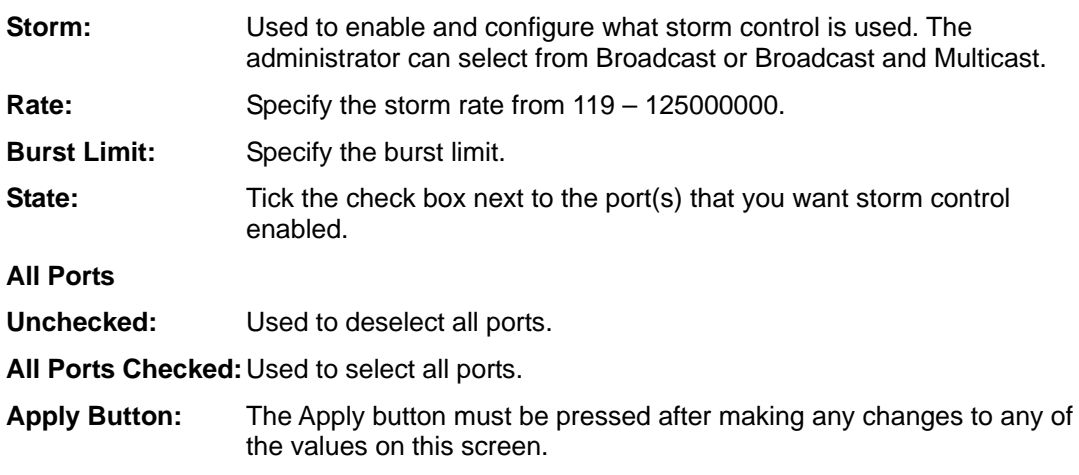

#### **3.5 Mirror**

The Mirror function of the GSS-48T4SFP is used to capture data from a particular port on the switch. Any port on the switch can be selected as the monitoring port; this port will be used to capture data from another port on the switch using third party data capturing software. Data can be captured from more than one port on the switch simultaneously therefore you can have one monitoring port and several other ports being monitored by the one port.

|                                                                                                    |                                                                                                    |                             |     |                       |         |                                                          |     |     |     | $\blacksquare \blacksquare$ |
|----------------------------------------------------------------------------------------------------|----------------------------------------------------------------------------------------------------|-----------------------------|-----|-----------------------|---------|----------------------------------------------------------|-----|-----|-----|-----------------------------|
| Elle Edit Vere Highory Bookmarks Tools Help                                                        |                                                                                                    |                             |     |                       |         |                                                          |     |     |     |                             |
| $\cdot$ : $\cdot$ $\cdot$<br>喬<br>Http://192.168.1.1/main_frame.html?first_admin-vadmin<br>œ<br>œ. |                                                                                                    |                             |     |                       |         | $\bullet$ $\triangleright$ $\blacksquare$ $\blacksquare$ |     |     |     |                             |
|                                                                                                    | Sveihet - Australian  25 The Age - Nevel, Busi E triple ( radio ** etlay Australia - Buy    Coastalwatch : surfc   Mt Buller Ski Resort   Hotmail is now Windo |                             |     |                       |         |                                                          |     |     |     |                             |
|                                                                                                    |                                                                                                    | 0000000. 00000000 000000001 |     |                       |         |                                                          |     |     |     |                             |
|                                                                                                    |                                                                                                    |                             |     |                       |         |                                                          |     |     |     |                             |
| Auto Logout OFF<br>$\vert \mathbf{w} \vert$                                                        |                                                                                                    |                             |     |                       |         |                                                          |     |     |     |                             |
|                                                                                                    |                                                                                                    |                             |     |                       |         |                                                          |     |     |     |                             |
| GSS-40T4SFP                                                                                        |                                                                                                    |                             |     |                       |         |                                                          |     |     |     |                             |
| System<br>Port                                                                                     |                                                                                                    |                             |     | <b>Mirror Setting</b> |         |                                                          |     |     |     |                             |
| <b>Storm</b>                                                                                       |                                                                                                    |                             |     |                       |         |                                                          |     |     |     |                             |
| Mirrar                                                                                             | Mode                                                                                                    | Disable V                   |     |                       |         |                                                          |     |     |     |                             |
| Filter                                                                                             |                                                                                                    |                             |     |                       |         |                                                          |     |     |     |                             |
| QaS                                                                                                | <b>Monitoring Port</b>                                                                                                    | Ninia<br>$-$                |     |                       |         |                                                          |     |     |     |                             |
| ACL.                                                                                               |                                                                                                    |                             |     | 3.1                   | $4.1 -$ |                                                          |     |     |     |                             |
| <b>ACL QoS Load</b>                                                                                |                                                                                                    | 1.                          | 2.  |                       |         | 5.                                                       | 6.  | 7.  | 0.  |                             |
| <b>User Defined</b>                                                                                |                                                                                                    | 9.                          | 10. | 11.                   | 12.     | 13.                                                      | 14. | 15. | 16. |                             |
| SNMP                                                                                               |                                                                                                    | 17.                         | 18. | 19.                   | 20.     | 21.                                                      | 22. | 23. | 24. |                             |
| <b>Link Aggregation</b>                                                                            | <b>Menitored Port</b>                                                                                                    |                             |     |                       |         |                                                          |     |     |     |                             |
| Alarm.                                                                                             |                                                                                                    | 25.                         | 26. | 27.                   | 28.     | 29.                                                      | 30. | 31. | 32. |                             |
| Configuration                                                                                      |                                                                                                    | 33.                         | 34. | 35.                   | 36.     | 37.                                                      | 30. | 39. | 40. |                             |
| <b>Diagnostics</b>                                                                                 |                                                                                                    |                             |     |                       |         |                                                          |     |     |     |                             |
|                                                                                                    |                                                                                                    | 41.                         | 42. | 43.                   | 44.     | 45.                                                      | 46. | 47. | 48. |                             |
| Loop Detection<br><b>TFTP Server</b>                                                               |                                                                                                    |                             |     |                       |         |                                                          |     |     |     |                             |
| Lng<br>Firmware Upgrade                                                                            |                                                                                                    |                             |     | Apply                 |         |                                                          |     |     |     |                             |
|                                                                                                    |                                                                                                    |                             |     |                       |         |                                                          |     |     |     |                             |
|                                                                                                    |                                                                                                    |                             |     |                       |         |                                                          |     |     |     |                             |
|                                                                                                    |                                                                                                    |                             |     |                       |         |                                                          |     |     |     |                             |
|                                                                                                    |                                                                                                    |                             |     |                       |         |                                                          |     |     |     |                             |
|                                                                                                    |                                                                                                    |                             |     |                       |         |                                                          |     |     |     |                             |
|                                                                                                    |                                                                                                    |                             |     |                       |         |                                                          |     |     |     |                             |
|                                                                                                    |                                                                                                    |                             |     |                       |         |                                                          |     |     |     |                             |
| Max. Packet Length<br><b>MAC Table</b><br><b>VLAN</b><br>Reboot<br>Logout                          |                                                                                                    |                             |     |                       |         |                                                          |     |     |     |                             |
|                                                                                                    |                                                                                                    |                             |     |                       |         |                                                          |     |     |     |                             |
|                                                                                                    |                                                                                                    |                             |     |                       |         |                                                          |     |     |     |                             |
|                                                                                                    |                                                                                                    |                             |     |                       |         |                                                          |     |     |     |                             |
|                                                                                                    |                                                                                                    |                             |     |                       |         |                                                          |     |     |     |                             |
|                                                                                                    |                                                                                                    |                             |     |                       |         |                                                          |     |     |     |                             |
|                                                                                                    |                                                                                                    |                             |     |                       |         |                                                          |     |     |     |                             |
|                                                                                                    |                                                                                                    |                             |     |                       |         |                                                          |     |     |     |                             |
|                                                                                                    |                                                                                                    |                             |     |                       |         |                                                          |     |     |     |                             |
|                                                                                                    |                                                                                                    |                             |     |                       |         |                                                          |     |     |     |                             |
|                                                                                                    |                                                                                                    |                             |     |                       |         |                                                          |     |     |     |                             |
|                                                                                                    |                                                                                                    |                             |     |                       |         |                                                          |     |     |     |                             |
|                                                                                                    |                                                                                                    |                             |     |                       |         |                                                          |     |     |     |                             |
|                                                                                                    |                                                                                                    |                             |     |                       |         |                                                          |     |     |     |                             |
|                                                                                                    |                                                                                                    |                             |     |                       |         |                                                          |     |     |     |                             |
|                                                                                                    |                                                                                                    |                             |     |                       |         |                                                          |     |     |     |                             |
|                                                                                                    |                                                                                                    |                             |     |                       |         |                                                          |     |     |     |                             |
|                                                                                                    |                                                                                                    |                             |     |                       |         |                                                          |     |     |     |                             |
|                                                                                                    |                                                                                                    |                             |     |                       |         |                                                          |     |     |     |                             |
|                                                                                                    |                                                                                                    |                             |     |                       |         |                                                          |     |     |     |                             |

Fig. 3.11

- **Monitoring Port:** Select the port you would like to use as the capturing port. This port will be plugged directly to a PC running Packet Capturing software.
- **Monitored Port:** This is the port or ports that the Monitoring Port will be capturing packets from. Any data that is sent or received by these ports will be duplicated to the Mirror port.
- **Apply Button:** The Apply button must be pressed after making any changes to any of the values on this screen.

#### **3.6 Filter**

The GSS-48T4SFP allows the administrator to filter unwanted packets from entering the switch. If packets are of the wrong size, wrong encapsulation type, unknown ether-type, unknown IP Protocol, wrong IPv4 options or the packets contain an unknown source address these can all be discarded by the switch.

#### **3.6.1 Bad Length**

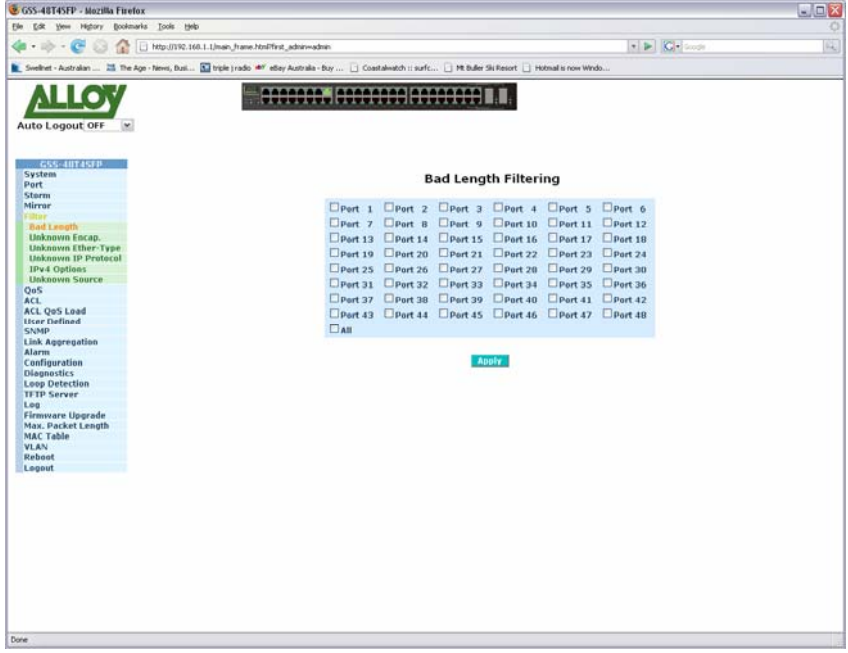

#### Fig. 3.12

- **Ports:** Tick the check box next to the corresponding port to enable Bad Length Filtering on that port. If a packet is received which is under or over size the packet will be discarded.
- **Apply Button:** The Apply button must be pressed after making any changes to any of the values on this screen.

#### **3.6.2 Bad Length**

| C GSS-48T4SFP - Mozilla Firefox                                                                |                                                                                                    |                                           | $\blacksquare$ $\blacksquare$ |
|------------------------------------------------------------------------------------------------|----------------------------------------------------------------------------------------------------|-------------------------------------------|-------------------------------|
| Edt yew Highery Bookmarks Tools Help<br>Eile.                                                  |                                                                                                    |                                           | o                             |
| $\cdot \cdot \cdot \cdot \cdot \cdot$<br>Http://192.160.1.1/main_frame.html?first_admin-vadmin |                                                                                                    | $\bullet$ $\triangleright$ $ C $ is a set | PE)                           |
|                                                                                                | 5 Svelhet - Australian  25 The Age - Nevel, Busi 83 trick tradio 40" ediav Australia - Buy  (1) Coastalwatch :: surfc (1) Mt Buller Ski Resort (1) Hotmail is now Windo |                                           |                               |
| Auto Logout OFF                                                                                | 0000000. 00000000 00000000                                                                                                    |                                           |                               |
| GSS-40T4SFP<br>System<br>Port<br>Storm                                                         | <b>Unknown Encapsulation Filtering</b>                                                                                                    |                                           |                               |
| Mirrar                                                                                         | EPort 1 EPort 2 EPort 3 EPort 4 EPort 5 EPort 6                                                                                                    |                                           |                               |
| <b>Bad Length</b>                                                                              | EPart 7 EPart 8 EPart 9 EPart 10 EPart 11 EPart 12                                                                                                    |                                           |                               |
| <b>Uoknown Encap.</b>                                                                          | DPort 13 DPort 14 DPort 15 DPort 16 DPort 17 DPort 18                                                                                                    |                                           |                               |
| Unknown Ether-Type                                                                             | DPort 19 DPort 20 DPort 21 DPort 22 DPort 23 DPort 24                                                                                                    |                                           |                               |
| <b>Unknown IP Protocol</b><br><b>IPv4 Options</b>                                              | EPort 25 EPort 26 EPort 27 EPort 20 EPort 20 EPort 30                                                                                                    |                                           |                               |
| <b>Unknown Source</b>                                                                          | DPort 31 DPort 32 DPort 33 DPort 34 DPort 35 DPort 36                                                                                                    |                                           |                               |
| QoS                                                                                            |                                                                                                    |                                           |                               |
| ACL.                                                                                           | EPort 37 EPort 38 EPort 39 EPort 40 EPort 41 EPort 42                                                                                                    |                                           |                               |
| <b>ACL QoS Load</b><br><b>User Defined</b>                                                     | EPort 43 EPort 44 EPort 45 EPort 46 EPort 47 EPort 48                                                                                                    |                                           |                               |
| SNMP                                                                                           | $\Box$ All                                                                                                    |                                           |                               |
| Link Ageregation                                                                               |                                                                                                    |                                           |                               |
| Alarm                                                                                          | Apply                                                                                                    |                                           |                               |
| Configuration<br><b>Diagnostics</b>                                                            |                                                                                                    |                                           |                               |
| <b>Loop Detection</b>                                                                          |                                                                                                    |                                           |                               |
| <b>TFTP Server</b>                                                                             |                                                                                                    |                                           |                               |
| Log                                                                                            |                                                                                                    |                                           |                               |
| <b>Firmware Upgrade</b><br>Max, Packet Length                                                  |                                                                                                    |                                           |                               |
| <b>MAC Table</b>                                                                               |                                                                                                    |                                           |                               |
| <b>VLAN</b>                                                                                    |                                                                                                    |                                           |                               |
| Reboot                                                                                         |                                                                                                    |                                           |                               |
| Logout                                                                                         |                                                                                                    |                                           |                               |
|                                                                                                |                                                                                                    |                                           |                               |
|                                                                                                |                                                                                                    |                                           |                               |
|                                                                                                |                                                                                                    |                                           |                               |
|                                                                                                |                                                                                                    |                                           |                               |
|                                                                                                |                                                                                                    |                                           |                               |
|                                                                                                |                                                                                                    |                                           |                               |
|                                                                                                |                                                                                                    |                                           |                               |
|                                                                                                |                                                                                                    |                                           |                               |
|                                                                                                |                                                                                                    |                                           |                               |
|                                                                                                |                                                                                                    |                                           |                               |
|                                                                                                |                                                                                                    |                                           |                               |
|                                                                                                |                                                                                                    |                                           |                               |
| Done                                                                                           |                                                                                                    |                                           |                               |

Fig. 3.13

- **Ports:** Tick the check box next to the corresponding port to enable Unknown Encapsulation Filtering on that port. If a packet is received which has an unknown encapsulation type the packet will be discarded.
- **Apply Button:** The Apply button must be pressed after making any changes to any of the values on this screen.

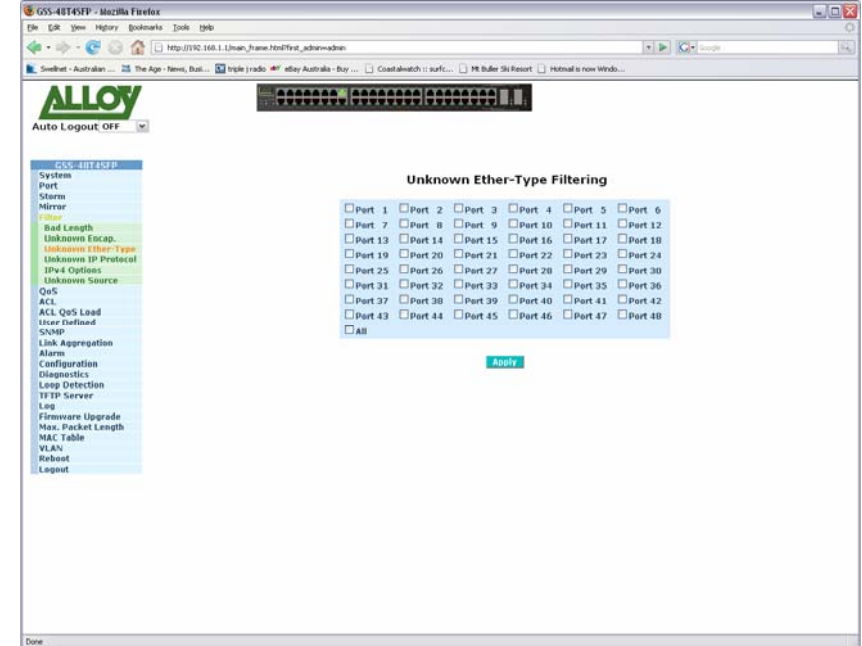

#### **3.6.3 Unknown Ether-Type**

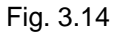

- **Ports:** Tick the check box next to the corresponding port to enable Unknown Ether-Type Filtering on that port. If a packet is received which has an unknown ether-type the packet will be discarded.
- **Apply Button:** The Apply button must be pressed after making any changes to any of the values on this screen.

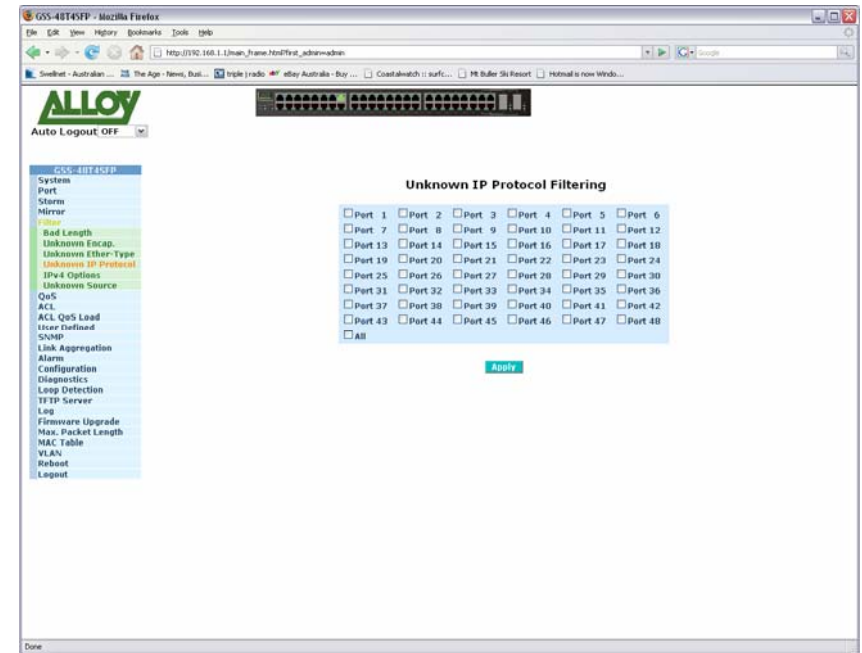

#### **3.6.4 Unknown IP Protocol**

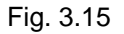

- **Ports:** Tick the check box next to the corresponding port to enable Unknown IP Protocol Filtering on that port. If a packet is received which has an unknown IP Protocol the packet will be discarded.
- **Apply Button:** The Apply button must be pressed after making any changes to any of the values on this screen.

#### **3.6.5 IPv4 Options**

| C GSS-48T4SFP - Mozilla Firefox                                                                |                                                                                                    |                                             | $\blacksquare$ $\blacksquare$ |
|------------------------------------------------------------------------------------------------|----------------------------------------------------------------------------------------------------|---------------------------------------------|-------------------------------|
| Edit yew Highery Bookmarks Tools Help<br>Elle.                                                 |                                                                                                    |                                             |                               |
| $-10 - 10$<br><b>Sept.</b><br>Http://192.168.1.1/main_frame.html?first_admin-vadmin<br>$^{53}$ |                                                                                                    | $\bullet$ $\triangleright$ $C\bullet$ loops | ĸ,                            |
|                                                                                                | Swellivet - Australian  25 The Age - News, Busi 3 Throle (radio 467 ethey Australia - buy    Coastalwatch :: surfc   Mt Buller Ski Resort   Hotmail is now Windo |                                             |                               |
|                                                                                                |                                                                                                    |                                             |                               |
|                                                                                                | 0000000. 00000000 00000000                                                                                                    |                                             |                               |
|                                                                                                |                                                                                                    |                                             |                               |
| Auto Logout OFF                                                                                |                                                                                                    |                                             |                               |
|                                                                                                |                                                                                                    |                                             |                               |
| GSS-40T4SFP                                                                                    |                                                                                                    |                                             |                               |
| System<br>Port                                                                                 | <b>IPv4 Options Filtering</b>                                                                                                    |                                             |                               |
| Storm                                                                                          |                                                                                                    |                                             |                               |
| Mirrar                                                                                         | DPort 1 DPort 2 DPort 3 DPort 4 DPort 5 DPort 6                                                                                                    |                                             |                               |
| <b>Bad Length</b>                                                                              | DPort 7 DPort 8 DPort 9 DPort 10 DPort 11 DPort 12                                                                                                    |                                             |                               |
| Unknown Encap.                                                                                 | DPort 13 DPort 14 DPort 15 DPort 16 DPort 17 DPort 18                                                                                                    |                                             |                               |
| Unknown Ether-Type                                                                             | DPort 19 DPort 20 DPort 21 DPort 22 DPort 23 DPort 24                                                                                                    |                                             |                               |
| Unknown IP Protocol<br><b>IPv4 Options</b>                                                     | EPort 25 EPort 26 EPort 27 EPort 20 EPort 29 EPort 30                                                                                                    |                                             |                               |
| <b>Unknown Source</b>                                                                          |                                                                                                    |                                             |                               |
| QoS                                                                                            | DPort 31 DPort 32 DPort 33 DPort 34 DPort 35 DPort 36                                                                                                    |                                             |                               |
| ACL.                                                                                           | EPort 37 EPort 38 EPort 39 EPort 40 EPort 41 EPort 42                                                                                                    |                                             |                               |
| <b>ACL QoS Load</b><br><b>User Defined</b>                                                     | EPort 43 EPort 44 EPort 45 EPort 46 EPort 47 EPort 48                                                                                                    |                                             |                               |
| <b>SNMP</b>                                                                                    | $\Box$ All                                                                                                    |                                             |                               |
| <b>Link Aggregation</b>                                                                        |                                                                                                    |                                             |                               |
| Alarm                                                                                          | Apply                                                                                                    |                                             |                               |
| Configuration<br><b>Diagnostics</b>                                                            |                                                                                                    |                                             |                               |
| <b>Loop Detection</b>                                                                          |                                                                                                    |                                             |                               |
| <b>TETP Server</b>                                                                             |                                                                                                    |                                             |                               |
| Log<br><b>Firmware Upgrade</b>                                                                 |                                                                                                    |                                             |                               |
| Max. Packet Length                                                                             |                                                                                                    |                                             |                               |
| <b>MAC Table</b>                                                                               |                                                                                                    |                                             |                               |
| <b>VLAN</b>                                                                                    |                                                                                                    |                                             |                               |
| Reboot<br>Logout                                                                               |                                                                                                    |                                             |                               |
|                                                                                                |                                                                                                    |                                             |                               |
|                                                                                                |                                                                                                    |                                             |                               |
|                                                                                                |                                                                                                    |                                             |                               |
|                                                                                                |                                                                                                    |                                             |                               |
|                                                                                                |                                                                                                    |                                             |                               |
|                                                                                                |                                                                                                    |                                             |                               |
|                                                                                                |                                                                                                    |                                             |                               |
|                                                                                                |                                                                                                    |                                             |                               |
|                                                                                                |                                                                                                    |                                             |                               |
|                                                                                                |                                                                                                    |                                             |                               |
|                                                                                                |                                                                                                    |                                             |                               |
|                                                                                                |                                                                                                    |                                             |                               |
| Done                                                                                           |                                                                                                    |                                             |                               |

Fig. 3.16

- **Ports:** Tick the check box next to the corresponding port to enable Unknown IPv4 Options Filtering on that port. If a packet is received which has an unknown IPv4 Option the packet will be discarded.
- **Apply Button:** The Apply button must be pressed after making any changes to any of the values on this screen.

#### **3.6.6 Unknown Source**

| C GSS-48T4SFP - Mozilla Firefox<br>Edit yers Highery Bookmarks Tools Help<br>Elle.                                                                                                    |                                                                                                    |                                   | $E = \frac{X}{1 + X}$ |
|----------------------------------------------------------------------------------------------------|----------------------------------------------------------------------------------------------------|-----------------------------------|-----------------------|
| $-10 - 10 - 10$<br>12<br>D http://192.168.1.1/main.frame.html?first_admin-vadmin                                                                                                    |                                                                                                    | $\bullet$ $\triangleright$ $\Box$ | ۰                     |
|                                                                                                    | Swelled - Australian  25 The Age - News, Busi 5 triple (radio ##" etlay Australia - buy  ) Coastalwatch :: surfc   Mt Buller Ski Resort     Hotmail is now Windo                                                                                                    |                                   |                       |
| <b>Auto Logout OFF</b>                                                                                                    | 80000000 80000000 800000001                                                                                                    |                                   |                       |
| GSS-40T4SFP<br>System<br>Port                                                                                                    | <b>Unknown Source Address Filtering</b>                                                                                                    |                                   |                       |
| <b>Storm</b><br>Mirrar<br><b>Bad Length</b><br>Unknown Encap.<br>Unknown Ether-Type<br><b>Unknown IP Protocol</b><br><b>IPv4 Options</b><br><b>Makagwa Source</b><br>QoS<br>ACL.<br><b>ACL QoS Load</b><br><b>User Defined</b><br><b>SNMP</b> | DPort 1 DPort 2 DPort 3 DPort 4 DPort 5 DPort 6<br>DPort 7 DPort 8 DPort 9 DPort 10 DPort 11 DPort 12<br>DPort 13 DPort 14 DPort 15 DPort 16 DPort 17 DPort 18<br>Deert 19 Deert 20 Deert 21 Deert 22 Deert 23 Deert 24<br>Opert 25 Opert 26 Opert 27 Opert 20 Opert 29 Opert 30<br>DPort 31 DPort 32 DPort 33 DPort 34 DPort 35 DPort 36<br>EPort 37 EPort 38 EPort 39 EPort 40 EPort 41 EPort 42<br>EPort 43 EPort 44 EPort 45 EPort 46 EPort 47 EPort 48<br>$\Box$ All |                                   |                       |
| <b>Link Aggregation</b><br>Alarm<br>Configuration<br><b>Diagnostics</b><br><b>Loop Detection</b><br><b>TFTP Server</b><br>Log<br><b>Firmware Upgrade</b><br>Max, Packet Length<br><b>MAC Table</b><br>VLAN<br>Reboot<br>Logout                | Apply                                                                                                    |                                   |                       |
| Done                                                                                                    |                                                                                                    |                                   |                       |

Fig. 3.17

- **Ports:** Tick the check box next to the corresponding port to enable Unknown Source Filtering on that port. If a packet is received which has an unknown source address the packet will be discarded.
- **Apply Button:** The Apply button must be pressed after making any changes to any of the values on this screen.

#### **3.7 QoS**

The GSS-48T4SFP offers three different QoS methods; they are DSCP (Differentiated Service Code Point), Port based and 802.1p.

#### **3.7.1 Priority**

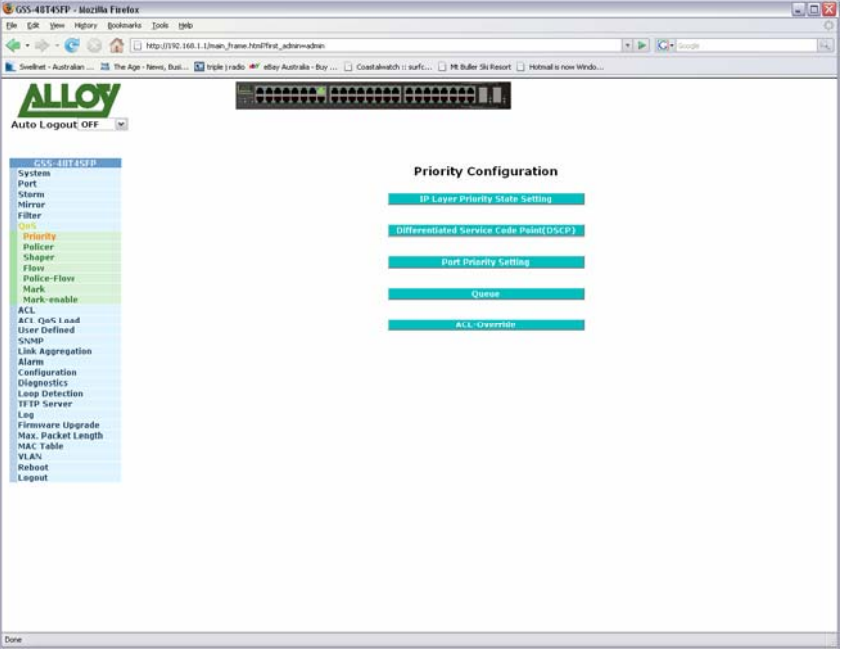

Fig. 3.18

#### **3.7.1.1 IP Layer Priority State Setting**

The IP Layer Priority State setting is used to disable DSCP. If you apply multiple QoS rules to a single port DSCP will always override port based and 802.1p. Therefore if you want to use port based or 802.1p QoS you will need to enable the IP-Ignored function.

|                                                                                                    | Tools Help                                              |                  |      |                                        |       |                |                                   |                  |  |
|----------------------------------------------------------------------------------------------------|---------------------------------------------------------|------------------|------|----------------------------------------|-------|----------------|-----------------------------------|------------------|--|
| Ω                                                                                                    | 1 http://192.168.1.1/main.frame.html?first_admin-vadmin |                  |      |                                        |       |                | $\bullet$ $\triangleright$ $\Box$ |                  |  |
| Swellivet - Australian  25 The Age - News, Busi 33 triple tradio 467 etlay Australia - buy  [ Coastalwatch : surfc [ Mt Buller Skillesort   Hotmail is now Windo |                                                         |                  |      |                                        |       |                |                                   |                  |  |
|                                                                                                    |                                                         |                  |      | 00000000 00000000 00000000             |       |                |                                   |                  |  |
|                                                                                                    |                                                         |                  |      |                                        |       |                |                                   |                  |  |
| Auto Logout OFF<br>(se)                                                                                                    |                                                         |                  |      |                                        |       |                |                                   |                  |  |
|                                                                                                    |                                                         |                  |      |                                        |       |                |                                   |                  |  |
|                                                                                                    |                                                         |                  |      |                                        |       |                |                                   |                  |  |
| GSS-40T4SFB                                                                                                    |                                                         |                  |      | <b>IP Layer Priority State Setting</b> |       |                |                                   |                  |  |
| System<br>Port                                                                                                    |                                                         |                  |      |                                        |       |                |                                   |                  |  |
| Storm                                                                                                    | Port                                                    | 1P-1gonced       | Part | <b>IP-Ignored</b>                      | Port. | 19-Ignared     | Part                              | 1P-tanared       |  |
| Mirrar                                                                                                    |                                                         | Disable w        |      | Disable w                              |       |                | 37                                | Disable w        |  |
| Filter                                                                                                    | $\mathbf 1$                                             |                  | 13   |                                        | 25    | Disable w      |                                   |                  |  |
| On S.<br>Princity                                                                                                    | $\overline{2}$                                          | Disable w        | 14   | Disable ~                              | 26    | Disable w      | 38                                | $Disable \sim$   |  |
| Policer                                                                                                    | $\mathbf{a}$                                            | Disable ~        | 15   | Disable ~                              | 27    | Disable w      | 39                                | Disable $\sim$   |  |
| Shaper                                                                                                    | 4                                                       | Disable w        | 16   | Disable v                              | 28    | Disable v      | 40                                | Disable <b>x</b> |  |
| <b>Flow</b>                                                                                                    | $5^{\circ}$                                             | Disable W        | 17   | Disable v                              | 29    | Disable v      | 41                                | $Disable \sim$   |  |
| Police-Flove<br>Mark                                                                                                    | 6                                                       | Disable w        | 18   | Disable w                              | 30    | Disable w      | 42                                | Disable w        |  |
| Mark-enable                                                                                                    | y                                                       | Disable  *       | 19   | Disable v                              | 31    | Disable v      | 43                                | $Disable \simeq$ |  |
| ACL.                                                                                                    |                                                         |                  |      |                                        |       |                |                                   |                  |  |
| ACL QoS Load                                                                                                    | $\mathbf{u}$                                            | Disable  v       | 20   | Disable v                              | 32    | Disable v      | 44                                | Disable w        |  |
| <b>User Defined</b>                                                                                                    | 9                                                       | Disable ~        | 21   | Disable v                              | 33    | $Disable \sim$ | 45                                | $Disable \sim$   |  |
| <b>SNMP</b><br>Link Aggregation                                                                                                    | 10                                                      | Disable w        | 22   | Disable w                              | 34    | Disable v      | 46                                | Disable v        |  |
| Alarm                                                                                                    | 11                                                      | Disable w        | 23   | Disable v                              | 35    | Disable v      | 47                                | Disable v        |  |
| Configuration                                                                                                    | 12                                                      | Disable <b>w</b> | 24   | $Disable$ $\sim$                       | 36    | Disable v      | 40                                | Disable <b>x</b> |  |
| <b>Diegnostics</b>                                                                                                    |                                                         |                  |      |                                        |       |                |                                   |                  |  |
| <b>Loop Detection</b><br><b>TFTP Server</b>                                                                                                    |                                                         |                  |      |                                        |       |                |                                   |                  |  |
|                                                                                                    |                                                         |                  |      |                                        | Apply |                |                                   |                  |  |
|                                                                                                    |                                                         |                  |      |                                        |       |                |                                   |                  |  |
|                                                                                                    |                                                         |                  |      |                                        |       |                |                                   |                  |  |
|                                                                                                    |                                                         |                  |      |                                        |       |                |                                   |                  |  |
|                                                                                                    |                                                         |                  |      |                                        |       |                |                                   |                  |  |
| Leg<br><b>Firmware Upgrade</b><br>Max. Packet Length<br><b>MAC Table</b><br><b>VLAN</b><br>Reboot                                                                |                                                         |                  |      |                                        |       |                |                                   |                  |  |

Fig. 3.19

**Port:** Physical port of the switch.

**IP-Ignored:** Used to enable or disable the IP-Ignored function. When enabled DSCP

will be disabled for the selected port.

**Apply Button:** The Apply button must be pressed after making any changes to any of the values on this screen.
### **3.7.1.2 Differentiated Service Code Point (DSCP)**

The DSCP configuration page is used to set a priority level on each of the DSCP values.

| Ф<br>$40 - 100 -$<br>œ<br>Swellert - Australian  25 The Age - News, Busi 33 triple tradio 467 eSay Australia - Buy  ( Coastalwatch : surfc ) Mt Buller Sit Resort   Hotmail is now Windo | 1 http://192.168.1.1/main_frame.html?first_admin-vadmin |                            |                |                                                |                         |                | $\bullet$ $\triangleright$ $\blacksquare$ |                |  |
|----------------------------------------------------------------------------------------------------|---------------------------------------------------------|----------------------------|----------------|------------------------------------------------|-------------------------|----------------|-------------------------------------------|----------------|--|
|                                                                                                    |                                                         | 00000000 00000000 00000000 |                |                                                |                         |                |                                           |                |  |
| Auto Logout OFF<br>$\left[ \infty \right]$                                                                                                    |                                                         |                            |                |                                                |                         |                |                                           |                |  |
|                                                                                                    |                                                         |                            |                |                                                |                         |                |                                           |                |  |
| GSS-40T4SFP<br>System                                                                                                    |                                                         |                            |                | <b>Differentiated Service Code Point(DSCP)</b> |                         |                |                                           |                |  |
| Port                                                                                                    |                                                         |                            |                |                                                |                         |                |                                           |                |  |
| <b>Storm</b>                                                                                                    | <b>DSCP</b>                                             | Priority                   | DSCP.          | Priority                                       | <b>DSCP</b>             | Prinrity       | <b>DSCP</b>                               | Priority       |  |
| Mirrar                                                                                                    | D                                                       | 0 <sub>w</sub>             | $\mathbf 1$    | $0 \times$                                     | $\overline{\mathbf{z}}$ | $0 \vee$       | $\mathbf{3}$                              | 0 <sub>w</sub> |  |
| Filter                                                                                                    |                                                         |                            |                |                                                |                         |                |                                           |                |  |
| Jan.<br>Priority                                                                                                    | $\overline{4}$                                          | $0 \times$                 | 5              | $0 -$                                          | 6                       | $a -$          | ž                                         | 0 <sup>1</sup> |  |
| Policer                                                                                                    | u                                                       | $0 -$                      | $\overline{9}$ | $0 -$                                          | 10                      | $0 -$          | 11                                        | $0 -$          |  |
| Shaper                                                                                                    | $12^{12}$                                               | $0 -$                      | 13             | 0 <sup>2</sup>                                 | 14                      | $0 -$          | 15                                        | 0 <sub>w</sub> |  |
| Flow.                                                                                                    | 16                                                      | 0.94                       | 17             | 0 <sub>w</sub>                                 | 18                      | $0 -$          | 19                                        | 0 <sub>w</sub> |  |
| Police-Flove                                                                                                    | 20                                                      | $0 \vee$                   | 21             | 0.9                                            | 22                      | $0 \vee$       | 23                                        | $0 \times$     |  |
| Mark<br>Mark-enable                                                                                                    |                                                         |                            |                |                                                |                         |                |                                           |                |  |
| ACL.                                                                                                    | 24                                                      | 0.44                       | 25             | $0 \leq$                                       | 26                      | $0 -$          | 27                                        | $0 -$          |  |
| ACL QoS Load                                                                                                    | 28                                                      | $0 \vee$                   | 29             | $0 \times$                                     | 30                      | 0 <sup>1</sup> | 31                                        | $0 \times$     |  |
| <b>User Defined</b>                                                                                                    | 32                                                      | $0 \times$                 | 33             | 0 <sub>w</sub>                                 | 34                      | $0 -$          | 35                                        | $0 -$          |  |
| <b>SNMP</b>                                                                                                    | 36                                                      | 0.94                       | 37             | $0 \times$                                     | 38                      | $0 -$          | 39                                        | $0 \times$     |  |
| Link Aggregation<br>Alarm                                                                                                    | 40                                                      | $0 \vee$                   | 41             | $0 \times$                                     | 42                      | $0 -$          | 43                                        | $0 \times$     |  |
| Configuration                                                                                                    |                                                         |                            |                |                                                |                         |                |                                           |                |  |
| <b>Diegnostics</b>                                                                                                    | 44                                                      | $0 \times$                 | 45             | $0 -$                                          | 46                      | $a -$          | 47                                        | $0 -$          |  |
| <b>Loop Detection</b>                                                                                                    | 48                                                      | $0 \leq$                   | 49             | 0 <sub>w</sub>                                 | 50                      | $0 \times$     | 51                                        | 0 <sup>4</sup> |  |
| <b>TFTP Server</b>                                                                                                    | 52                                                      | 0 <sup>2</sup>             | 53             | 0 <sub>w</sub>                                 | 54                      | $0 -$          | 55                                        | 0 <sub>w</sub> |  |
| Leg                                                                                                    | 56                                                      | $0 \times$                 | 57             | 0 <sub>0</sub>                                 | 58                      | $0 -$          | 59                                        | $0 -$          |  |
| <b>Firmware Upgrade</b><br>Max. Packet Length                                                                                                    | 60                                                      |                            | 61             | 0 <sub>w</sub>                                 | 62                      | $0 \vee$       | 63                                        |                |  |
| <b>MAC Table</b>                                                                                                    |                                                         | 0 <sub>w</sub>             |                |                                                |                         |                |                                           | 0 <sub>w</sub> |  |
| <b>VLAN</b>                                                                                                    |                                                         |                            |                |                                                |                         |                |                                           |                |  |
|                                                                                                    |                                                         |                            |                |                                                | Apply                   |                |                                           |                |  |
| <b>Reboot</b><br>Legeut                                                                                                    |                                                         |                            |                |                                                |                         |                |                                           |                |  |

Fig. 3.20

**DSCP:** The DSCP value.

**Priority:** Used to set a priority level of the DSCP value.

**Apply Button:** The Apply button must be pressed after making any changes to any of the values on this screen.

### **3.7.1.3 Port Priority Setting**

The Port Priority configuration page is used to set a priority level on each port.

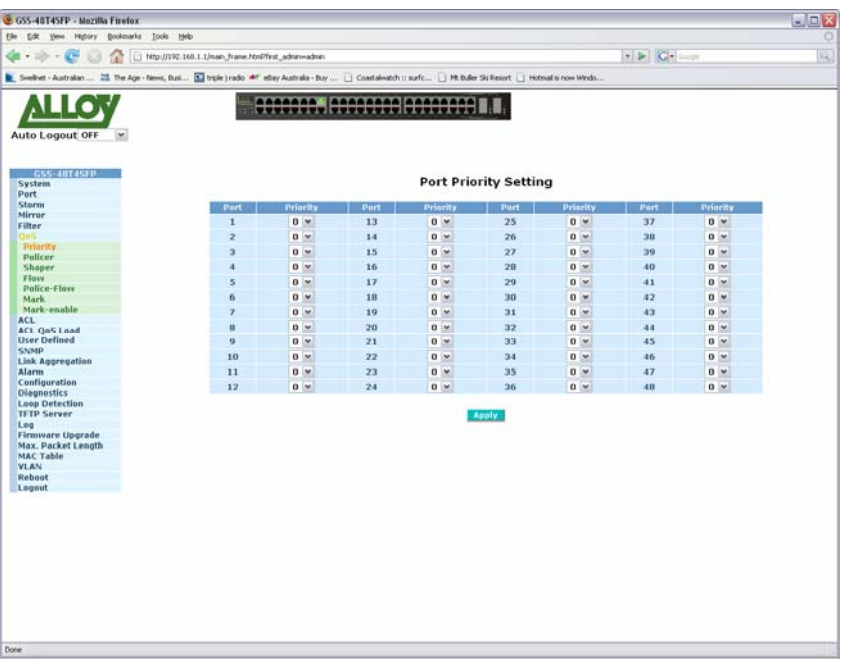

Fig. 3.21

**Port:** Physical port of the switch.

**Priority:** Used to set a priority level of the port. Priority levels range form 0-7.

**Apply Button:** The Apply button must be pressed after making any changes to any of the values on this screen.

### **3.7.1.4 Shaper Queue**

This page is used to assign a priority level to each of the 4 queues, 8 priority levels are available.

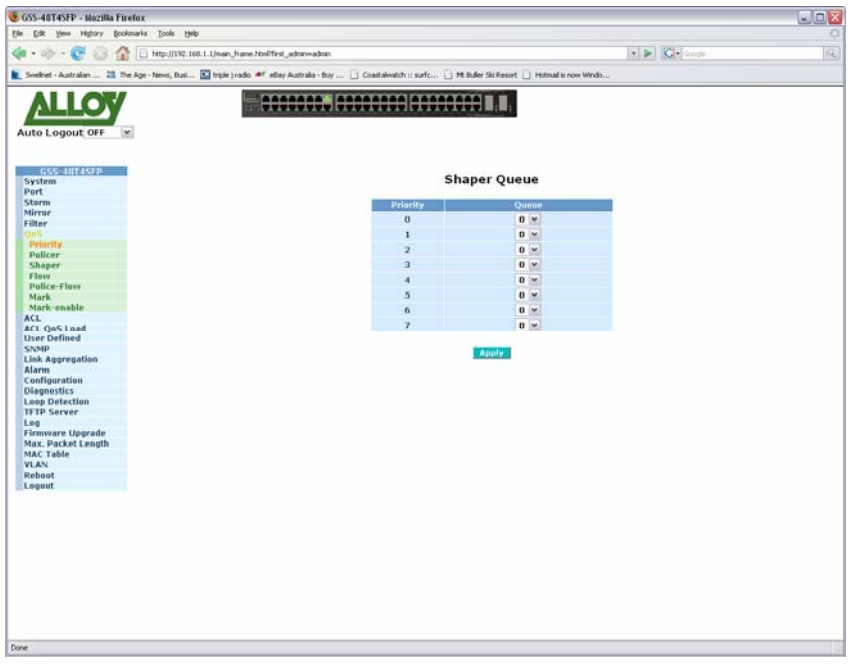

Fig. 3.22

- **Priority:** Priority level to assign to Queue.
- **Queue:** Select the desired Queue to be bound to the particular priority level. Queue values range from 0 to 3.
- **Apply Button:** The Apply button must be pressed after making any changes to any of the values on this screen.

### **3.7.1.5 ACL Priority Override**

The ACL Priority override function allows any ACL (Access Control List) rule to override the QoS settings applied to that port.

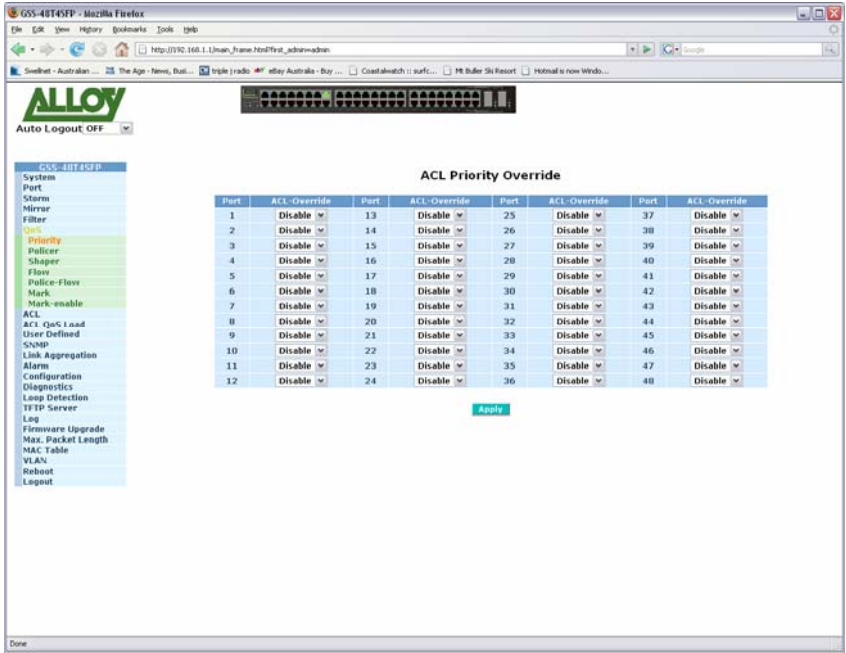

### Fig. 3.23

- **Port:** Physical port of the switch.
- **ACL Override:** Used to enable or disable the ACL Override function.
- **Apply Button:** The Apply button must be pressed after making any changes to any of the values on this screen.

# **3.7.2 Policer**

The Policer function is used to determine what happens to ingress packets that match the configured Flow ID. The Flow ID is based on particular Queue levels 0 - 3.

| Elle.<br>Edt yew Highery Bookmarks Tools Help | C GSS-48T4SFP - Mozilla Firefox                                                                                                    |              |                         |                            |                              |                |                                                          | $L = \sqrt{2}$ |
|-----------------------------------------------|----------------------------------------------------------------------------------------------------|--------------|-------------------------|----------------------------|------------------------------|----------------|----------------------------------------------------------|----------------|
|                                               |                                                                                                    |              |                         |                            |                              |                |                                                          |                |
| $\sim$<br>12<br>$100 - 10$                    | [ Http://192.168.1.1/main_frame.html?first_admin-vadmin                                                                                                    |              |                         |                            |                              |                | $\bullet$ $\triangleright$ $\blacksquare$ $\blacksquare$ | 阀              |
|                                               | Swellivet - Australian  25 The Age - News, Busi 3 Throle (radio 467 ethey Australia - buy    Coastalwatch :: surfc   Mt Buller Ski Resort   Hotmail is now Windo |              |                         |                            |                              |                |                                                          |                |
|                                               |                                                                                                    |              |                         | 0000000. 00000000 00000000 |                              |                |                                                          |                |
|                                               |                                                                                                    |              |                         |                            |                              |                |                                                          |                |
| Auto Logout OFF<br>(se)                       |                                                                                                    |              |                         |                            |                              |                |                                                          |                |
|                                               |                                                                                                    |              |                         |                            |                              |                |                                                          |                |
|                                               |                                                                                                    |              |                         |                            |                              |                |                                                          |                |
| GSS-40T4SFP                                   |                                                                                                    |              |                         |                            | <b>Policer Configuration</b> |                |                                                          |                |
| System<br>Port                                |                                                                                                    |              |                         |                            |                              |                |                                                          |                |
| <b>Storm</b>                                  |                                                                                                    |              |                         |                            |                              |                |                                                          |                |
| Mirrar                                        |                                                                                                    | Port         | Policer                 | Rate(*b)                   | <b>Burst Limit (bytes)</b>   | <b>Action</b>  |                                                          |                |
| Filter                                        |                                                                                                    |              | $\bf{0}$                | 100                        | 260096                       | <b>Discard</b> |                                                          |                |
|                                               |                                                                                                    | Port $1 - w$ | x                       | 100                        | 260096                       | <b>Discord</b> | $\frac{1}{2}$                                            |                |
| Priority<br>Pulicar                           |                                                                                                    |              | ž                       | 100                        | 260096                       | Discard        | $\check{ }$                                              |                |
| Shaper                                        |                                                                                                    |              |                         |                            |                              |                | $\check{~}$                                              |                |
| <b>Flow</b>                                   |                                                                                                    |              | $\overline{\mathbf{3}}$ | 100                        | 260096                       | Discard        |                                                          |                |
| Police-Flove                                  |                                                                                                    |              |                         |                            |                              |                |                                                          |                |
| Mark                                          |                                                                                                    |              |                         |                            | <b>Apply</b>                 |                |                                                          |                |
| Mark-enable                                   |                                                                                                    |              |                         |                            |                              |                |                                                          |                |
| ACL.<br>ACL QoS Load                          |                                                                                                    |              |                         |                            |                              |                |                                                          |                |
| <b>User Defined</b>                           |                                                                                                    |              |                         |                            |                              |                |                                                          |                |
| <b>SNMP</b>                                   |                                                                                                    |              |                         |                            |                              |                |                                                          |                |
| Link Aggregation                              |                                                                                                    |              |                         |                            |                              |                |                                                          |                |
| Alarm                                         |                                                                                                    |              |                         |                            |                              |                |                                                          |                |
| Configuration                                 |                                                                                                    |              |                         |                            |                              |                |                                                          |                |
| <b>Diegnostics</b>                            |                                                                                                    |              |                         |                            |                              |                |                                                          |                |
| <b>Loop Detection</b>                         |                                                                                                    |              |                         |                            |                              |                |                                                          |                |
| <b>TFTP Server</b>                            |                                                                                                    |              |                         |                            |                              |                |                                                          |                |
|                                               |                                                                                                    |              |                         |                            |                              |                |                                                          |                |
| Leg                                           |                                                                                                    |              |                         |                            |                              |                |                                                          |                |
| <b>Firmware Upgrade</b>                       |                                                                                                    |              |                         |                            |                              |                |                                                          |                |
| Max. Packet Length                            |                                                                                                    |              |                         |                            |                              |                |                                                          |                |
| <b>MAC Table</b><br><b>VLAN</b>               |                                                                                                    |              |                         |                            |                              |                |                                                          |                |
| Reboot<br>Legeut                              |                                                                                                    |              |                         |                            |                              |                |                                                          |                |

Fig. 3.24

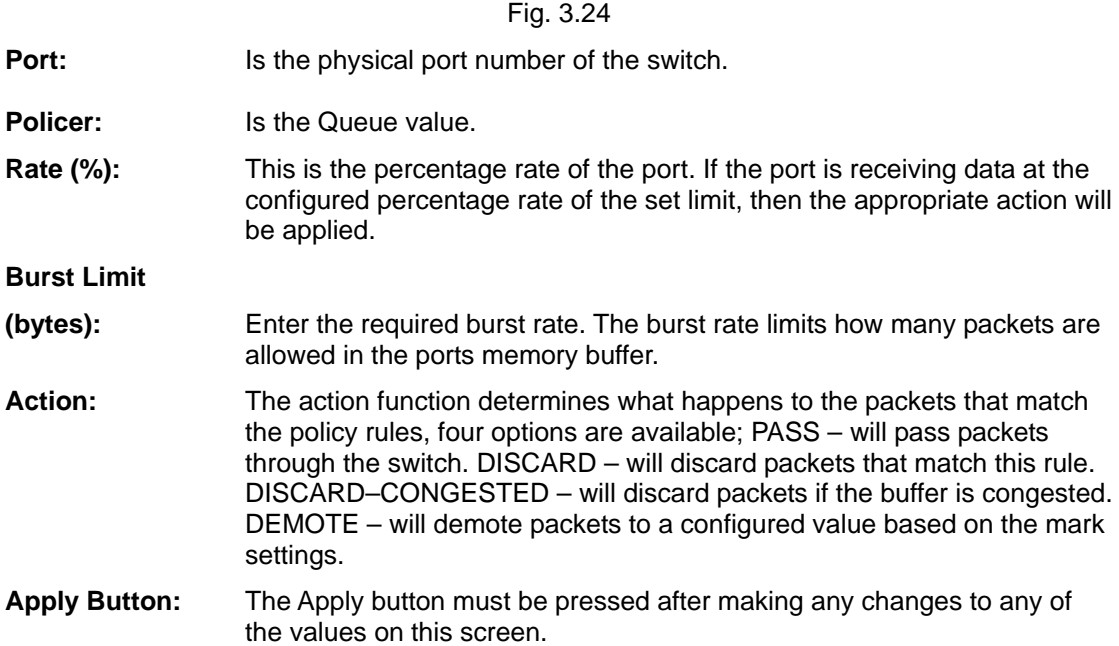

### **3.7.3 Shaper**

The Shaper function allows egress packets to be limited depending on the amount of packets being transmitted from the switch.

| C GSS-48T4SFP - Mozilla Firefox                                                                                                    |                                                       |                                      |          |                                                          | $-10$ |
|----------------------------------------------------------------------------------------------------|-------------------------------------------------------|--------------------------------------|----------|----------------------------------------------------------|-------|
| Highery Bookmarks Tools Help<br>Elle.<br><b>Edit</b><br>Yes:                                                                                                    |                                                       |                                      |          |                                                          | U     |
| G.                                                                                                    | http://192.168.1.1/main_frame.html?first_adnin-vadmin |                                      |          | $\bullet$ $\triangleright$ $\blacksquare$ $\blacksquare$ | ۹     |
| Swellnet - Australian  25 The Age - News, Busi 3 Throle   radio #7 etiay Australia - buy    Coastalwatch :: surfc   Mt Buller Ski Resort   Hotmail is now Windo |                                                       |                                      |          |                                                          |       |
|                                                                                                    | accesso, accessor accessor)                           |                                      |          |                                                          |       |
|                                                                                                    |                                                       |                                      |          |                                                          |       |
| Auto Logout OFF<br>$\left[ \infty \right]$                                                                                                    |                                                       |                                      |          |                                                          |       |
|                                                                                                    |                                                       |                                      |          |                                                          |       |
| GSS-4014STP                                                                                                    |                                                       | <b>Shaper Setting</b>                |          |                                                          |       |
| System<br>Port                                                                                                    |                                                       |                                      |          |                                                          |       |
| <b>Storm</b>                                                                                                    | State                                                 |                                      |          |                                                          |       |
| Mirrar                                                                                                    |                                                       | $Disable \sim$                       |          |                                                          |       |
| Filter                                                                                                    | <b>Burst Limit</b>                                    | 61440<br>$(1 - 61440 \text{ bytes})$ |          |                                                          |       |
| Priority                                                                                                    |                                                       | Apply                                |          |                                                          |       |
| Policer                                                                                                    |                                                       |                                      |          |                                                          |       |
| Shaper                                                                                                    |                                                       |                                      |          |                                                          |       |
| <b>Flow</b>                                                                                                    | Part                                                  | Queue                                | Rate(Au) |                                                          |       |
| Police-Flove                                                                                                    |                                                       | $\bf{0}$                             | 100      |                                                          |       |
| Mark                                                                                                    | Port 1 v                                              | ı                                    | 100      |                                                          |       |
| Mark-enable<br>ACL.                                                                                                    |                                                       | $\overline{\mathbf{z}}$              | 100      |                                                          |       |
| ACL QoS Load                                                                                                    |                                                       |                                      |          |                                                          |       |
| <b>User Defined</b>                                                                                                    |                                                       | 3                                    | 100      |                                                          |       |
| <b>SNMP</b>                                                                                                    |                                                       | Apply                                |          |                                                          |       |
| Link Aggregation                                                                                                    |                                                       |                                      |          |                                                          |       |
| Alarm                                                                                                    |                                                       |                                      |          |                                                          |       |
| Configuration                                                                                                    |                                                       |                                      |          |                                                          |       |
| <b>Diegnostics</b><br><b>Loop Detection</b>                                                                                                    |                                                       |                                      |          |                                                          |       |
| <b>TFTP Server</b>                                                                                                    |                                                       |                                      |          |                                                          |       |
|                                                                                                    |                                                       |                                      |          |                                                          |       |
| Leg<br><b>Firmware Upgrade</b>                                                                                                    |                                                       |                                      |          |                                                          |       |
|                                                                                                    |                                                       |                                      |          |                                                          |       |
| Max. Packet Length                                                                                                    |                                                       |                                      |          |                                                          |       |
| <b>MAC Table</b>                                                                                                    |                                                       |                                      |          |                                                          |       |
| <b>VLAN</b>                                                                                                    |                                                       |                                      |          |                                                          |       |
| <b>Reboot</b>                                                                                                    |                                                       |                                      |          |                                                          |       |
| Legeut                                                                                                    |                                                       |                                      |          |                                                          |       |
|                                                                                                    |                                                       |                                      |          |                                                          |       |
|                                                                                                    |                                                       |                                      |          |                                                          |       |
|                                                                                                    |                                                       |                                      |          |                                                          |       |
|                                                                                                    |                                                       |                                      |          |                                                          |       |
|                                                                                                    |                                                       |                                      |          |                                                          |       |
|                                                                                                    |                                                       |                                      |          |                                                          |       |
|                                                                                                    |                                                       |                                      |          |                                                          |       |
|                                                                                                    |                                                       |                                      |          |                                                          |       |
|                                                                                                    |                                                       |                                      |          |                                                          |       |
|                                                                                                    |                                                       |                                      |          |                                                          |       |
|                                                                                                    |                                                       |                                      |          |                                                          |       |
|                                                                                                    |                                                       |                                      |          |                                                          |       |
|                                                                                                    |                                                       |                                      |          |                                                          |       |
|                                                                                                    |                                                       |                                      |          |                                                          |       |
| Walking for 192.168.1.1                                                                                                    |                                                       |                                      |          |                                                          |       |
|                                                                                                    |                                                       |                                      |          |                                                          |       |

 $Fig. 3.25$ 

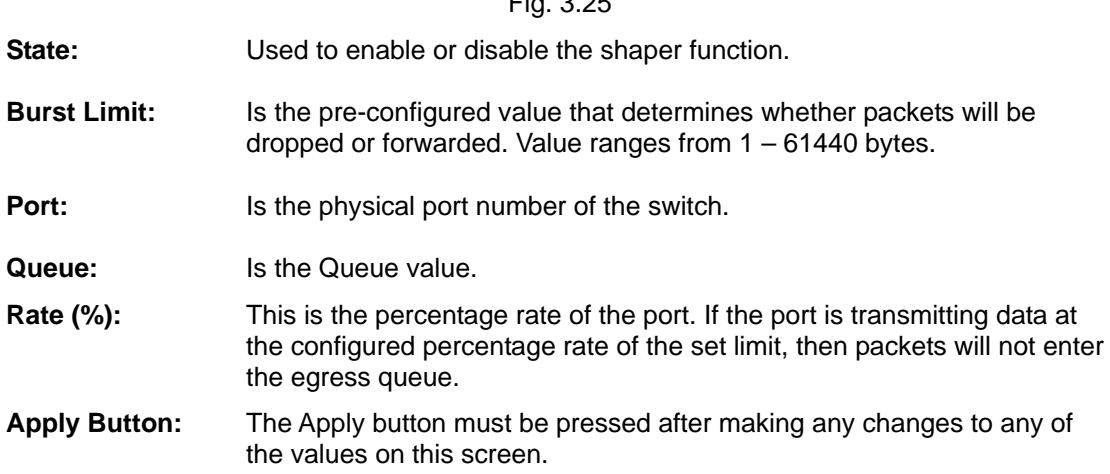

## **3.7.4 Flow**

### **3.7.4.1 IP Flow ID Ignore Setting**

This is used to override the IP Flow function and use the MAC flow function instead. When enabled only the MAC flow rules will take effect.

| GSS-48T4SFP - Mozilla Firefox                                                                                                    |                                                         |                  |       |                                  |       |              |                                   |                            | $\blacksquare$ $\blacksquare$ $\mathsf{x}$ |
|----------------------------------------------------------------------------------------------------|---------------------------------------------------------|------------------|-------|----------------------------------|-------|--------------|-----------------------------------|----------------------------|--------------------------------------------|
| Edit Yew Highery<br>Bookmarks Tools Help<br>Eile.                                                                                                    |                                                         |                  |       |                                  |       |              |                                   |                            | 30                                         |
| Ω                                                                                                    | 1 http://192.168.1.1/main.frame.html?first_admin-vadmin |                  |       |                                  |       |              | $\bullet$ $\triangleright$ $\Box$ |                            | Ř,                                         |
| Swellivet - Australian  25 The Age - News, Busi 33 triple ) radio ## ettay Australia - Buy  [ Coastalwatch : surfc [ ] Mt Buller Ski Resort [ ] Hotmail is now Windo |                                                         |                  |       |                                  |       |              |                                   |                            |                                            |
|                                                                                                    |                                                         |                  |       |                                  |       |              |                                   |                            |                                            |
|                                                                                                    |                                                         |                  |       | 0000000. 00000000 00000000       |       |              |                                   |                            |                                            |
| Auto Logout OFF<br>×                                                                                                    |                                                         |                  |       |                                  |       |              |                                   |                            |                                            |
|                                                                                                    |                                                         |                  |       |                                  |       |              |                                   |                            |                                            |
|                                                                                                    |                                                         |                  |       |                                  |       |              |                                   |                            |                                            |
| GSS-40T4SFP<br>System                                                                                                    |                                                         |                  |       | <b>IP Flow ID Ignore Setting</b> |       |              |                                   |                            |                                            |
| Port                                                                                                    |                                                         |                  |       |                                  |       |              |                                   |                            |                                            |
| <b>Storm</b>                                                                                                    | Port                                                    | 1P-1qnnced       | Port. | <b>IP-Ignored</b>                | Port. | 19-1qnored   | Part                              | 1P-1gnored                 |                                            |
| Mirrar<br>Filter                                                                                                    | $\mathbf{1}$                                            | Disable   w      | 13    | Disable w                        | 25    | Disable w    | 37                                | Disable w                  |                                            |
|                                                                                                    | $\overline{2}$                                          | Disable  w       | 14    | Disable <b>w</b>                 | 26    | Disable ~    | 38                                | Disable M                  |                                            |
| Priority                                                                                                    | $\overline{a}$                                          | Disable w        | 15    | Disable v                        | 27    | Disable v    | 39                                | Disable w                  |                                            |
| Policer<br>Shaper                                                                                                    | $\overline{4}$                                          | Disable ~        | 16    | Disable >                        | 28    | Disable<br>w | 40                                | Disable <b>x</b>           |                                            |
| Filmy                                                                                                    | $\overline{5}$                                          | Disable   w      | 17    | Disable ~                        | 29    | Disable w    | 41                                | Disable w                  |                                            |
| <b>Police-Flove</b>                                                                                                    |                                                         |                  |       |                                  |       |              |                                   |                            |                                            |
| Mark                                                                                                    | 6                                                       | Disable w        | 18    | Disable w                        | 30    | Disable      | 42                                | Disable<br>×               |                                            |
| Mark-enable<br>ACL.                                                                                                    | 7                                                       | Disable  *       | 19    | Disable v                        | 31    | Disable ~    | 43                                | $Disable \sim$             |                                            |
| ACL QoS Load                                                                                                    | $\mathbf{u}$                                            | Disable  v       | 20    | Disable v                        | 32    | Disable w    | 44                                | Disable w                  |                                            |
| <b>User Defined</b>                                                                                                    | 9                                                       | Disable ~        | 21    | Disable v                        | 33    | Disable v    | 45                                | <b>Disable</b><br>lse.     |                                            |
| <b>SNMP</b><br><b>Link Aggregation</b>                                                                                                    | 10                                                      | Disable <b>x</b> | 22    | Disable ~                        | 34    | Disable w    | 46                                | <b>Disable</b><br><b>M</b> |                                            |
| Alarm                                                                                                    | 11                                                      | Disable w        | 23    | Disable v                        | 35    | Disable w    | 47                                | <b>Disable</b><br>×        |                                            |
| Configuration                                                                                                    | 12                                                      | Disable w        | 24    | Disable v                        | 36    | Disable v    | 40                                | Disable <b>x</b>           |                                            |
| <b>Diegnostics</b>                                                                                                    |                                                         |                  |       |                                  |       |              |                                   |                            |                                            |
| <b>Loop Detection</b><br><b>TFTP Server</b>                                                                                                    |                                                         |                  |       |                                  |       |              |                                   |                            |                                            |
| Log                                                                                                    |                                                         |                  |       |                                  | Apply |              |                                   |                            |                                            |
|                                                                                                    |                                                         |                  |       |                                  |       |              |                                   |                            |                                            |
| <b>Firmware Upgrade</b>                                                                                                    |                                                         |                  |       |                                  |       |              |                                   |                            |                                            |
| Max. Packet Length                                                                                                    |                                                         |                  |       |                                  |       |              |                                   |                            |                                            |
| <b>MAC Table</b>                                                                                                    |                                                         |                  |       |                                  |       |              |                                   |                            |                                            |
| <b>VLAN</b><br>Reboot                                                                                                    |                                                         |                  |       |                                  |       |              |                                   |                            |                                            |

Fig. 3.26

**Port:** Is the physical port number of the switch.

**IP-Ignored:** Used to enable or disable the IP Ignored function.

**Apply Button:** The Apply button must be pressed after making any changes to any of the values on this screen.

### **3.7.4.2 IP Flow ID Configuration**

Packets will be applied a particular Queue level determined by the IP address inside the Ethernet packet. The packets will then be given a high or low priority based on the queue they have been assigned to.

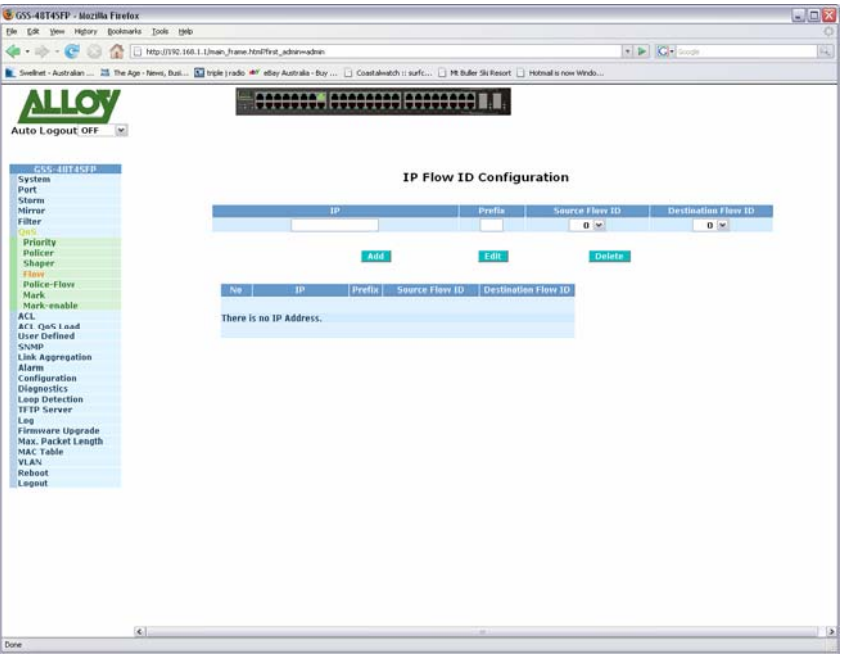

Fig. 3.27

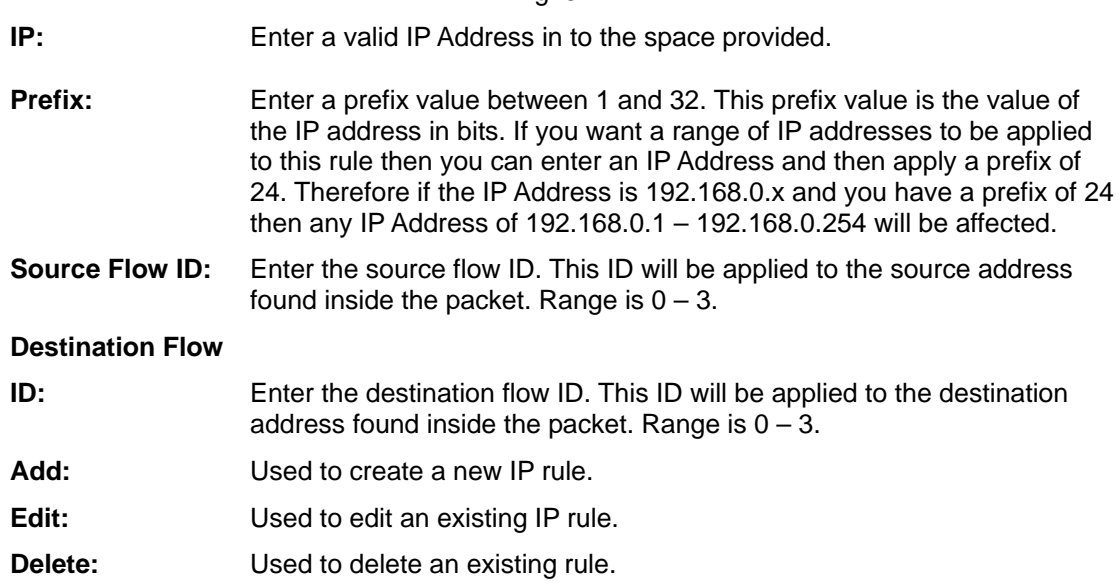

### **3.7.4.3 MAC Flow ID Configuration**

Packets will be applied a particular Queue level determined by the MAC address inside the Ethernet packet. The packets will then be given a high or low priority based on the queue they have been assigned to.

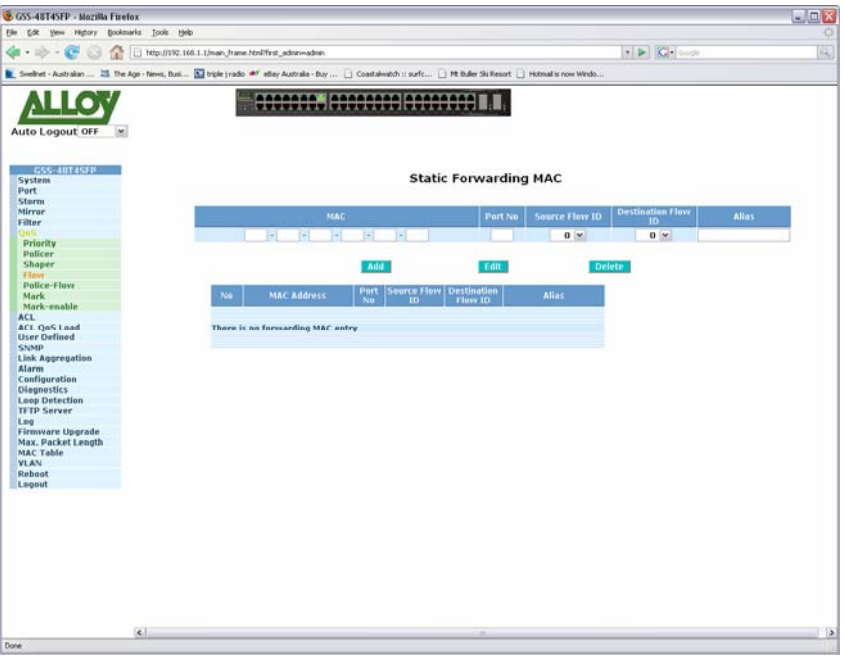

Fig. 3.28

| MAC:                    | Enter a valid MAC Address in to the space provided.                                                                              |
|-------------------------|----------------------------------------------------------------------------------------------------|
| Port No:                | Enter the port number of the switch.                                                                                             |
| <b>Source Flow ID:</b>  | Enter the source flow ID. This ID will be applied to the source address<br>found inside the packet. Range is $0 - 3$ .           |
| <b>Destination Flow</b> |                                                                                                    |
| ID:                     | Enter the destination flow ID. This ID will be applied to the destination<br>address found inside the packet. Range is $0 - 3$ . |
| Alias:                  | Enter the MAC address alias.                                                                                                    |
| Add:                    | Used to create a new IP rule.                                                                                                    |
| Edit:                   | Used to edit an existing IP rule.                                                                                                |
| Delete:                 | Used to delete an existing rule.                                                                                                 |

## **3.7.5 Police-Flow**

The Police-Flow configuration page is used to apply different priority levels to the 4 queues used by the IP and MAC ID Flow.

| <b>SOCCOON BOOCCOON COOCCOON III</b><br>$0 -$<br>Prigrity<br>$\mathbf{0}$<br>1<br>$\overline{2}$ | Swellivet - Australian  25 The Age - News, Busi 3 Throle (radio 467 ethey Australia - buy    Coastalwatch :: surfc   Mt Buller Ski Resort   Hotmail is now Windo<br><b>Policer Flow ID Table</b><br><b>Destination Flow 1D</b><br>Policer<br>0 <sup>1</sup> | $\bullet$ $\triangleright$ $\Box$<br>0 <sup>1</sup> | 陶 |
|--------------------------------------------------------------------------------------------------|----------------------------------------------------------------------------------------------------|-----------------------------------------------------|---|
|                                                                                                  |                                                                                                    |                                                     |   |
|                                                                                                  |                                                                                                    |                                                     |   |
|                                                                                                  |                                                                                                    |                                                     |   |
|                                                                                                  |                                                                                                    |                                                     |   |
|                                                                                                  |                                                                                                    |                                                     |   |
|                                                                                                  |                                                                                                    |                                                     |   |
|                                                                                                  |                                                                                                    |                                                     |   |
|                                                                                                  |                                                                                                    |                                                     |   |
|                                                                                                  |                                                                                                    |                                                     |   |
|                                                                                                  |                                                                                                    |                                                     |   |
|                                                                                                  |                                                                                                    |                                                     |   |
|                                                                                                  |                                                                                                    |                                                     |   |
|                                                                                                  |                                                                                                    |                                                     |   |
|                                                                                                  |                                                                                                    |                                                     |   |
|                                                                                                  |                                                                                                    |                                                     |   |
|                                                                                                  | $0 -$                                                                                                    |                                                     |   |
|                                                                                                  | $0 -$                                                                                                    |                                                     |   |
| <sup>3</sup>                                                                                     | $0 -$                                                                                                    |                                                     |   |
|                                                                                                  |                                                                                                    |                                                     |   |
|                                                                                                  |                                                                                                    |                                                     |   |
|                                                                                                  |                                                                                                    |                                                     |   |
|                                                                                                  |                                                                                                    |                                                     |   |
| $\overline{\phantom{a}}$                                                                         |                                                                                                    |                                                     |   |
|                                                                                                  |                                                                                                    |                                                     |   |
|                                                                                                  |                                                                                                    |                                                     |   |
|                                                                                                  |                                                                                                    |                                                     |   |
|                                                                                                  |                                                                                                    |                                                     |   |
|                                                                                                  |                                                                                                    |                                                     |   |
|                                                                                                  |                                                                                                    |                                                     |   |
|                                                                                                  |                                                                                                    |                                                     |   |
|                                                                                                  |                                                                                                    |                                                     |   |
|                                                                                                  |                                                                                                    |                                                     |   |
|                                                                                                  |                                                                                                    |                                                     |   |
|                                                                                                  |                                                                                                    |                                                     |   |
|                                                                                                  | $\overline{4}$<br>5<br>6                                                                                                    | $0 -$<br>$0 -$<br>$0 \leq$<br>$0 -$<br>Apply        |   |

Fig. 3.29

**Source Flow ID:** Select the Source Flow ID from the drop down box.

### **Destination Flow**

- **ID:** Select the Destination Flow ID from the drop down box.
- **Priority:** Priority level for each Flow ID.
- **Policer:** Select the appropriate Queue level for each priority setting.
- **Apply Button:** The Apply button must be pressed after making any changes to any of the values on this screen.

### **3.7.6 Mark**

The Mark section is used to determine what priority level will be applied once a packet has been demoted. This priority level can be changed on both the COS and DSCP fields.

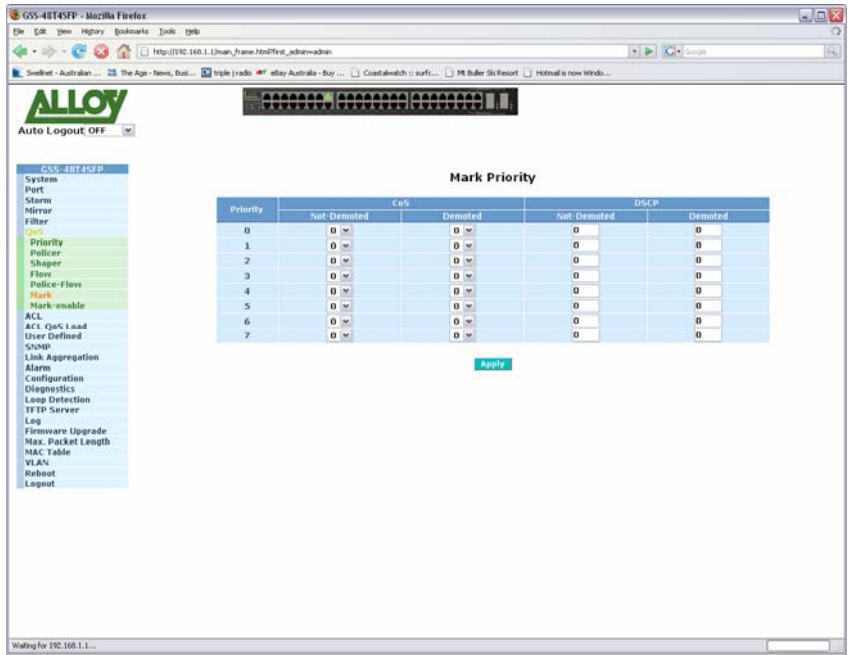

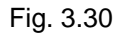

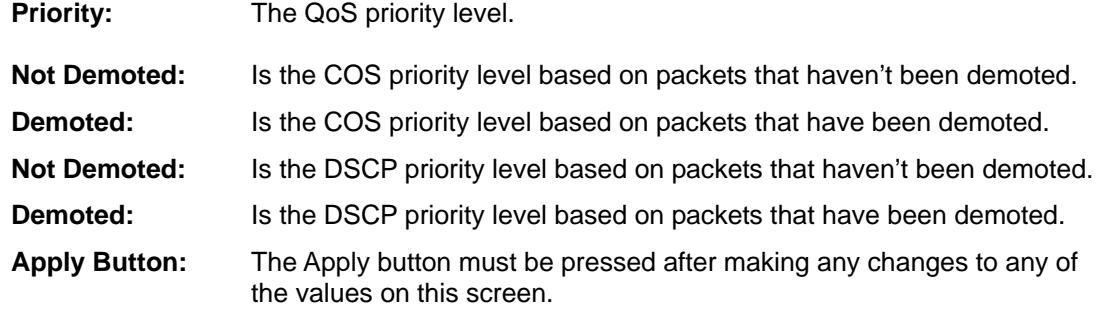

## **3.7.7 Mark-enable**

The Mark-enable section is used to enable or disable the mark function for CoS and DSCP on each port.

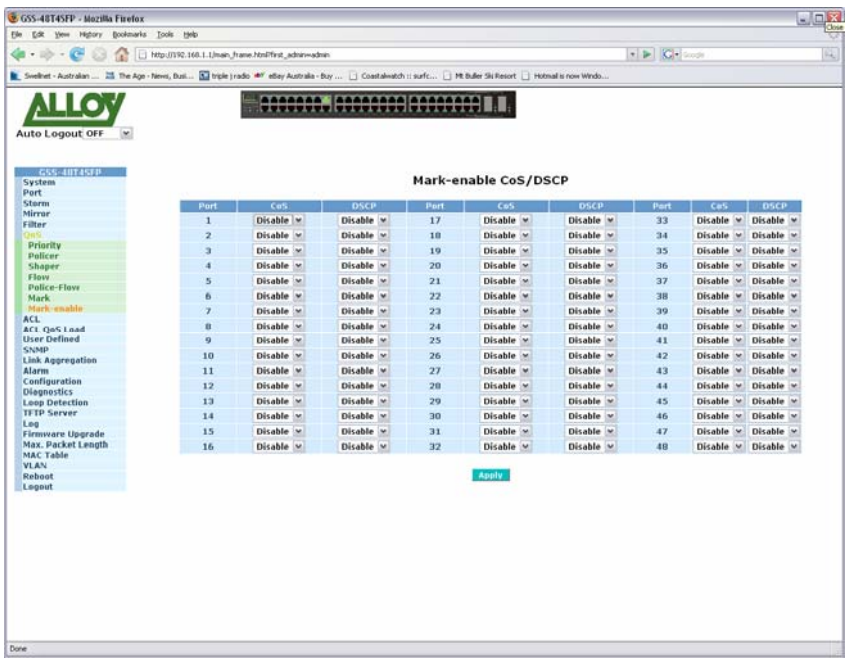

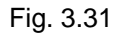

- **Port:** Physical port of the switch.
- **CoS:** Used to enable or disable the mark function for CoS.
- **DSCP:** Used to enable or disable the mark function for DSCP.
- **Apply Button:** The Apply button must be pressed after making any changes to any of the values on this screen.

# **3.8 ACL**

## **3.8.1 ACL Mode**

ACL (Access Control List) is designed to protect the switch from unnecessary IP traffic or Layer-4 packets and allows the users to filter denial of service (DoS) floods against the switch, thereby preventing the flood from degrading the performance of the switch. Two modes of ACL are supported VLAN and Port based and a total of 64 ACL rules can be created.

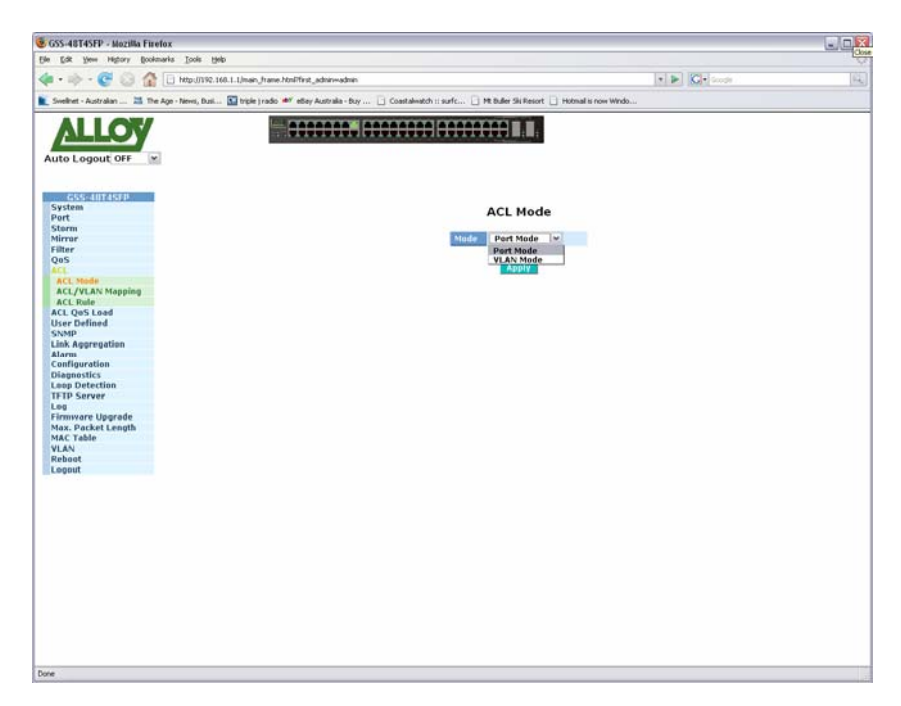

Fig. 3.32

- **Mode:** Select the appropriate ACL mode that you would like to use, port mode or vlan mode.
- **Apply Button:** The Apply button must be pressed after making any changes to any of the values on this screen.

## **3.8.2 ACL/VLAN Mapping**

This section is used to MAP a VLAN ID to a particular ACL rule.

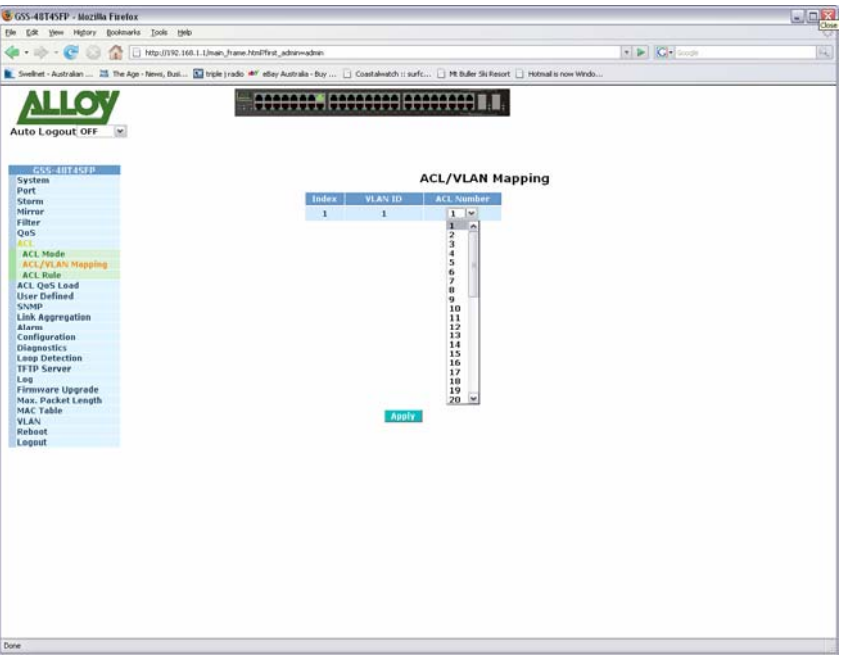

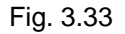

- **Index: Automatically generated number.**
- **VLAN ID:** Displays the VLAN ID.

ACL Number: Select the required ACL number from the drop down box.

**Apply Button:** The Apply button must be pressed after making any changes to any of the values on this screen.

## **3.8.3 ACL Rule**

This section is used to create your ACL rules.

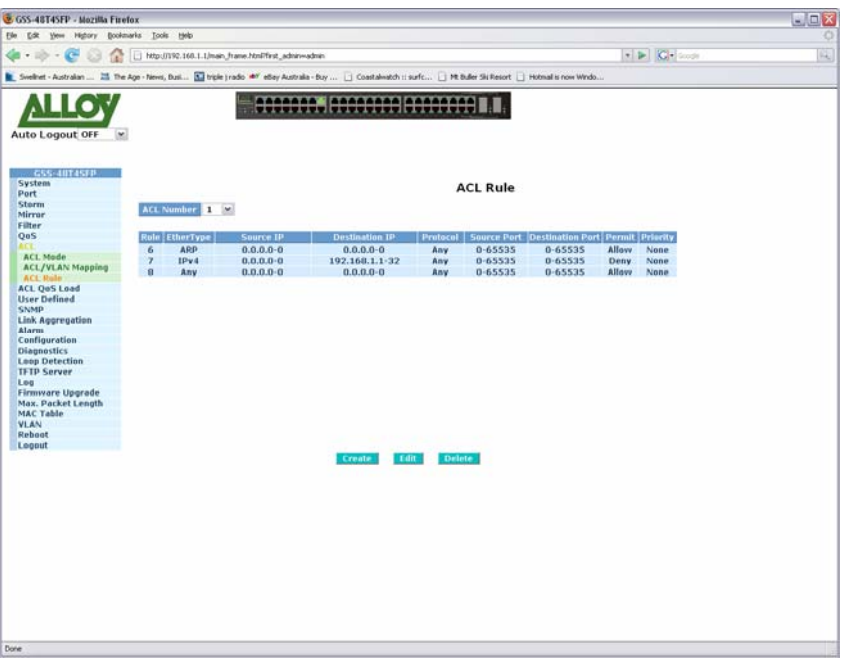

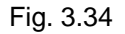

- **ACL Number:** Select the required ACL number from the drop down box.
- **Create:** Used to create an ACL rule.
- **Delete:** Used to delete an existing ACL rule.

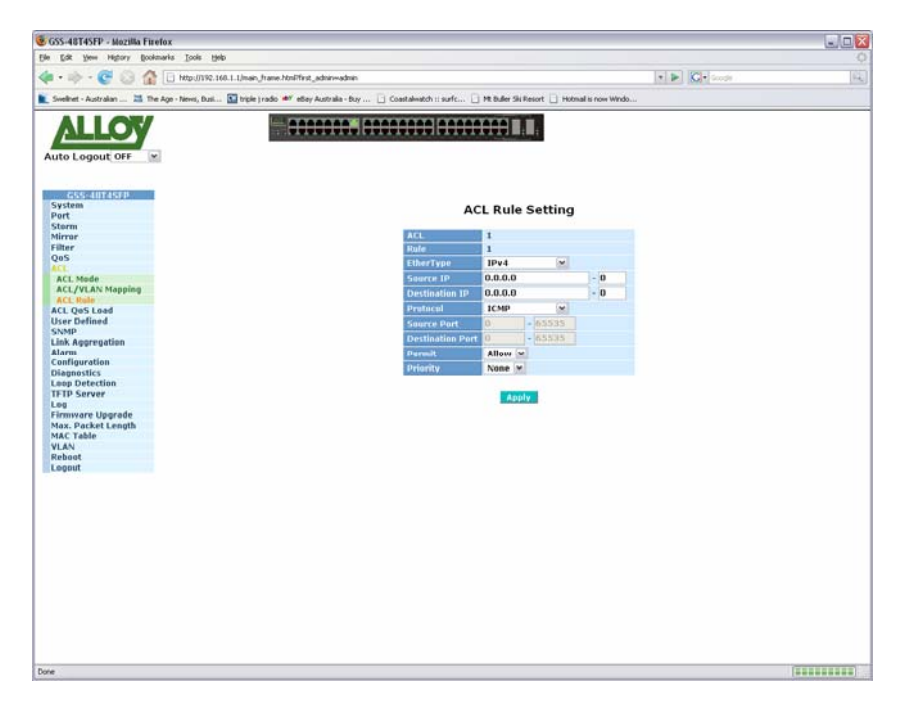

Fig. 3.35

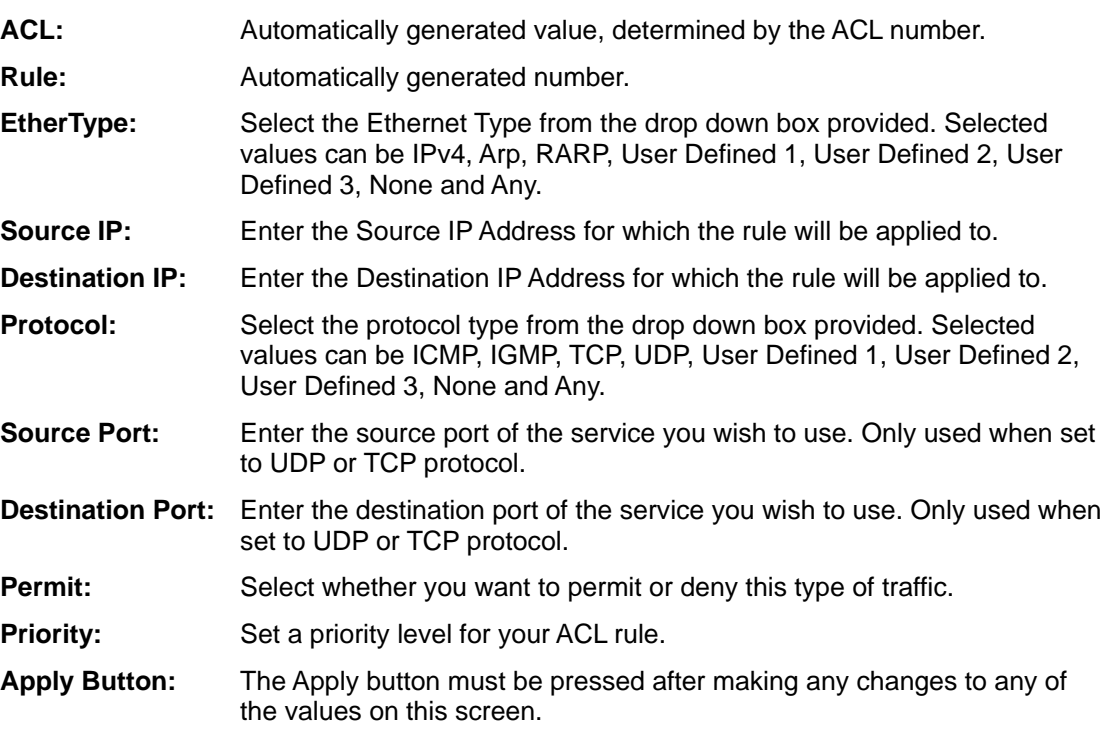

# **3.9 ACL QoS Load**

k

The ACL QoS Load function is used to apply any of your ACL and QoS settings immediately.

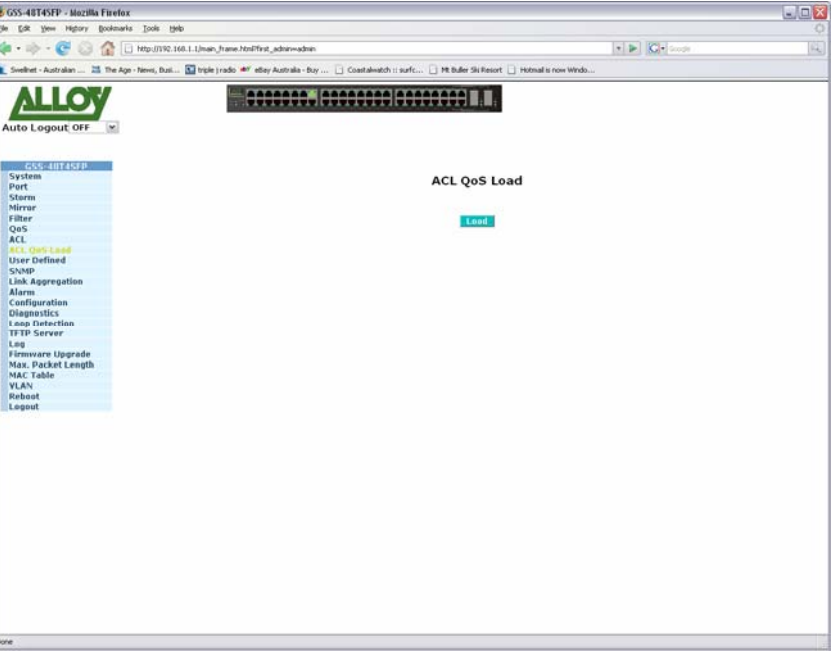

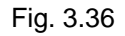

**Load:** Used to activate any of your QoS and ACL configuration settings.

# **3.10 User Defined**

The User Defined section is where you create your user defined functions when creating your ACL rules. User Defined functions can be created for the Ethernet type and also the protocol type.

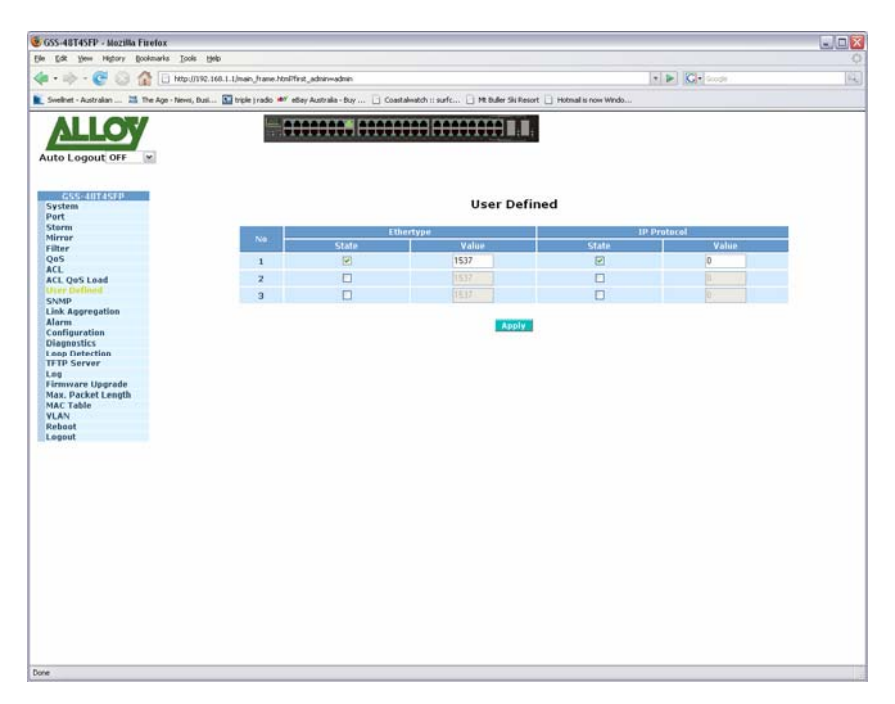

Fig. 3.37

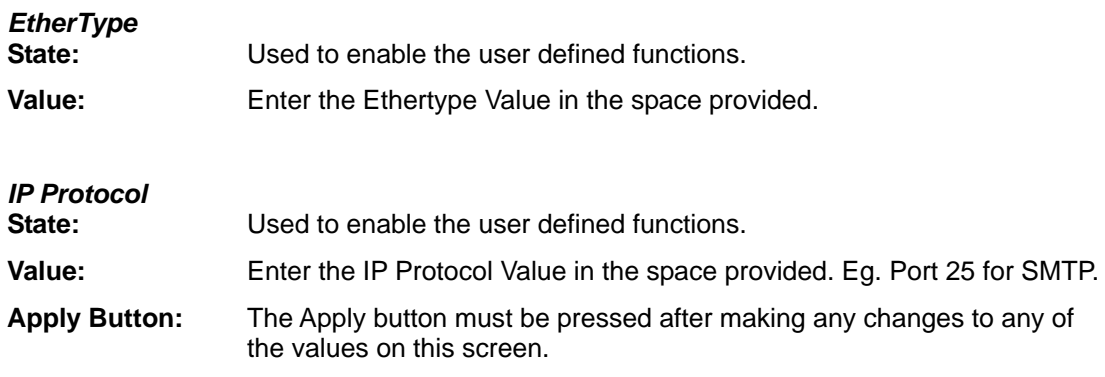

# **3.11 SNMP**

Any Network Management System (NMS) running the Simple Network Management Protocol (SNMP) can manage any Managed device equipped with an SNMP agent, provided that the Management Information Base (MIB) is installed correctly on the managed devices. SNMP is a protocol that is used to govern the transfer of information between SNMP managers and agents and traverses the Object Identity (OID) of the Management Information Base (MIB), described in the form of SMI syntax. The SNMP agent is running on the switch to respond to requests issued by an SNMP manager.

The GSS-48T4SFP allows the administrator to turn the SNMP agent on or off. If SNMP is set to "Enable", the SNMP agent will be started. All supported MIB OIDs, including RMON MIB, can be accessed via an SNMP manager. If SNMP is set to "Disable", the SNMP agent will be de-activated, the related Community Name, Trap Host IP Address, Trap and all MIB counters will be ignored.

| Auto Logout OFF<br>(M)               |                                      |                  | 0000000. 00000000 00000000 | Swellinet - Australian  25 The Age - Nevel, Busi 23 triple ) radio #7 ethey Australia - Buy  [ Coastalwatch : surfic [ Mt Buller Ski Resort   Hotmail is now Windo |                         |  |
|--------------------------------------|--------------------------------------|------------------|----------------------------|----------------------------------------------------------------------------------------------------|-------------------------|--|
| GSS-40T4SFP<br>System<br>Port        |                                      |                  |                            | <b>SNMP Configuration</b>                                                                                                    |                         |  |
| <b>Storm</b><br>Mirrar               |                                      |                  |                            | SAMP C Enable C Disable                                                                                                    |                         |  |
| Filter<br>QaS                        |                                      |                  |                            |                                                                                                    |                         |  |
| <b>ACL</b>                           | No                                   | State            | Verslon                    | $IP-Part$                                                                                                    | Community               |  |
| <b>ACL QoS Load</b>                  |                                      | <b>Security</b>  | Authentication<br>Protocol | <b>Authentication Password</b>                                                                                                    | <b>Privacy Password</b> |  |
| <b>User Defined</b>                  |                                      | $\Box$           | v1                         | $-162$                                                                                                    |                         |  |
| <b>Link Aggregation</b>              | 1                                    | œ                |                            |                                                                                                    |                         |  |
| <b>Alarm</b>                         |                                      | AuthNathriv      | MOS!                       |                                                                                                    |                         |  |
| Configuration                        | $\overline{2}$                       | n                | W1.90                      | $=162$                                                                                                    |                         |  |
| <b>Diagnostics</b>                   |                                      | NaAuthNoDriv     | $M\Omega51$                |                                                                                                    |                         |  |
| Loop Detection<br><b>TFTP Server</b> |                                      | $\Box$           | V1.7                       | $-162$                                                                                                    |                         |  |
| Lng                                  | э                                    | NuAuth/coPriv. - | ABD 57 -                   |                                                                                                    |                         |  |
| Firmware Upgrade                     |                                      | □                | $V1 -$                     | $ * 167$                                                                                                    |                         |  |
| Max. Packet Length                   | 4                                    |                  |                            |                                                                                                    |                         |  |
| <b>MAC Table</b><br><b>VLAN</b>      |                                      | NaAuthNoPriv     | MDS !-                     |                                                                                                    |                         |  |
| Reboot                               | $\overline{\mathbf{a}}$              | п                | $v1 =$                     | $-167$                                                                                                    |                         |  |
| Logout                               |                                      | NoAuthNoPrix     | MD53                       |                                                                                                    |                         |  |
|                                      |                                      |                  | $v1$ ×                     | $+162$                                                                                                    |                         |  |
|                                      | 6                                    | NeAuthNoPris     | MOS                        |                                                                                                    |                         |  |
|                                      | Note: Privacy protocol always is DES |                  |                            | Apply                                                                                                    |                         |  |

Fig. 3.38

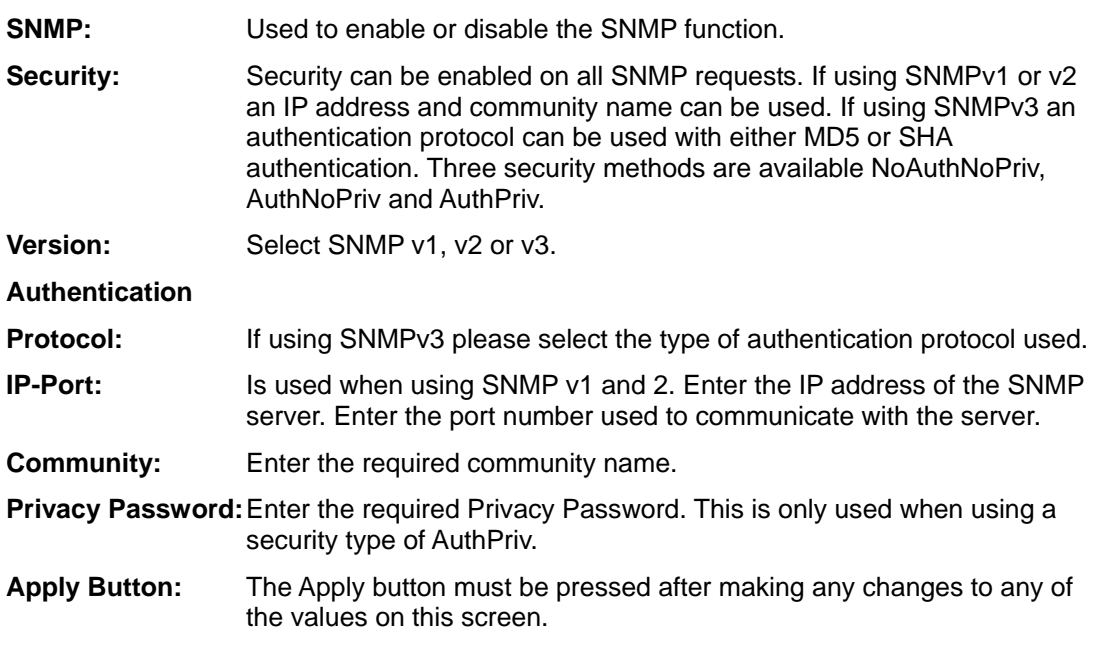

# **3.12 Link Aggregation**

Link Aggregation is used to Aggregate Ports into a logical trunk. Link Aggregation can bundle more than one port with the same speed, full duplex and the same MAC address to be a single logical port, thus the logical port aggregates the bandwidth of these ports. This allows the switch to aggregate multiple ports together to form a high bandwidth backbone link.

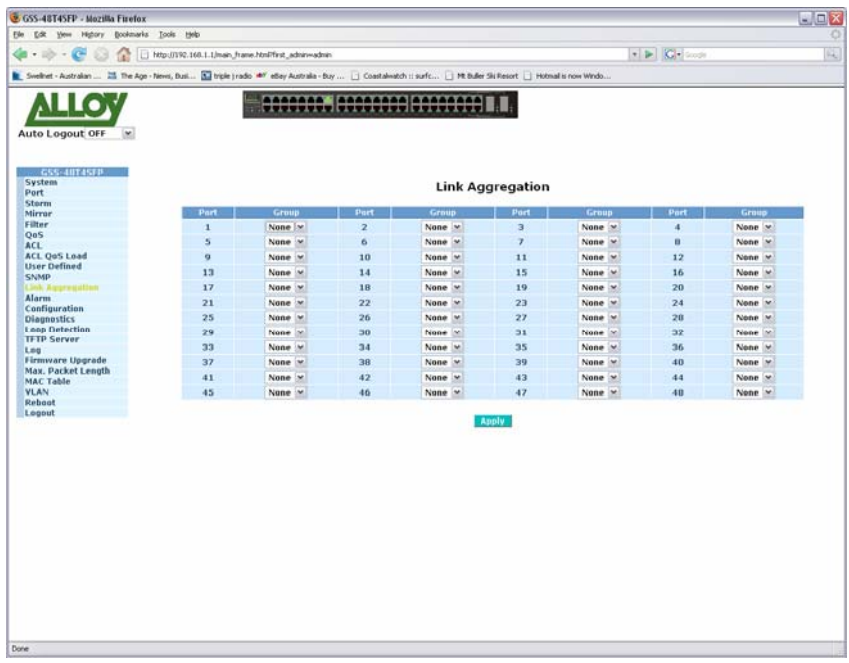

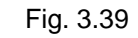

**Port:** Physical port of the switch.

**Group:** Select the trunking group in which you want the corresponding port to belong to.

**Apply Button:** The Apply button must be pressed after making any changes to any of the values on this screen.

## **3.13 Alarm**

The GSS-48T4SFP supports a number of trap messages that can be sent to an administrator if certain events occur on the switch. The switch offers 5 different trap events that can be sent to the administrator in 3 different ways; email, mobile phone SMS or trap.

## **3.13.1 Events**

| GSS-48T4SFP - Mozilla Firefox                 |                                                                                                    |                |                  |                                  |                                   | 图画X |
|-----------------------------------------------|----------------------------------------------------------------------------------------------------|----------------|------------------|----------------------------------|-----------------------------------|-----|
| Edt yes Highery Bookmarks Tools Help<br>Elle. |                                                                                                    |                |                  |                                  |                                   |     |
| $-10 - 10$<br>a.                              | Http://192.168.1.1/main_frame.html?first_admin-vadmin                                                                                                    |                |                  |                                  | $\bullet$ $\triangleright$ $\Box$ | 戍   |
|                                               | Sveihet - Australian  25 The Age - News, Busi El trole (radio ** etlay Australia - Buy   ) Coastalwatch :: surfc    Mt Buller Ski Resort     Hotmail is now Windo |                |                  |                                  |                                   |     |
|                                               |                                                                                                    |                |                  |                                  |                                   |     |
|                                               | 0000000. 00000000 00000000 1                                                                                                    |                |                  |                                  |                                   |     |
| Auto Logout OFF<br>$\sim$                     |                                                                                                    |                |                  |                                  |                                   |     |
|                                               |                                                                                                    |                |                  |                                  |                                   |     |
|                                               |                                                                                                    |                |                  |                                  |                                   |     |
| GSS-AUTASEP<br>System                         |                                                                                                    |                |                  | <b>Trap Events Configuration</b> |                                   |     |
| Port                                          |                                                                                                    |                |                  |                                  |                                   |     |
| <b>Storm</b>                                  | Event                                                                                                    | <b>Email M</b> | SNS <sup>B</sup> | Trap <b>H</b>                    |                                   |     |
| Mirrar                                        | Cold Start                                                                                                    | n              | $\Box$           | $\boxed{\Xi}$                    |                                   |     |
| Filter                                        | Warm Start                                                                                                    | O              | $\Box$           | 日                                |                                   |     |
| QaS<br>ACL.                                   |                                                                                                    |                |                  |                                  |                                   |     |
| <b>ACL QoS Load</b>                           | <b>Link Down</b>                                                                                                    | O              | $\Box$           | ⊡                                |                                   |     |
| <b>User Defined</b>                           | Link Up                                                                                                    | O              | $\Box$           | $\boxed{\Xi}$                    |                                   |     |
| <b>SNMP</b>                                   | <b>Authentication Failure</b>                                                                                                    | $\Box$         | $\Box$           | $\Xi$                            |                                   |     |
| <b>Link Aggregation</b>                       |                                                                                                    |                |                  |                                  |                                   |     |
| Alarm                                         |                                                                                                    |                |                  |                                  |                                   |     |
| <b>Twents</b>                                 |                                                                                                    |                |                  |                                  |                                   |     |
| Email/SMS                                     |                                                                                                    |                |                  |                                  |                                   |     |
| Configuration<br><b>Diagnostics</b>           |                                                                                                    | Apply          |                  |                                  |                                   |     |
| <b>Loop Detection</b>                         |                                                                                                    |                |                  |                                  |                                   |     |
| <b>TFTP Server</b>                            |                                                                                                    |                |                  |                                  |                                   |     |
| Log                                           |                                                                                                    |                |                  |                                  |                                   |     |
| <b>Firmware Upgrade</b>                       |                                                                                                    |                |                  |                                  |                                   |     |
| Max. Packet Length                            |                                                                                                    |                |                  |                                  |                                   |     |
| <b>MAC Table</b>                              |                                                                                                    |                |                  |                                  |                                   |     |
| <b>VLAN</b>                                   |                                                                                                    |                |                  |                                  |                                   |     |
| Reboot                                        |                                                                                                    |                |                  |                                  |                                   |     |
| Legout                                        |                                                                                                    |                |                  |                                  |                                   |     |
|                                               |                                                                                                    |                |                  |                                  |                                   |     |
|                                               |                                                                                                    |                |                  |                                  |                                   |     |
|                                               |                                                                                                    |                |                  |                                  |                                   |     |
|                                               |                                                                                                    |                |                  |                                  |                                   |     |
|                                               |                                                                                                    |                |                  |                                  |                                   |     |
|                                               |                                                                                                    |                |                  |                                  |                                   |     |
|                                               |                                                                                                    |                |                  |                                  |                                   |     |
|                                               |                                                                                                    |                |                  |                                  |                                   |     |
|                                               |                                                                                                    |                |                  |                                  |                                   |     |
|                                               |                                                                                                    |                |                  |                                  |                                   |     |
|                                               |                                                                                                    |                |                  |                                  |                                   |     |
|                                               |                                                                                                    |                |                  |                                  |                                   |     |
|                                               |                                                                                                    |                |                  |                                  |                                   |     |
|                                               |                                                                                                    |                |                  |                                  |                                   |     |
|                                               |                                                                                                    |                |                  |                                  |                                   |     |
|                                               |                                                                                                    |                |                  |                                  |                                   |     |
|                                               |                                                                                                    |                |                  |                                  |                                   |     |
|                                               |                                                                                                    |                |                  |                                  |                                   |     |
|                                               |                                                                                                    |                |                  |                                  |                                   |     |

Fig. 3.40

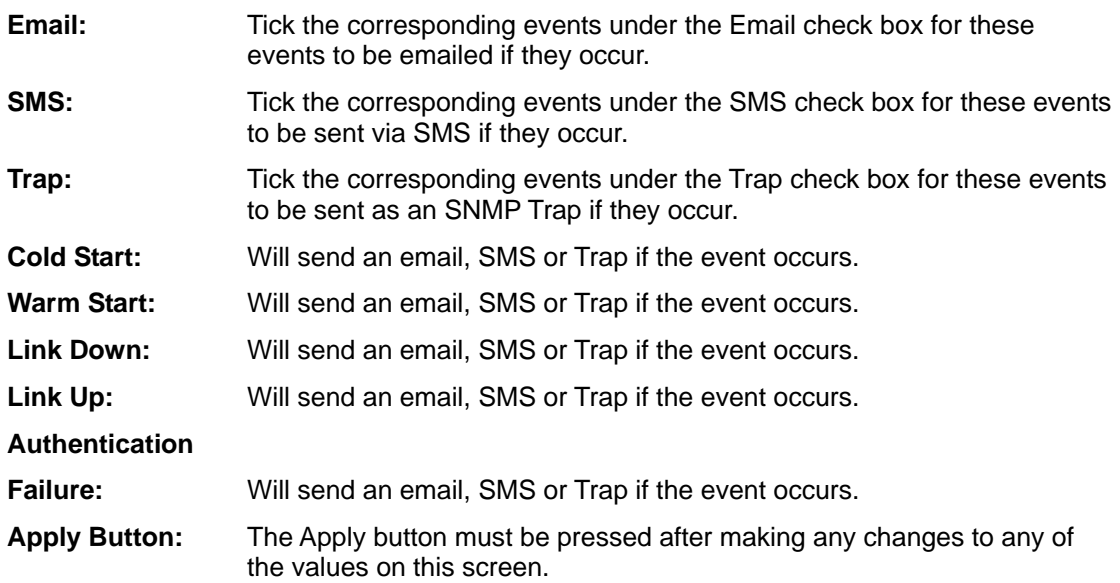

# $\Box$ **Critica** Finefox  $\bullet$   $\triangleright$   $\mid$  C  $\bullet$ dan ... 25 The Age - Nevel, Buil... **32** triple (radio <sup>aby</sup> etlay Australia - Suy .  $\Box$  Ht baker Sick ort \_] Hotmal is ĸ. ALLOY **Maccoood Decoses Research T.T. Alarm Configuration** r. For SMS, please input your ISP account name and password<br>  $% \mathcal{N}$

### Fig. 3.41

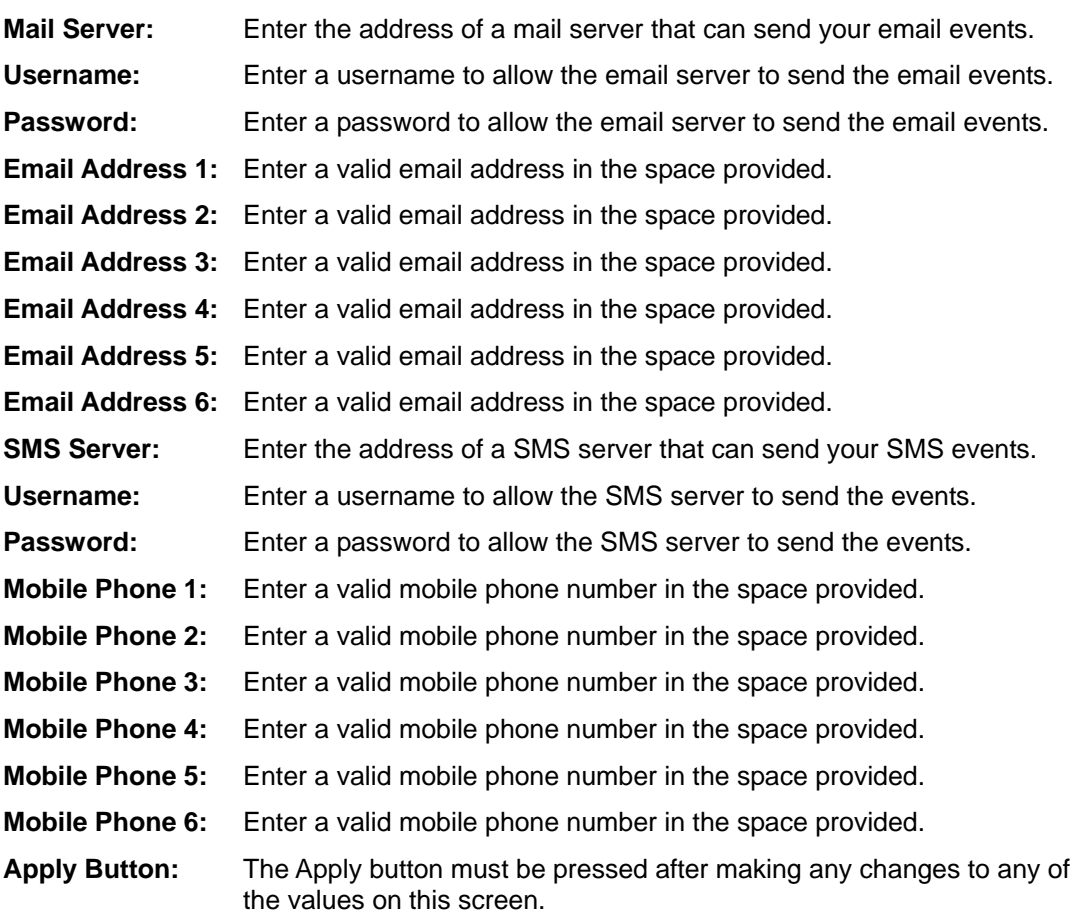

### **3.13.2 Email/SMS**

# **3.14 Configuration**

### **3.14.1 Save / Restore**

The GSS-48T4SFP supports multiple configuration files to be used by the administrator including the default configuration, start configuration and user configuration. In this section the administrator can save the switch's configuration, restore the switch to factory default and also save the current configuration as the startup configuration when the switch is re-booted.

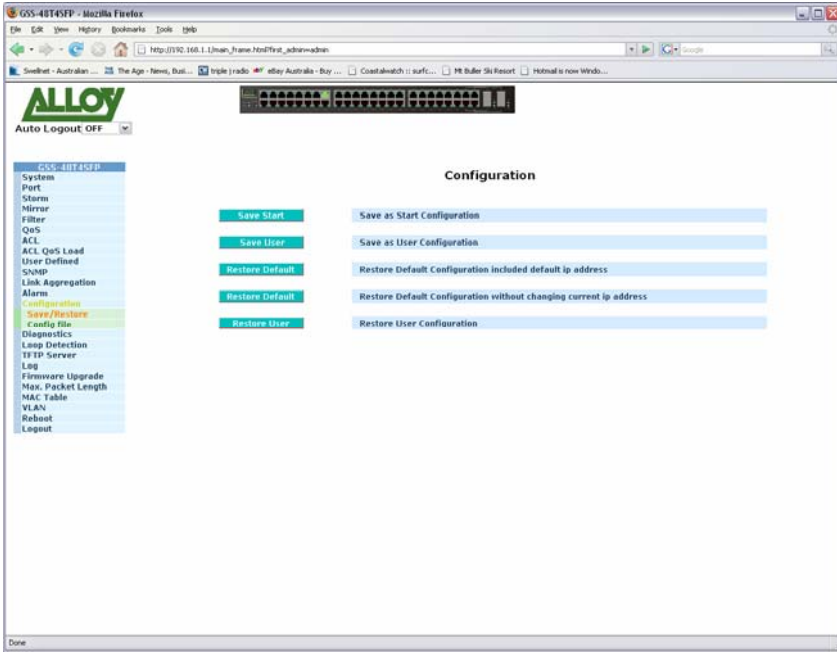

Fig. 3.42

| <b>Save Start:</b>      | Saves the current switch configuration as the start up configuration of the<br>switch. |
|-------------------------|----------------------------------------------------------------------------------------|
| <b>Save User:</b>       | Saves the current switch configuration as the user configuration.                      |
| <b>Restore Default:</b> | Restore the default configuration of the switch including the default IP<br>address.   |
| <b>Restore Default:</b> | Restore the default configuration of the switch without changing the IP<br>address.    |
| <b>Restore User:</b>    | Restore the saved user configuration.                                                  |

## **3.14.2 Config File**

Used by the administrator to Export and Import the start and user configuration files.

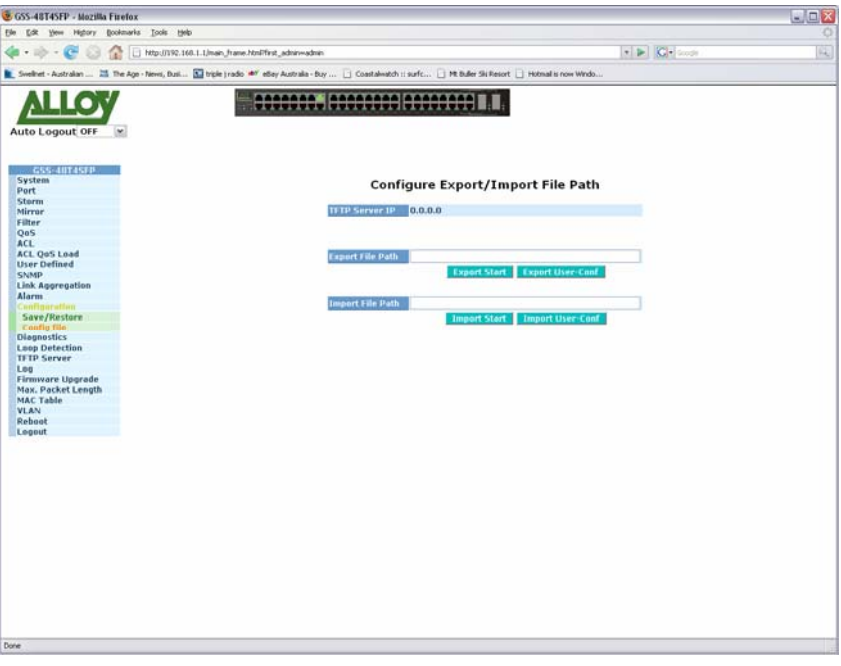

Fig. 3.43

- **TFTP Server IP:** Displays the currently configured TFTP Server for the switch.
- **Export File Path:** Enter the file path of where you would like to export the configuration file.
- **Export Start:** After configuring the export path click on the export start button to export the startup configuration file.
- **Export User:** After configuring the export path click on the export user-conf button to export the User-Conf configuration file.
- **Import File Path:** Enter the file path of where you would like to import the configuration file from.
- **Import Start:** After configuring the import path click on the import start button to import the startup configuration file.
- **Import User:** After configuring the import path click on the import user-conf button to import the User-Conf configuration file.

# **3.15 Diagnostics**

Three Diagnostic tools are supported in the GSM Series Switches including Diagnostics, Loopback test and Ping test.

## **3.15.1 Diag**

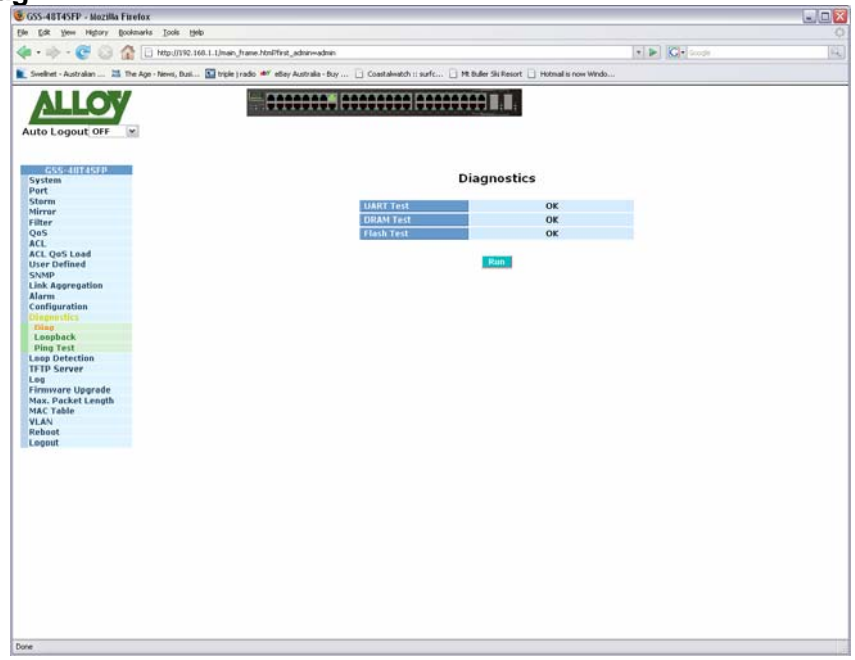

Fig. 3.44

- **UART Test:** Performs a UART test on the switch.
- **DRAM Test:** Test the RAM of the switch.
- **Flash Test:** Tests the Flash RAM in the switch.
- **Run:** Performs the Diagnostic tests on the switch.

### **3.15.2 Loopback**

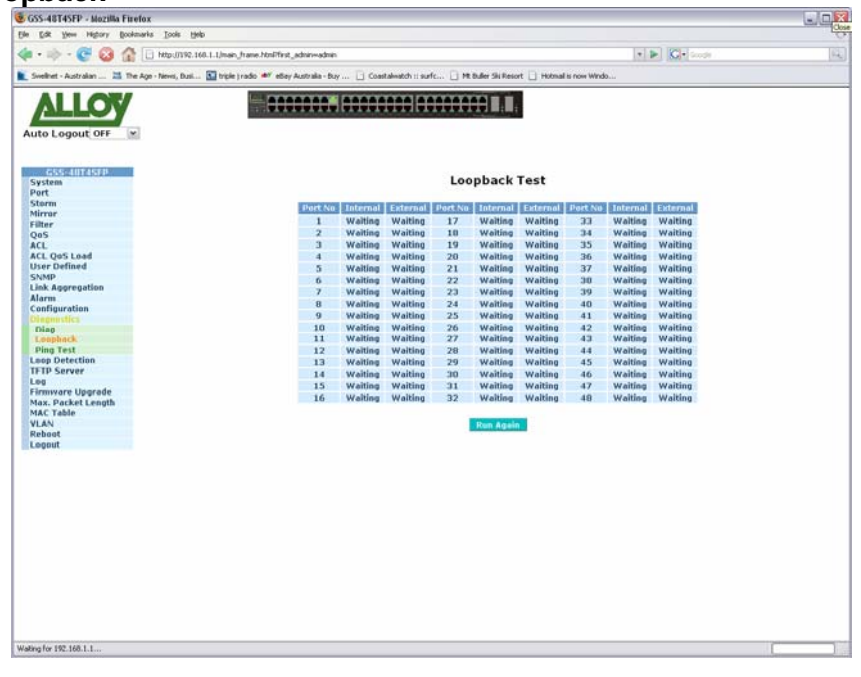

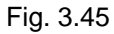

**Run Again:** Performs a loopback test on all ports of the switch.

## **3.15.3 Ping Test**

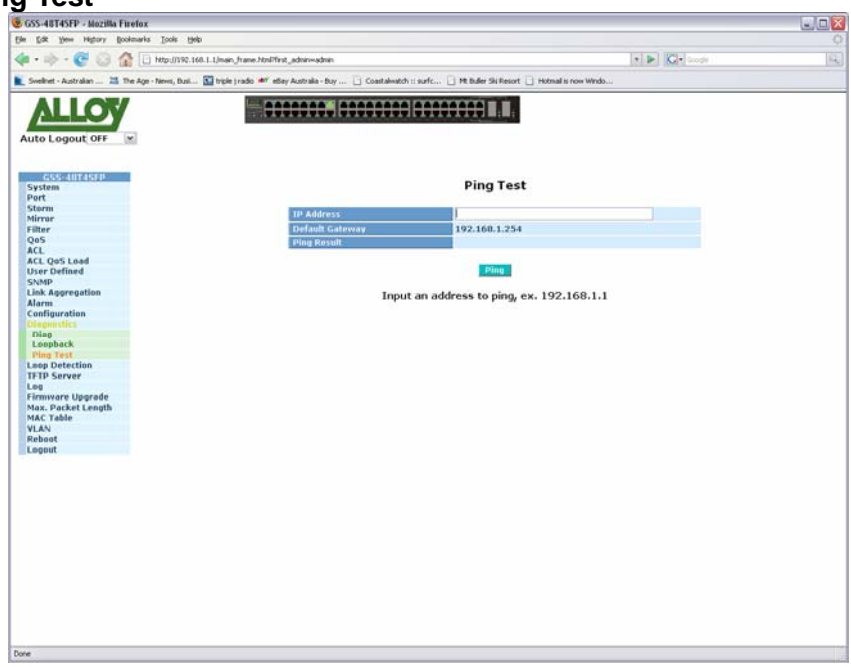

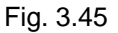

**IP Address:** Enter the IP Address of the device you are trying to communicate with.

**Default Gateway:** Displays the default gateway of the switch.

**Ping Result:** Displays the result of the ping test.

**Ping:** Performs the ping test.

# **3.16 Loop Detection**

The loop detection function allows the switch to detect if a loop has been formed on your network.

| Edit yew Higtory Bookmarks Tools Help<br>Elle.                                                                                                    |                                                         |               |           |                       |            |          |                                 |           |
|----------------------------------------------------------------------------------------------------|---------------------------------------------------------|---------------|-----------|-----------------------|------------|----------|---------------------------------|-----------|
| 12<br>$40 - 10 - 10$<br>ß.                                                                                                    | 1 http://192.168.1.1/main_frame.html?first_admin-vadmin |               |           |                       |            |          | $\cdot$ $\triangleright$ $\Box$ |           |
| Swellivet - Australian  25 The Age - News, Busi 3 Throle (radio 467 ethey Australia - buy    Coastalwatch :: surfc   Mt Buller Ski Resort   Hotmail is now Windo |                                                         |               |           |                       |            |          |                                 |           |
|                                                                                                    |                                                         |               |           |                       |            |          |                                 |           |
|                                                                                                    | 0000000. 00000000 00000000                              |               |           |                       |            |          |                                 |           |
|                                                                                                    |                                                         |               |           |                       |            |          |                                 |           |
| Auto Logout OFF                                                                                                    |                                                         |               |           |                       |            |          |                                 |           |
|                                                                                                    |                                                         |               |           |                       |            |          |                                 |           |
| GSS-40T4SFP                                                                                                    |                                                         |               |           |                       |            |          |                                 |           |
| System<br>Port                                                                                                    |                                                         |               |           | <b>Loop Detection</b> |            |          |                                 |           |
| <b>Storm</b>                                                                                                    |                                                         |               |           |                       |            |          |                                 |           |
| Mirrar                                                                                                    | $L \Box$                                                | $2. \Box$     | $3. \Box$ | 4.                    | $5. \Box$  | 6.       | $7. \Box$                       | $a. \Box$ |
| Filter                                                                                                    | 9.                                                      | 10.           | 11.       | 12.                   | $13. \Box$ | 14.      | 15.                             | 16.       |
| OoS<br><b>ACL</b>                                                                                                    | 17.                                                     | 18. $\square$ | 19.       | 20.                   | 21.        | 22.      | 23.                             | 24.       |
| <b>ACL QoS Load</b>                                                                                                    | 25.                                                     | 26.           | 27.       | 20.                   | 29.        | 0.       | $31. \Box$                      | 32.       |
| <b>User Defined</b>                                                                                                    | ээ. □                                                   | 34.           | 35.       | 36.                   | 37.        | 38.      | 39.                             | 40. 口     |
| <b>SNMP</b>                                                                                                    | 41.                                                     | 42. 口         | 43. 口     | 44. O                 | 45.        | 46. 口    | 47.                             | 48. O     |
| <b>Link Aggregation</b><br><b>Alarm</b>                                                                                                    |                                                         |               |           |                       |            |          |                                 |           |
| Configuration                                                                                                    | Action Enable                                           |               |           |                       |            |          |                                 |           |
| <b>Diagnostics</b>                                                                                                    |                                                         |               |           | <b>Apply</b>          |            |          |                                 |           |
| sien Detection                                                                                                    |                                                         |               |           |                       |            |          |                                 |           |
| <b>TFTP Server</b><br>Lng                                                                                                    |                                                         |               |           |                       |            |          |                                 |           |
| Firmware Upgrade                                                                                                    |                                                         |               |           | <b>Locked Port</b>    |            |          |                                 |           |
| Max, Packet Length                                                                                                    |                                                         |               |           |                       |            |          |                                 |           |
| <b>MAC Table</b>                                                                                                    |                                                         |               |           | 4.                    |            |          | 7.                              |           |
| <b>VLAN</b><br>Reboot                                                                                                    | 1.                                                      | 2.1           | 3.11      |                       | 5.         | 6.       |                                 | 8.        |
| Logout                                                                                                    | 9.                                                      | 10.           | 11.       | 12.                   | 13.        | 14.      | 15.                             | 16.       |
|                                                                                                    | 17.                                                     | 18.           | 19.<br>œ  | 20.                   | 21.        | 22.<br>u | 23.                             | 24.1      |
|                                                                                                    | 25.                                                     | 26.           | 27.       | 28.                   | 29.        | 30.<br>o | 31.                             | 32.       |
|                                                                                                    | 33.                                                     | 34.           | 35.       | 36.                   | 37.        | 30.      | 39.                             | 40.       |
|                                                                                                    | 41.                                                     | 42.           | 43.       | 44.                   | 45.        | 46.      | 47.                             | 40.       |
|                                                                                                    |                                                         |               |           |                       |            |          |                                 |           |

Fig. 3.46

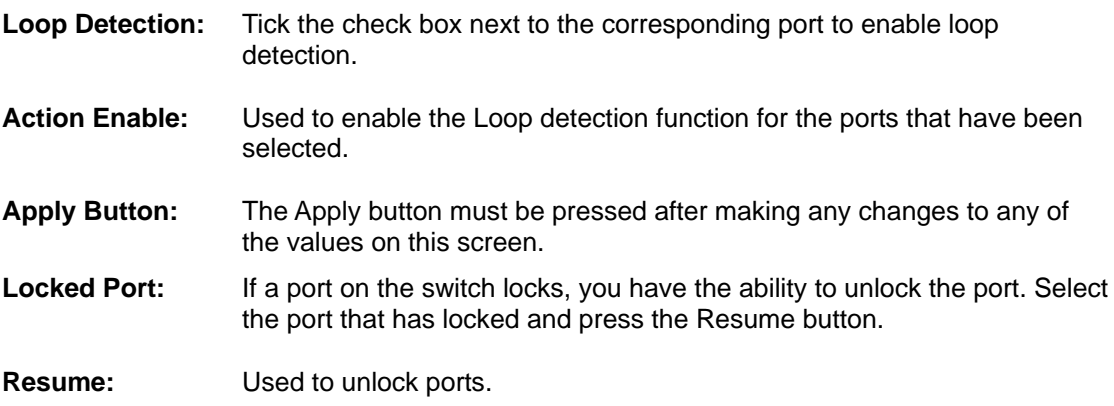

# **3.17 TFTP Server**

The TFTP Server is used to upgrade the firmware in the switch. It is also used when backing up and uploading your configuration.

| 2. GSS-48T4SFP - Mozilla Firefox<br>Elle Edit Verre Higtory Bookmarks Tools Help |                                                                                                    |                                          | $E = X$ |
|----------------------------------------------------------------------------------|----------------------------------------------------------------------------------------------------|------------------------------------------|---------|
|                                                                                  |                                                                                                    |                                          | o       |
| Http://192.168.1.1/main_frame.html?first_admin-vadmin<br>о                       |                                                                                                    | $\bullet$ $\triangleright$ $\Box$ $\Box$ | 阄       |
|                                                                                  | Swelled: - Australian  25 The Age - News, Busi 3 Triple   radio ## ellay Australia - Buy    Coastalwatch :: surfc   # Buller Sis Resort   Hotmail is now Windo |                                          |         |
|                                                                                  | 0000000. 00000000 00000000                                                                                                    |                                          |         |
|                                                                                  |                                                                                                    |                                          |         |
| Auto Logout OFF<br>$\vert w \vert$                                               |                                                                                                    |                                          |         |
|                                                                                  |                                                                                                    |                                          |         |
| GSS-40T4SFP                                                                      |                                                                                                    |                                          |         |
| System                                                                           | <b>TFTP Server</b>                                                                                                    |                                          |         |
| Port<br><b>Storm</b>                                                             |                                                                                                    |                                          |         |
| Mirrar                                                                           | <b>Server:</b><br>0.0.0.0                                                                                                    |                                          |         |
| Filter                                                                           |                                                                                                    |                                          |         |
| QoS                                                                              |                                                                                                    |                                          |         |
| <b>ACL</b>                                                                       | <b>Apply</b>                                                                                                    |                                          |         |
| <b>ACL QoS Load</b><br><b>User Defined</b>                                       |                                                                                                    |                                          |         |
| <b>SNMP</b>                                                                      |                                                                                                    |                                          |         |
| Link Aggregation                                                                 |                                                                                                    |                                          |         |
| <b>Alarm</b>                                                                     |                                                                                                    |                                          |         |
| Configuration                                                                    |                                                                                                    |                                          |         |
| <b>Diagnostics</b><br>Loop Detection                                             |                                                                                                    |                                          |         |
| <b>FFEP Society</b>                                                              |                                                                                                    |                                          |         |
| Log                                                                              |                                                                                                    |                                          |         |
| Firmware Upgrade                                                                 |                                                                                                    |                                          |         |
| Max. Packet Length                                                               |                                                                                                    |                                          |         |
| <b>MAC Table</b><br><b>VLAN</b>                                                  |                                                                                                    |                                          |         |
| Reboot                                                                           |                                                                                                    |                                          |         |
| Logout                                                                           |                                                                                                    |                                          |         |
|                                                                                  |                                                                                                    |                                          |         |
|                                                                                  |                                                                                                    |                                          |         |
|                                                                                  |                                                                                                    |                                          |         |
|                                                                                  |                                                                                                    |                                          |         |
|                                                                                  |                                                                                                    |                                          |         |
|                                                                                  |                                                                                                    |                                          |         |
|                                                                                  |                                                                                                    |                                          |         |
|                                                                                  |                                                                                                    |                                          |         |
|                                                                                  |                                                                                                    |                                          |         |
|                                                                                  |                                                                                                    |                                          |         |
|                                                                                  |                                                                                                    |                                          |         |
|                                                                                  |                                                                                                    |                                          |         |
|                                                                                  |                                                                                                    |                                          |         |
|                                                                                  |                                                                                                    |                                          |         |
|                                                                                  |                                                                                                    |                                          |         |
|                                                                                  |                                                                                                    |                                          |         |
|                                                                                  |                                                                                                    |                                          |         |
|                                                                                  |                                                                                                    |                                          |         |

Fig. 3.47

Server: Enter the IP Address of the TFTP Server.

**Apply Button:** The Apply button must be pressed after making any changes to any of the values on this screen.

# **3.18 Log**

| C GSS-48T4SFP - Mozilla Firefox<br>yes Highery Bookmarks Tools Help<br>Ele.<br><b>Edit</b> |                                                                                                    |                                                 |           |                           | $\blacksquare \blacksquare$ $\times$ |
|--------------------------------------------------------------------------------------------|----------------------------------------------------------------------------------------------------|-------------------------------------------------|-----------|---------------------------|--------------------------------------|
|                                                                                            |                                                                                                    |                                                 |           |                           |                                      |
| fall                                                                                       | Http://192.168.1.1/main.frame.html?first_admin-vadmin                                                                                                    |                                                 |           | $\cdot$ <b>E C</b> $\sim$ | ß,                                   |
|                                                                                            | 5 Svelhet - Australian  25 The Age - Nevel, Busi 83 trick tradio 40" ediav Australia - Buy  (1) Coastalwatch :: surfc (1) Mt Buller Ski Resort (1) Hotmail is now Windo |                                                 |           |                           |                                      |
| Auto Logout OFF<br>(se)                                                                    |                                                                                                    | <b>SOCCOON DOCCOOCOOCOOCOOD I</b>               |           |                           |                                      |
| GSS-40T4SFP<br>System                                                                      |                                                                                                    |                                                 | Log Data  |                           |                                      |
| Port                                                                                       |                                                                                                    |                                                 |           |                           |                                      |
| Storm                                                                                      | 0.0.0.0<br><b>IFTP Server</b>                                                                                                    |                                                 |           |                           |                                      |
| Mirrar                                                                                     | baolati etuA                                                                                                    | <b>Disabled</b>                                 |           |                           |                                      |
| <b>Filter</b>                                                                              |                                                                                                    |                                                 |           |                           |                                      |
| QoS                                                                                        | <b>No</b> <sup>1</sup><br>Time                                                                                                    |                                                 | Events    |                           |                                      |
| <b>ACL</b>                                                                                 | 1 Mon Sep 10 15:22:16 2007                                                                                                    | Link Up [Port 15]                               |           |                           |                                      |
| <b>ACL QoS Load</b>                                                                        | 2 Man Sep 10 15:22:14 2007<br>$\mathbf{a}$                                                                                                    | <b>Link Down [Port 15]</b><br>Link Up [Port 15] |           |                           |                                      |
| <b>User Defined</b>                                                                        | Mon Sep 10 15:22:09 2007<br>$\overline{A}$<br>Man Sep 10 15:22:07 2007                                                                                                  | Link Down [Port 15]                             |           |                           |                                      |
| <b>SNMP</b>                                                                                | 5 Mon Sep 10 15:17:45 2007                                                                                                    | Link Up [Port 15]                               |           |                           |                                      |
| <b>Link Aggregation</b>                                                                    | 6 Mon Sep 10 15:17:43 2007                                                                                                    | Link Down [Port 15]                             |           |                           |                                      |
| Alarm<br>Configuration                                                                     | Mon Sep 10 15:17:39 2007<br>7                                                                                                    | Link Up [Port 15]                               |           |                           |                                      |
| <b>Diagnostics</b>                                                                         | B Mon Sep 10 15:17:36 2007                                                                                                    | <b>Link Down [Port 15]</b>                      |           |                           |                                      |
| Loop Detection                                                                             | 9 Mon Sep 10 07:20:32 2007                                                                                                    | Login [admin]                                   |           |                           |                                      |
| <b>TFTP Server</b>                                                                         | 10 Moo Sep 10 07:17:37 2007<br>11 Mon Sep 10 07:17:37 2007                                                                                                    | Link Up [Port 15]<br>Cold Start                 |           |                           |                                      |
| ting                                                                                       |                                                                                                    |                                                 |           |                           |                                      |
| Firmware Upgrade                                                                           |                                                                                                    |                                                 |           |                           |                                      |
| Max. Packet Length                                                                         |                                                                                                    |                                                 |           |                           |                                      |
| <b>MAC Table</b>                                                                           |                                                                                                    |                                                 |           |                           |                                      |
| <b>VLAN</b>                                                                                |                                                                                                    |                                                 |           |                           |                                      |
| Reboot                                                                                     |                                                                                                    |                                                 |           |                           |                                      |
| Logout                                                                                     |                                                                                                    |                                                 |           |                           |                                      |
|                                                                                            |                                                                                                    |                                                 |           |                           |                                      |
|                                                                                            |                                                                                                    |                                                 |           |                           |                                      |
|                                                                                            | <b>Auto Upload Enable</b>                                                                                                    | <b>Upload Log</b>                               | Clear Leg |                           |                                      |
|                                                                                            |                                                                                                    |                                                 |           |                           |                                      |
|                                                                                            |                                                                                                    |                                                 |           |                           |                                      |
|                                                                                            |                                                                                                    |                                                 |           |                           |                                      |
|                                                                                            |                                                                                                    |                                                 |           |                           |                                      |
|                                                                                            |                                                                                                    |                                                 |           |                           |                                      |
|                                                                                            |                                                                                                    |                                                 |           |                           |                                      |
|                                                                                            |                                                                                                    |                                                 |           |                           |                                      |
|                                                                                            |                                                                                                    |                                                 |           |                           |                                      |
|                                                                                            |                                                                                                    |                                                 |           |                           |                                      |
|                                                                                            |                                                                                                    |                                                 |           |                           |                                      |
|                                                                                            |                                                                                                    |                                                 |           |                           |                                      |
|                                                                                            |                                                                                                    |                                                 |           |                           |                                      |
|                                                                                            |                                                                                                    |                                                 |           |                           |                                      |
|                                                                                            |                                                                                                    |                                                 |           |                           |                                      |
|                                                                                            |                                                                                                    |                                                 |           |                           |                                      |
|                                                                                            |                                                                                                    |                                                 |           |                           |                                      |
| Plate or                                                                                   |                                                                                                    |                                                 |           |                           |                                      |

Fig. 3.47

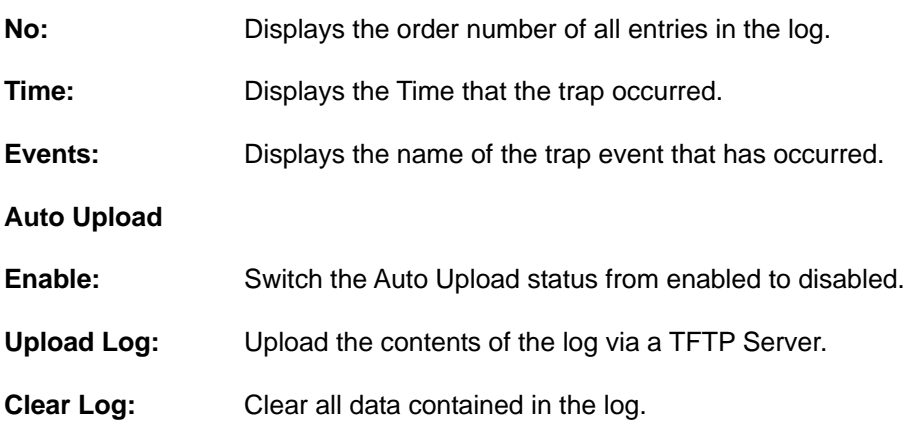

# **3.19 Firmware Upgrade**

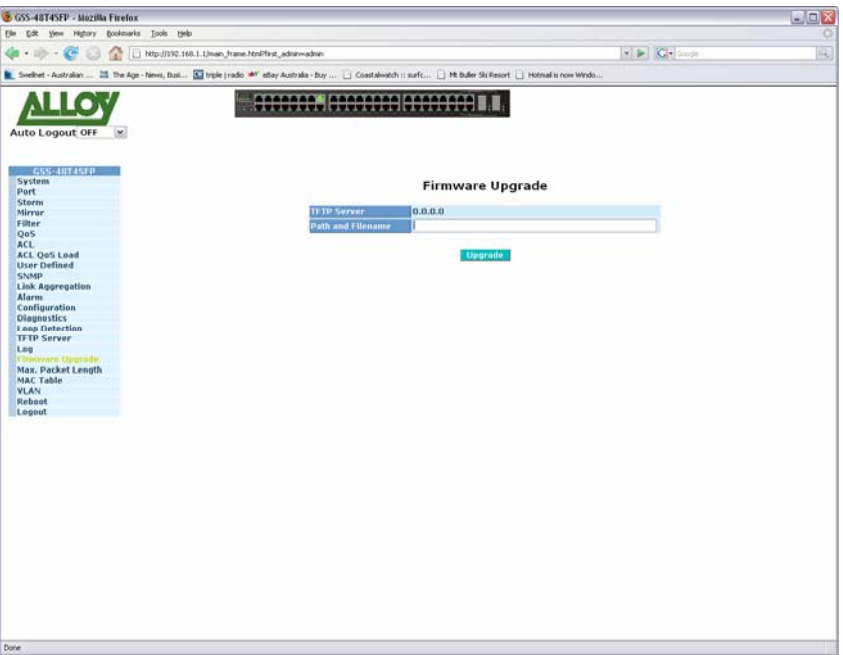

Fig. 3.48

**TFTP Server:** Displays the currently configured TFTP Server address.

Path and Filename: Enter the path and filename of the firmware file.

**Upgrade:** Press to upgrade the firmware in the switch.

# **3.20 Max. Packet Length**

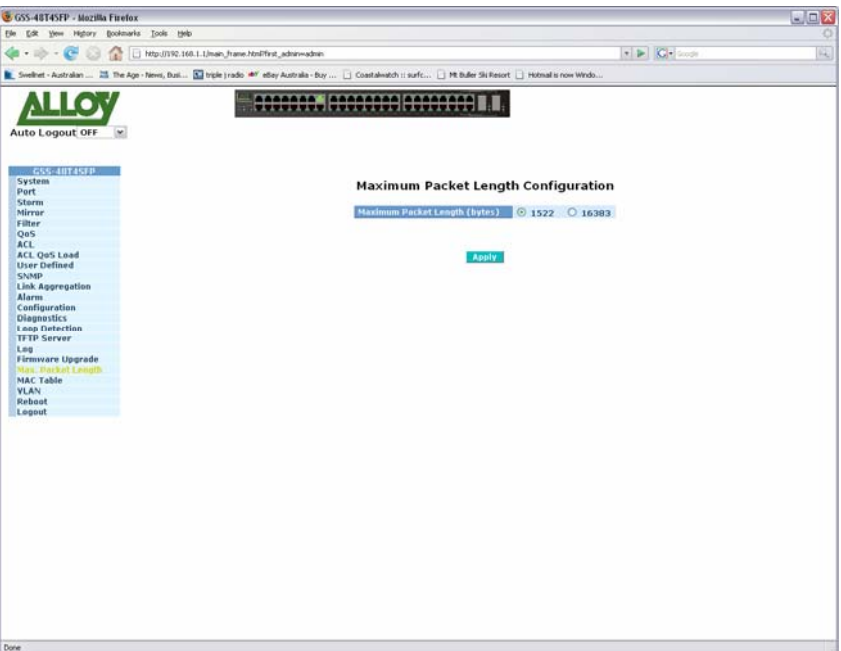

Fig. 3.49

## **Maximum Packet**

- Length (bytes): Select the maximum packet length allowed by the switch. Values are 1522 and 16383.
- **Apply Button:** The Apply button must be pressed after making any changes to any of the values on this screen.

# **3.21 MAC Table**

The MAC Table configuration can be used by the administrator to statically add MAC entries to the switches MAC table, display MAC address information from connecting devices, allow you to flush the switches MAC table and also allow you to configure the MAC age out time of the switch.

## **3.21.1 Information**

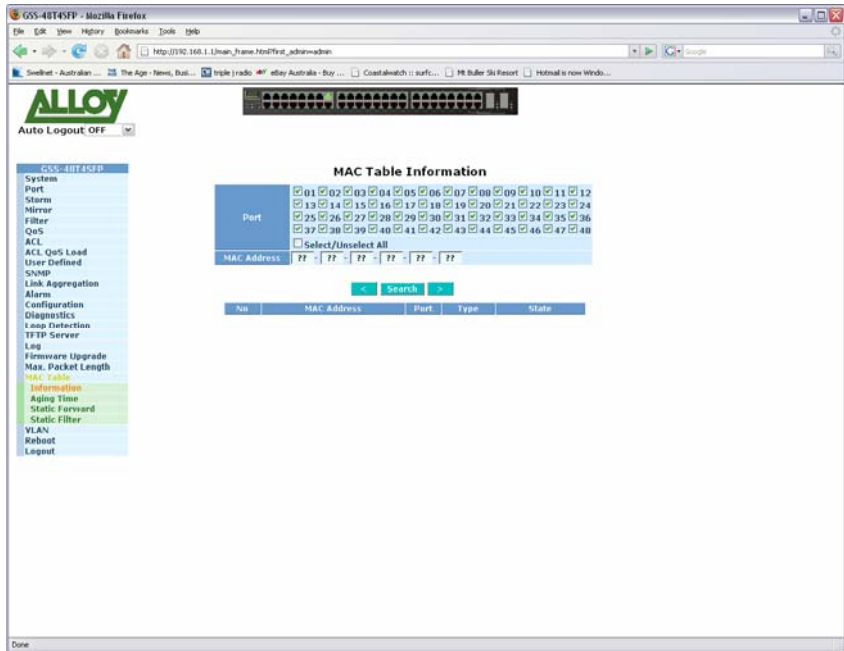

Fig. 3.50

| Port:               | Select the port you would like to query.                                                |
|---------------------|-----------------------------------------------------------------------------------------|
| Select/Unselect     |                                                                                         |
| All:                | Used to select or unselect all ports.                                                   |
| <b>MAC Address:</b> | Enter the MAC address you are trying to search for.                                     |
| Search:             | Press the search button to search for the MAC Address on each of the<br>selected ports. |
| $\leq$ > :          | Navigational arrows to search through pages.                                            |

# **3.21.2 Aging Time**

Allows the administrator to set the MAC age time out value and allows you to flush the Mac table of the switch.

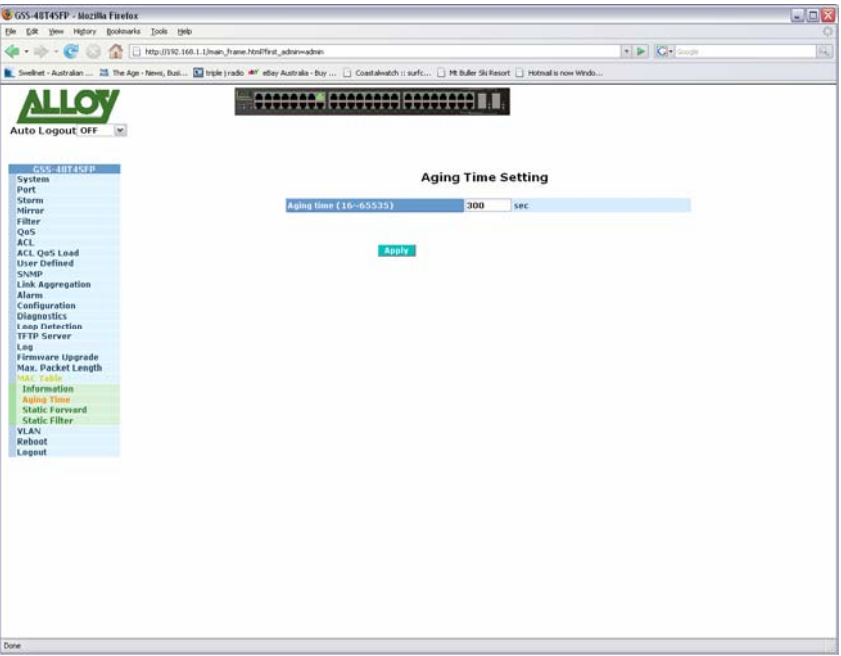

Fig. 3.51

- **Aging Time:** Enter the MAC aging time in seconds. When the switch learns a MAC address this is the amount of time it will stay in the switches MAC table.
- **Apply Button:** The Apply button must be pressed after making any changes to any of the values on this screen.

## **3.21.3 Static Forward**

The Static Forward function is used to associate a MAC address to a particular port of the switch. When a MAC address is assigned to a specific port all of the switches traffic sent to that MAC address will be forwarded to this port.

To add a Static Forward entry to the table enter the MAC address, port number, VID and Alias. If you wish to delete an existing entry highlight the required MAC address and click the delete button.

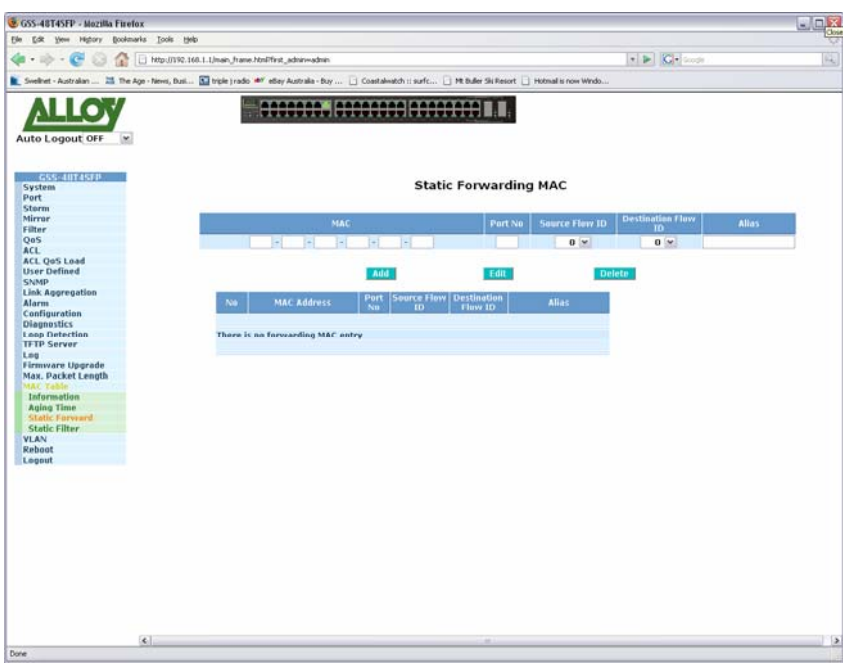

Fig. 3.52

| MAC:                    | Enter the MAC address in the space provided.                                                                                                    |
|-------------------------|----------------------------------------------------------------------------------------------------|
| Port:                   | Enter the port number of the switch where the MAC address will belong.                                                                                    |
| <b>Source Flow ID:</b>  | Select the Source Flow ID from the drop down box provided.                                                                                                |
| <b>Destination Flow</b> |                                                                                                    |
| ID:                     | Select the Destination Flow ID from the drop down box provided.                                                                                           |
| Alias:                  | Enter an Alias name for the MAC address in the space provided.                                                                                            |
| Add:                    | Once you have entered the details above click on the Add button to add<br>your static MAC entry.                                                          |
| Edit:                   | Once you have added a static entry it will appear in the table. Select an<br>entry from the table and click the edit button to modify the existing entry. |
| Delete:                 | Select an existing MAC entry and click the delete button to remove the<br>entry from the static MAC table.                                                |

### **3.21.4 Static Filter**

The Static Filter function allows the administrator to block MAC addresses from being forwarded by the switch. If a MAC address belongs to the Static Filtering table the switch will discard all traffic from that MAC address.

The administrator can easily add MAC addresses to the Static Filter table by entering the MAC Address, VID and Alias fields. If you wish to delete an entry from the table highlight the MAC address and click Delete.

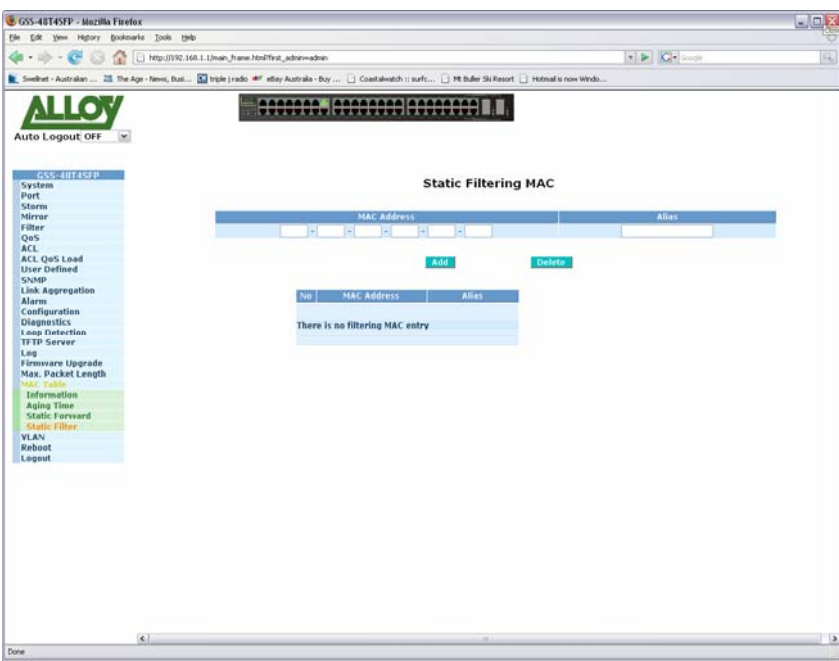

Fig. 3.53

**MAC:** Enter the MAC address in the space provided.

**Alias:** Enter an Alias name for the MAC address in the space provided.

Add: Once you have entered the details above click on the Add button to add your static MAC entry.

**Delete:** Select an existing MAC entry and click the delete button to remove the entry from the static MAC table.
# **3.22 VLAN**

The GSS-48T4SFP supports both 802.1q Tagged based VLAN's and Port-based VLAN's. VLAN's are used to logically separate your network into smaller more defined networks. VLAN's help to reduce broadcast traffic across your network as all broadcast traffic will be limited to the VLAN group in which it belongs. A typical example of where a VLAN could be used is in a school environment where the teacher and student networks must be kept separate. The switch supports up to 256 active Tagged VLAN entries and a VLAN ID ranging from 1 – 4096 and up to 72 Port based VLAN's can be created.

## **3.22.1 VLAN Mode**

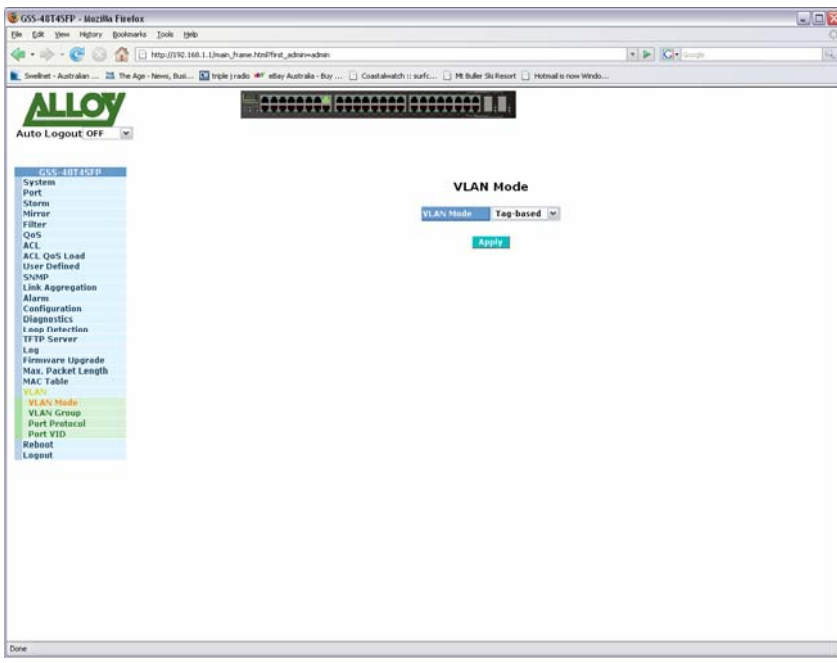

Fig. 3.54

**VLAN Mode:** Select the type of VLAN method you would like to use :

**Disabled:** When set to disable, VLAN's will not be used on the switch.

**Tag Based:** Tag-based VLAN's identify members by its VID. A VID can be applied to a packet from a host machine that supports 802.1q or from the switch itself when a packet is sent from the switch. Ingress and Egress rules can also be applied to each port to identify how a packet is handled. The switch will accept both tagged and un-tagged packets depending on the ingress rules that have been defined. Rules can be created to allow only incoming packets to be tagged; however when this rule is applied any untagged packets will be dropped.

> Each tag-based VLAN you build must have a VLAN name and VLAN ID. Valid VLAN ID's range from 1 – 4096. The maximum number of tagbased VLAN groups that can be created is 254.

**Port Based:** Port-based VLAN's are as it states defined by each port. Ports are configured into logical groups allowing data to be sent to and from any port that belongs to a particular group. If a port belongs to VLAN group 1 and another port belongs to VLAN group 2 these ports will not be able to communicate with each other. Ports that belong to the same group can communicate. Ports can also belong to multiple groups for example, allowing an internet connection to be shared among two VLAN groups. The switch has support for up to 72 port-based VLAN groups.

Alloy Computer Products Pty Ltd Copyright ©2007

**Apply Button:** The Apply button must be pressed after making any changes to any of the values on this screen.

## **3.22.2 VLAN Group**

Shows information of the existing tag-based VLAN groups, the administrator can also Add, Delete and Edit VLAN's using the function buttons provided.

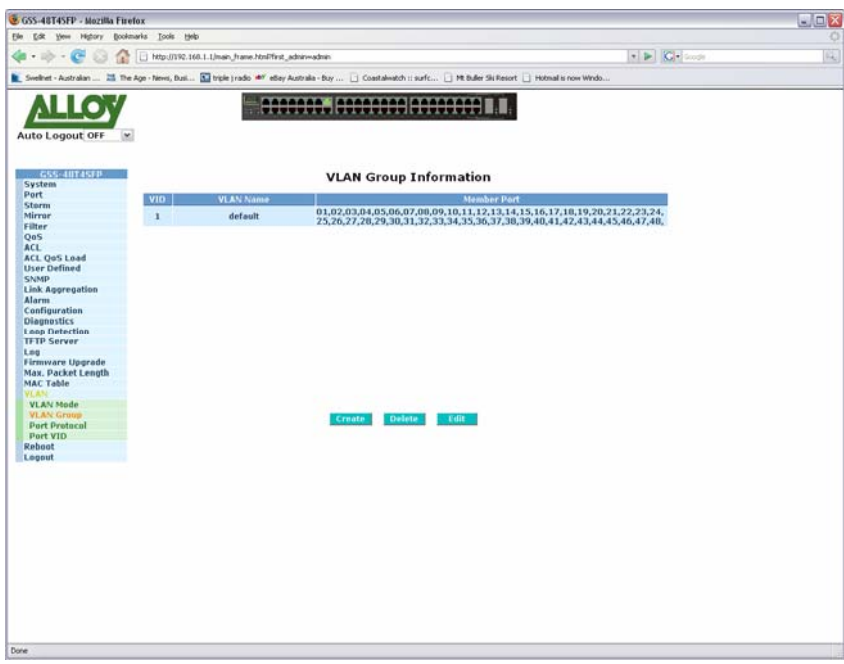

Fig. 3.55

**VID:** Displays the VID on the configured VLAN group.

**VLAN Name:** Displays the name of the VLAN.

**Member Port:** Displays the member ports of the VLAN.

**Create:** Press create to add a new VLAN.

**Delete: Highlight an existing VLAN entry and press delete to remove the VLAN** group.

**Edit:** Highlight and existing VLAN entry and press edit to modify the VLAN group.

## *Create VLAN Group*

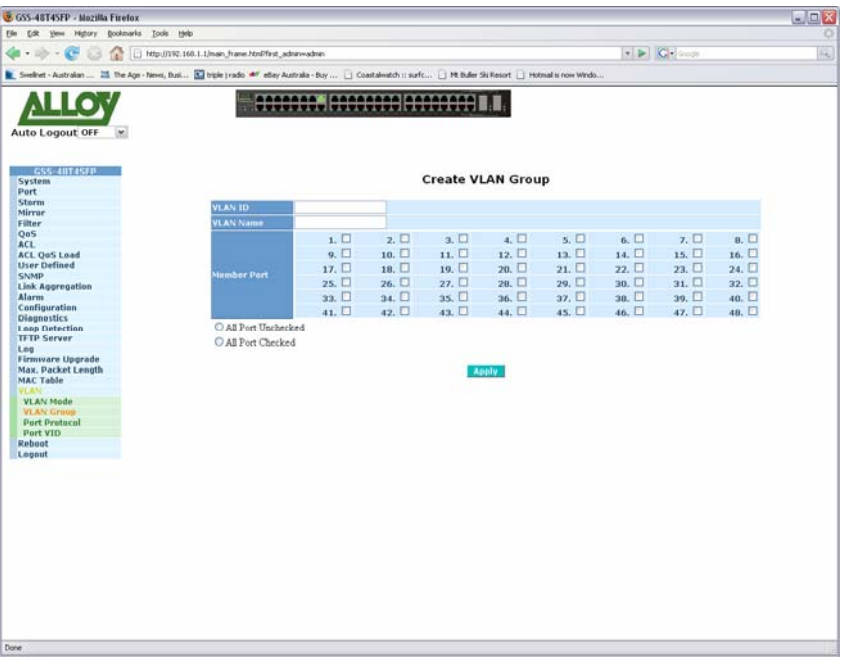

Fig. 3.56

| <b>VLAN ID:</b> | Enter the VLAN ID that you would like to use. If using Port Based VLAN's |
|-----------------|--------------------------------------------------------------------------|
|                 | this will be an automatically generated number.                          |

**VLAN Name:** Enter a descriptive name for your VLAN.

**Member Port:** Tick the check box next to the corresponding ports that you would like to exist in this VLAN.

**All Port** 

- **Unchecked:** Automatically un-ticks all ports.
- **All Port Checked:** Automatically ticks all ports.
- **Apply Button:** The Apply button must be pressed after making any changes to any of the values on this screen.

## **3.22.3 Port Protocol**

Protocol based VLAN tagging allows packets that do not have a tag to be tagged with a configured PVID based on IPv4, IPv6, ARP, RARP, User Defined 0, User Defined 1, User Defined 2 and other protocols.

| $20 - 10$<br>12<br>63                                                                                                    | Http://192.168.1.1/main.frame.html?first_admin-vadmin |                |                       |                                      |      |                |                |                 |      |                              |           |              | $\bullet$ $\triangleright$ $\blacksquare$ $\blacksquare$ | 阵 |
|----------------------------------------------------------------------------------------------------|-------------------------------------------------------|----------------|-----------------------|--------------------------------------|------|----------------|----------------|-----------------|------|------------------------------|-----------|--------------|----------------------------------------------------------|---|
|                                                                                                    |                                                       |                |                       |                                      |      |                |                |                 |      |                              |           |              |                                                          |   |
| Swellinet - Australian  25 The Age - Never, Busi 3 Triple   radio ## ellay Australia - Buy  [ Coastalwatch : surfc   Mt Buller Ski Resort   Hotmail is now Windo |                                                       |                |                       |                                      |      |                |                |                 |      |                              |           |              |                                                          |   |
|                                                                                                    |                                                       |                |                       | <b>SOBOROS. BOODCOOR DOCCOOCOD T</b> |      |                |                |                 |      |                              |           |              |                                                          |   |
| Auto Logout OFF<br>$\left[ \infty \right]$                                                                                                    |                                                       |                |                       |                                      |      |                |                |                 |      |                              |           |              |                                                          |   |
| GSS-40T4SFP                                                                                                    |                                                       |                |                       |                                      |      |                |                |                 |      |                              |           |              |                                                          |   |
| System                                                                                                    |                                                       |                |                       |                                      |      |                |                |                 |      | <b>Port Protocol Setting</b> |           |              |                                                          |   |
| Port                                                                                                    |                                                       |                |                       |                                      |      |                |                |                 |      |                              |           |              |                                                          |   |
| <b>Storm</b><br>Mirrar                                                                                                    |                                                       |                |                       |                                      |      |                |                |                 |      |                              |           |              |                                                          |   |
| Filter                                                                                                    | Protocol IPv4                                         |                |                       | l w                                  |      |                |                |                 |      |                              |           |              |                                                          |   |
| QaS                                                                                                    | Part                                                  | IPv4           |                       | VID                                  | Port | <b>PYID</b>    | Part           | PVID            | Port |                              | PVID Port | PYID.        |                                                          |   |
| <b>ACL</b>                                                                                                    |                                                       | IPv6<br>ARP    |                       |                                      |      |                |                |                 |      |                              |           |              |                                                          |   |
| <b>ACL QoS Load</b>                                                                                                    | 1                                                     | <b>RARP</b>    |                       |                                      | ā    | $\alpha$       | $\overline{4}$ | o               | 5    | $\alpha$                     | 6         | o            |                                                          |   |
| User Defined                                                                                                    | y                                                     |                | <b>User Defined O</b> |                                      | g    | $\alpha$       | 10             | $\mathbf{a}$    | 11   | $\alpha$                     | 12        | $\alpha$     |                                                          |   |
| <b>SNMP</b>                                                                                                    |                                                       |                | <b>User Defined 1</b> |                                      |      |                |                |                 |      |                              |           |              |                                                          |   |
| <b>Link Aggregation</b>                                                                                                    | 13                                                    |                | <b>User Defined 2</b> |                                      | 15   | $\bf{0}$       | 16             | $\vert 0 \vert$ | 17   | $\mathbf{0}$                 | 18        | $\alpha$     |                                                          |   |
| <b>Alarm</b>                                                                                                    | 19                                                    | Other          | zu                    | w                                    | 21   | $\mathbf{0}$   | 22             | $\vert 0 \vert$ | 23   | $\mathbf{0}$                 | 24        | $\bf{0}$     |                                                          |   |
| Configuration                                                                                                    |                                                       |                |                       |                                      |      |                |                |                 |      |                              |           |              |                                                          |   |
| <b>Diagnostics</b>                                                                                                    | 25                                                    | a              | 26                    | o                                    | 27   | a              | 28             | $\alpha$        | 29   | $\alpha$                     | 30        | $\alpha$     |                                                          |   |
| Loop Detection                                                                                                    | 31                                                    | $\blacksquare$ | 32                    | in                                   | 33   | $\mathbf{a}$   | 34             | n               | 35   | $\alpha$                     | 36        | $\mathbf{a}$ |                                                          |   |
| <b>TFTP Server</b>                                                                                                    |                                                       | $\alpha$       |                       |                                      |      | <b>a</b>       |                |                 |      |                              |           | <b>a</b>     |                                                          |   |
| Lng                                                                                                    | 37                                                    |                | 38                    | $\Omega$                             | 39   |                | 40             | $\mathbf{a}$    | 41   | $\Omega$                     | 42        |              |                                                          |   |
| Firmware Upgrade                                                                                                    | 43                                                    | $\bf{0}$       | 44                    | $\mathbf{0}$                         | 45   | $\blacksquare$ | 46             | $\overline{0}$  | 47   | io.                          | 48        | $\theta$     |                                                          |   |
| Max. Packet Length                                                                                                    |                                                       |                |                       |                                      |      |                |                |                 |      |                              |           |              |                                                          |   |
| <b>MAC Table</b>                                                                                                    |                                                       |                |                       |                                      |      |                |                |                 |      |                              |           |              |                                                          |   |
| <b>VCAN-</b>                                                                                                    |                                                       |                |                       |                                      |      |                | Anply          |                 |      |                              |           |              |                                                          |   |
| <b>VLAN Mode</b>                                                                                                    |                                                       |                |                       |                                      |      |                |                |                 |      |                              |           |              |                                                          |   |
| <b>VLAN Group</b>                                                                                                    |                                                       |                |                       |                                      |      |                |                |                 |      |                              |           |              |                                                          |   |
| <b>Port Protocol</b>                                                                                                    |                                                       |                |                       |                                      |      |                |                |                 |      |                              |           |              |                                                          |   |
| Port VID                                                                                                    |                                                       |                |                       |                                      |      |                |                |                 |      |                              |           |              |                                                          |   |
| Reboot                                                                                                    |                                                       |                |                       |                                      |      |                |                |                 |      |                              |           |              |                                                          |   |
| Logout                                                                                                    |                                                       |                |                       |                                      |      |                |                |                 |      |                              |           |              |                                                          |   |
|                                                                                                    |                                                       |                |                       |                                      |      |                |                |                 |      |                              |           |              |                                                          |   |
|                                                                                                    |                                                       |                |                       |                                      |      |                |                |                 |      |                              |           |              |                                                          |   |
|                                                                                                    |                                                       |                |                       |                                      |      |                |                |                 |      |                              |           |              |                                                          |   |
|                                                                                                    |                                                       |                |                       |                                      |      |                |                |                 |      |                              |           |              |                                                          |   |
|                                                                                                    |                                                       |                |                       |                                      |      |                |                |                 |      |                              |           |              |                                                          |   |
|                                                                                                    |                                                       |                |                       |                                      |      |                |                |                 |      |                              |           |              |                                                          |   |
|                                                                                                    |                                                       |                |                       |                                      |      |                |                |                 |      |                              |           |              |                                                          |   |
|                                                                                                    |                                                       |                |                       |                                      |      |                |                |                 |      |                              |           |              |                                                          |   |
|                                                                                                    |                                                       |                |                       |                                      |      |                |                |                 |      |                              |           |              |                                                          |   |
|                                                                                                    |                                                       |                |                       |                                      |      |                |                |                 |      |                              |           |              |                                                          |   |
|                                                                                                    |                                                       |                |                       |                                      |      |                |                |                 |      |                              |           |              |                                                          |   |
|                                                                                                    |                                                       |                |                       |                                      |      |                |                |                 |      |                              |           |              |                                                          |   |
|                                                                                                    |                                                       |                |                       |                                      |      |                |                |                 |      |                              |           |              |                                                          |   |
|                                                                                                    |                                                       |                |                       |                                      |      |                |                |                 |      |                              |           |              |                                                          |   |
|                                                                                                    |                                                       |                |                       |                                      |      |                |                |                 |      |                              |           |              |                                                          |   |

Fig. 3.57

- **Protocol:** Select the protocol that you want your tagging rules to apply to.
- **Port:** Physical port of the switch.
- **PVID:** Enter the PVID that you want untagged packets to be tagged with based on the protocol of choice.
- **Apply Button:** The Apply button must be pressed after making any changes to any of the values on this screen.

## **3.22.4 Port VID**

The Port VID page is used to configure what PVID will be applied to untagged packets entering the switch. Four different modes are supported in the way the tagged packets and untagged packets are handled; they are Access, Private, Hybrid and Trunk. If using Access mode the port will only receive untagged packets, if a tagged packet is found it will be discarded. Ports running Access mode can only send untagged packets they can't send tagged packets. Ports running Private mode are the same as Access mode except private mode ports can only communicate with Hybrid and Trunk ports they can't communicate with other Private or Access Ports. Trunk ports are used if you want to Tag all packets that are sent out of the switch and Trunk ports will only accept Tagged packets. Hybrid ports are much the same as Trunk ports except if the VID of the VLAN group matches the configured PVID then packets that are sent out of the switch will not be tagged.

| œ<br>a<br>$200 - 40$<br>Sveihet - Australian  25 The Age - Nevel, Busi E triple ( radio ** etlay Australia - Buy    Coastalwatch : surfc   Mt Buller Ski Resort   Hotmail is now Windo | Http://192.168.1.1/main.frame.html?first_admin-vadmin |             |                            |                         |             |                               |                         |              |          | $\bullet$ $\triangleright$ $\blacksquare$ $\blacksquare$ |  |
|----------------------------------------------------------------------------------------------------|-------------------------------------------------------|-------------|----------------------------|-------------------------|-------------|-------------------------------|-------------------------|--------------|----------|----------------------------------------------------------|--|
|                                                                                                    |                                                       |             | 00000000 00000000 00000000 |                         |             |                               |                         |              |          |                                                          |  |
| Auto Logout OFF<br>$\left[ \infty \right]$                                                                                                    |                                                       |             |                            |                         |             |                               |                         |              |          |                                                          |  |
|                                                                                                    |                                                       |             |                            |                         |             |                               |                         |              |          |                                                          |  |
| GSS-40T4SFP<br>System                                                                                                    |                                                       |             |                            |                         |             | <b>VLAN Port PVID Setting</b> |                         |              |          |                                                          |  |
| Port                                                                                                    | Part                                                  | <b>PVID</b> | Mode                       | Part                    | PVID        | Mode                          | Port                    | <b>PVID</b>  | Made     |                                                          |  |
| <b>Storm</b>                                                                                                    | 1                                                     | 1           | Access M                   | $\overline{\mathbf{z}}$ | 1           | Access W                      | $\overline{\mathbf{3}}$ | 1            | Access V |                                                          |  |
| Mirrar<br>Filter                                                                                                    |                                                       |             |                            |                         |             |                               |                         |              |          |                                                          |  |
| OoS                                                                                                    | $\overline{4}$                                        | ı           | Access M                   | 5                       | 1           | Access M                      | 6                       | 1            | Access M |                                                          |  |
| <b>ACL</b>                                                                                                    | $\overline{ }$                                        | ı           | Access <b>M</b>            | $\mathbf{u}$            | 1           | Access w                      | $\mathbf q$             | $\mathbf 1$  | Access V |                                                          |  |
| <b>ACL QoS Load</b>                                                                                                    | 10                                                    | 1           | Access M                   | 11                      | 1           | Access M                      | 12                      | 1            | Access M |                                                          |  |
| <b>User Defined</b>                                                                                                    |                                                       | ı           |                            |                         | 1           |                               |                         |              |          |                                                          |  |
| SNMP<br><b>Link Aggregation</b>                                                                                                    | 13                                                    |             | Access M                   | 14                      |             | Access M                      | 15                      | 1            | Access w |                                                          |  |
| <b>Alarm</b>                                                                                                    | 16                                                    | 1           | $Access \times$            | 17                      | 1           | Access w                      | 18                      | 1            | Access M |                                                          |  |
| Configuration                                                                                                    | 19                                                    | ı           | Access M                   | 20                      | 1           | Access M                      | 21                      | $\mathbf{1}$ | Access M |                                                          |  |
| <b>Diagnostics</b>                                                                                                    | 22                                                    | 1           | Access Y                   | 23                      | 1           | Access V                      | 24                      | 1            | Access V |                                                          |  |
| Leon Detection                                                                                                    |                                                       |             |                            |                         |             |                               |                         |              |          |                                                          |  |
| <b>TFTP Server</b>                                                                                                    | 25                                                    | 1           | $Access \times$            | 26                      | 1           | $Access \times$               | 27                      | 1            | Access W |                                                          |  |
| Log<br>Firmware Upgrade                                                                                                    | 28                                                    | ı.          | Access M                   | 29                      | ×.          | Access M                      | 30                      | $\mathbf{1}$ | Access W |                                                          |  |
| Max. Packet Length                                                                                                    | 31                                                    | 1           | Access M                   | 32                      | 1           | Access M                      | 53                      | 1            | Access W |                                                          |  |
| <b>MAC Table</b>                                                                                                    |                                                       |             |                            |                         |             |                               |                         |              |          |                                                          |  |
| VL AN                                                                                                    | 34                                                    | 1           | $Access$ $\sim$            | 35                      | $\mathbf 1$ | $Access \times$               | 36                      | $\mathbf 1$  | Access   | $\overline{\phantom{a}}$                                 |  |
| <b>VLAN Mode</b>                                                                                                    |                                                       |             |                            |                         |             |                               |                         |              |          |                                                          |  |
| <b>VLAN Group</b><br><b>Part Protocol</b>                                                                                                    |                                                       |             |                            |                         | Apply       |                               |                         |              |          |                                                          |  |
| <b>Port VID</b>                                                                                                    |                                                       |             |                            |                         |             |                               |                         |              |          |                                                          |  |
| Reboot                                                                                                    |                                                       |             |                            |                         |             |                               |                         |              |          |                                                          |  |
| Logout                                                                                                    |                                                       |             |                            |                         |             |                               |                         |              |          |                                                          |  |
|                                                                                                    |                                                       |             |                            |                         |             |                               |                         |              |          |                                                          |  |
|                                                                                                    |                                                       |             |                            |                         |             |                               |                         |              |          |                                                          |  |
|                                                                                                    |                                                       |             |                            |                         |             |                               |                         |              |          |                                                          |  |
|                                                                                                    |                                                       |             |                            |                         |             |                               |                         |              |          |                                                          |  |
|                                                                                                    |                                                       |             |                            |                         |             |                               |                         |              |          |                                                          |  |
|                                                                                                    |                                                       |             |                            |                         |             |                               |                         |              |          |                                                          |  |
|                                                                                                    |                                                       |             |                            |                         |             |                               |                         |              |          |                                                          |  |
|                                                                                                    |                                                       |             |                            |                         |             |                               |                         |              |          |                                                          |  |
|                                                                                                    |                                                       |             |                            |                         |             |                               |                         |              |          |                                                          |  |
|                                                                                                    |                                                       |             |                            |                         |             |                               |                         |              |          |                                                          |  |
|                                                                                                    |                                                       |             |                            |                         |             |                               |                         |              |          |                                                          |  |
|                                                                                                    |                                                       |             |                            |                         |             |                               |                         |              |          |                                                          |  |

Fig. 3.58

- **Port:** Physical port of the switch.
- **PVID:** Enter the PVID that you want untagged packets to be tagged with based on the protocol of choice.
- **Mode:** Select the required VLAN mode for the port.
- **Apply Button:** The Apply button must be pressed after making any changes to any of the values on this screen.

# **3.23 Reboot**

The GSS-48T4SFP allows the Administrator to reboot the switch from the web management you can also reboot the switch using the reset button on the front panel of the switch.

| C GSS-48T4SFP - Mozilla Firefox                                                                                                    |                                                                                                    |                                        | $\Box \Box$ $\times$ |
|----------------------------------------------------------------------------------------------------|----------------------------------------------------------------------------------------------------|----------------------------------------|----------------------|
| Elle.<br><b>Edit</b><br>Highory Bookmarks Tools Help<br>Yes:                                                                                                    |                                                                                                    |                                        |                      |
| Http://192.168.1.1/main_frame.html?first_admin-vadmin<br>個・助<br>Ω<br>$\sim$<br>œ                                                                                                    |                                                                                                    | $\bullet$ <b>E</b> $G +$ forms         | 阀                    |
| Swellnet - Australian  25 The Age - News, Busi 3 Throle   radio #7 etlay Australia - buy    Coastalwatch :: surfc   Mt Buller Ski Resort   Hotmail is now Windo                                                                                                    |                                                                                                    |                                        |                      |
| Auto Logout OFF<br>×<br>GSS-40T4SFP<br>System<br>Port<br><b>Storm</b><br>Mirrar<br>Filter<br>QaS<br><b>ACL</b><br><b>ACL QoS Load</b><br><b>User Defined</b><br><b>SNMP</b><br>Link Aggregation<br><b>Alarm</b><br>Configuration<br><b>Diagnostics</b><br>Loop Detection<br><b>TFTP Server</b><br>Lng<br>Firmware Upgrade<br>Max. Packet Length<br><b>MAC Table</b><br><b>VLAN</b><br><b>Richuat</b><br>Logout | 0000000. 00000000 000000001<br><b>Reboot the System</b><br>Do you want to continue?<br><b>Save and Reboot</b><br>Reboot<br><b>Reboot the System</b> | <b>Saving Configuration and Reboot</b> |                      |
| Done                                                                                                    |                                                                                                    |                                        |                      |
|                                                                                                    |                                                                                                    |                                        |                      |

Fig. 3.59

**Save and Reboot:** Press this button to save all configuration changes and reboot.

**Reboot:** Press this button to Reboot the switch without saving changes.

# **3.24 Logout**

Used to Logout of the web management.

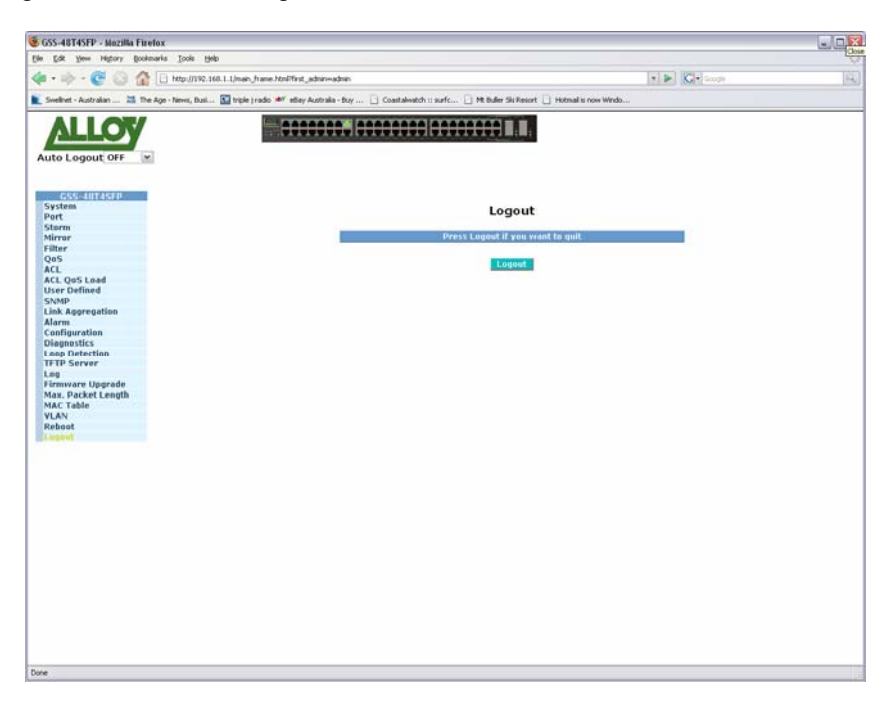

Fig. 3.60

# **4. Operation of CLI Management**

## **4.1 CLI Management**

The CLI based management of the GSS-48T4SFP is a cut down version of the web management if a particular feature is not found in the CLI management it will need to be configured via the web management.

When configuring the GSS-48T4SFP via the RS-232 console please connect the switch with the provided serial cable to a DCE device such as a PC. Once you have connection run a terminal emulation program such as Hyper Terminal. When connecting to the switch please use the serial settings of the switch to create the connection, the default settings are below:

**Baud Rate:** 57600 **Data Bits:** 8 **Parity:** None **Stop Bits:** 1 **Flow Control:** None

#### *The same interface can also be accessed using Telnet.*

The default IP Address, Subnet Mask and Gateway addresses are shown below:

**IP Address:** 192.168.1.1 **Subnet Mask:** 255.255.255.0 **Gateway:** 192.168.1.254

Open a command prompt and telnet to the default IP address shown above.

## **4.1.1 Login**

The command line interface (CLI) is a text based interface, users can access the CLI through either a direct serial connection to the device or a Telnet session. The default username and password for the device is shown below:

**Username:** admin **Password:** admin

After you have logged in successfully the prompt will be shown as "#" meaning that you are the first to login to the switch with administrator rights. If a "\$" prompt is shown it means that you have logged in as a guest and you are only allowed to view the system, no changes can be made to the switch.

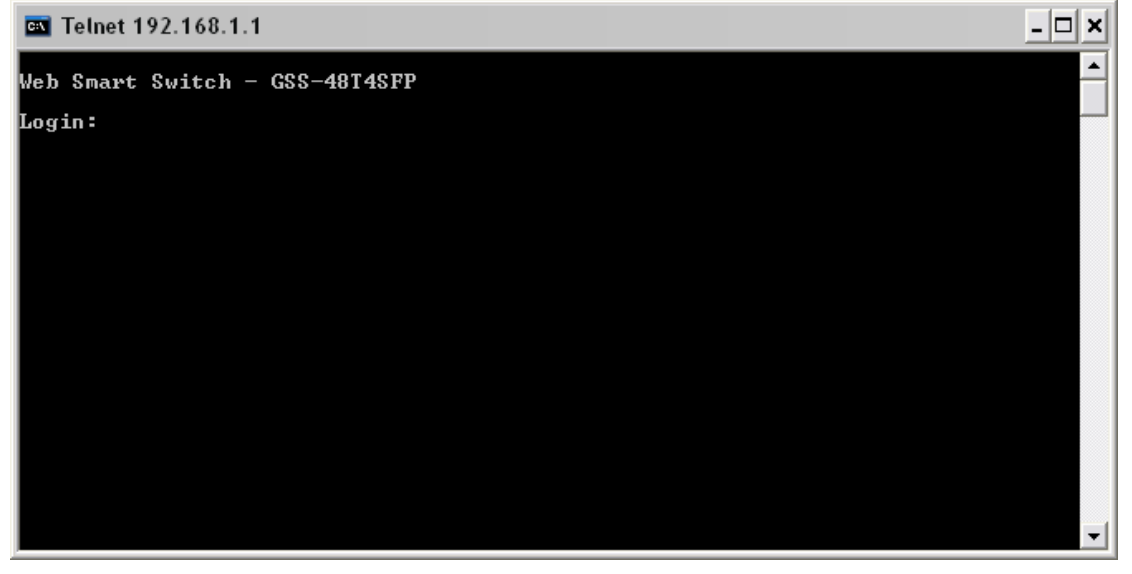

# **4.2 Commands of the CLI**

To display the list of commands that are supported on the GSS-48T4SFP CLI type "?" and press enter. All commands on the switch are divided into 2 groups Global commands and Local commands. The Global commands include "exit", "end", "help", "history", "logout", "restore default", "restore user", "save user" and "save start". For more details, please refer to Section 4-2-1.

All Local commands will be run through in Section 4-2-2.

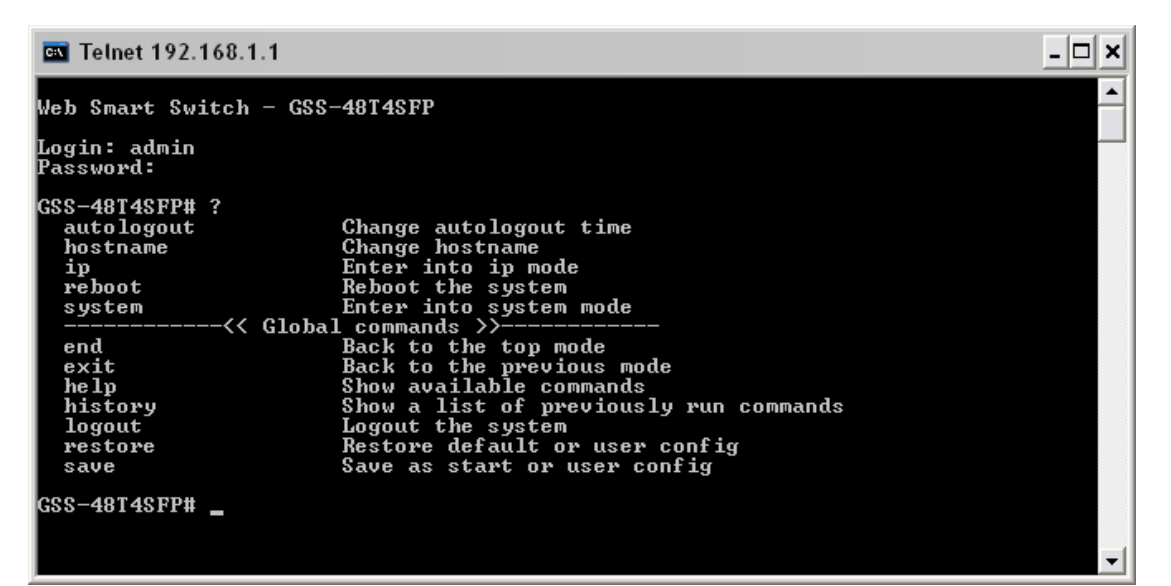

Fig. 4.2

# **4.2.1 Global Commands of the CLI**

#### *End*

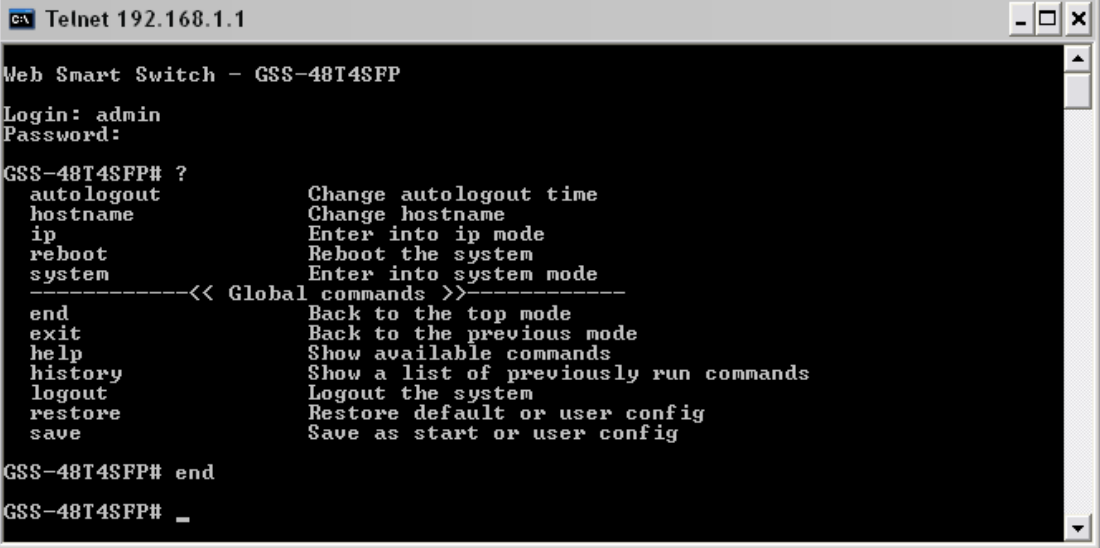

Type in end and press enter to return to the root menu.

## *Exit*

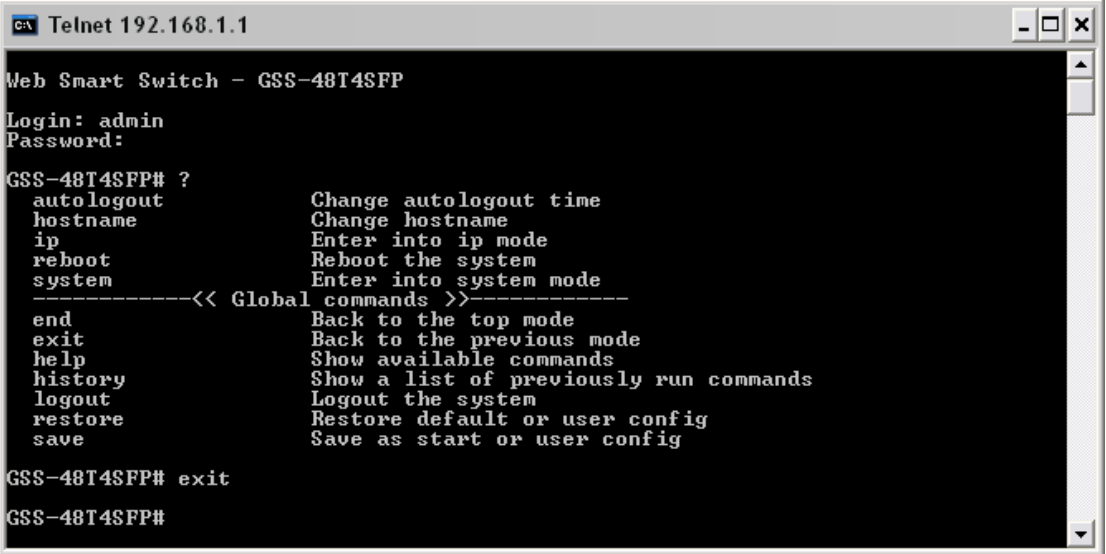

Type in exit and press enter to return to the previous menu.

*Help* 

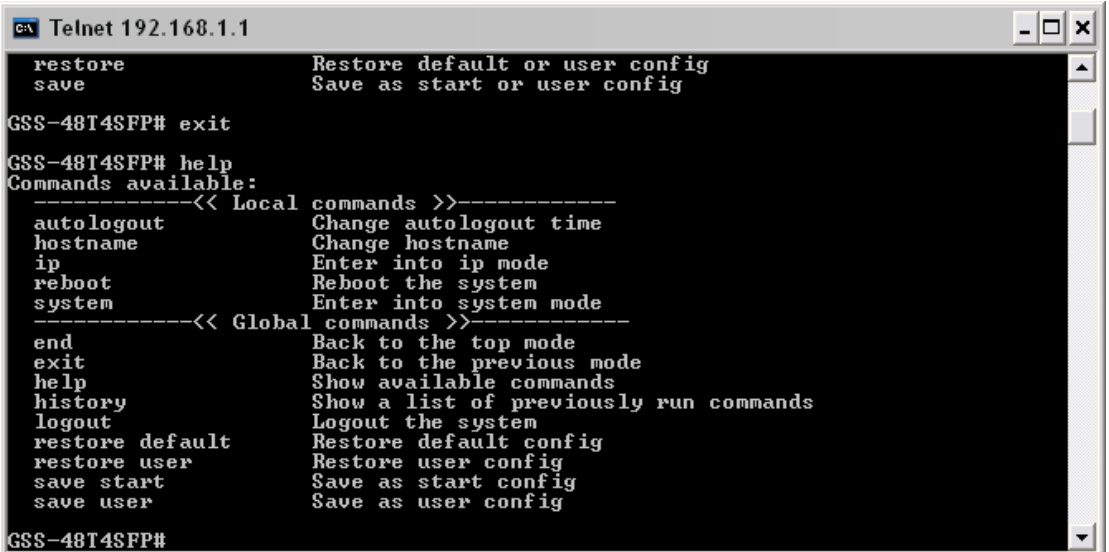

Type in help to display a list of commands.

### *History*

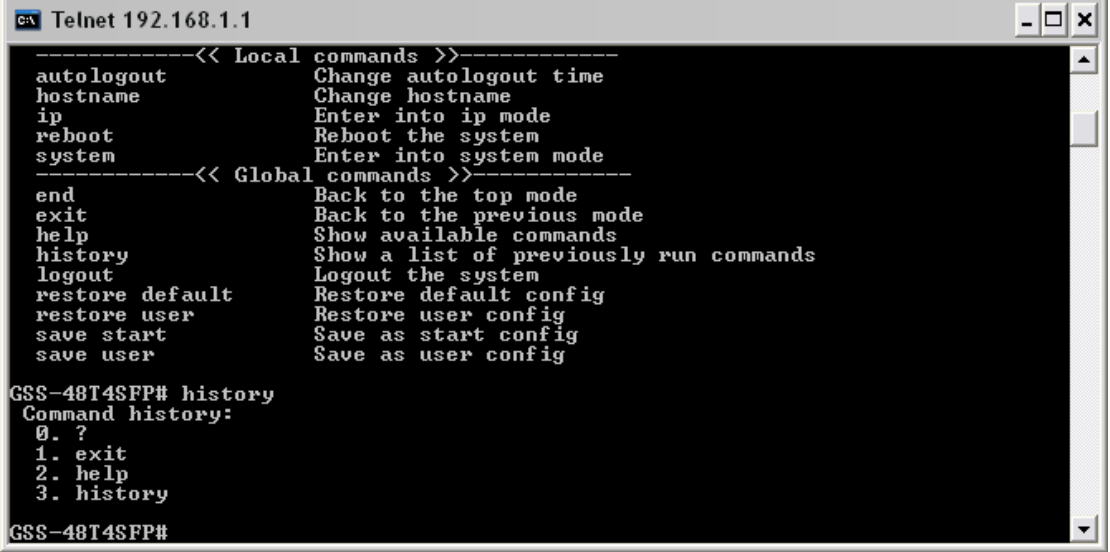

Type in history to display a list of previously used commands.

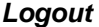

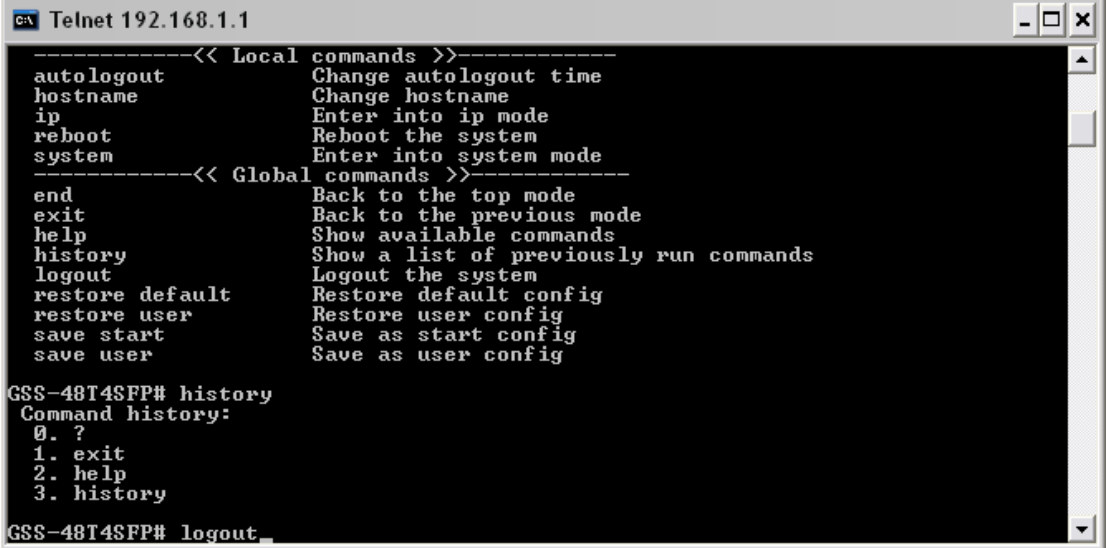

Type in Logout to exit the CLI management.

#### *Restore Default*

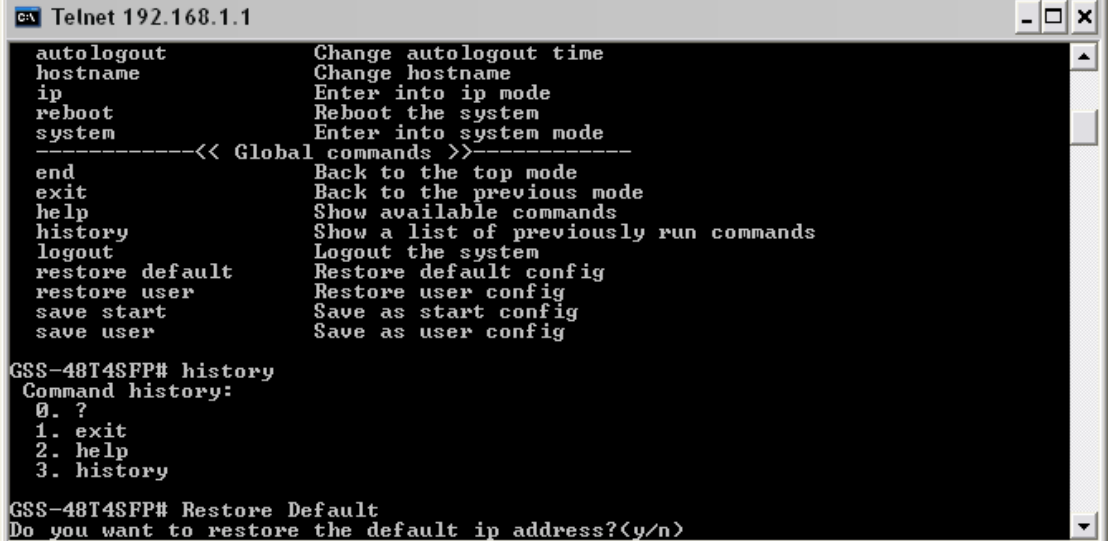

Type in restore default to reset the switch back to its factory default settings, you will also be prompted to reset the IP address back to default.

#### *Restore User*

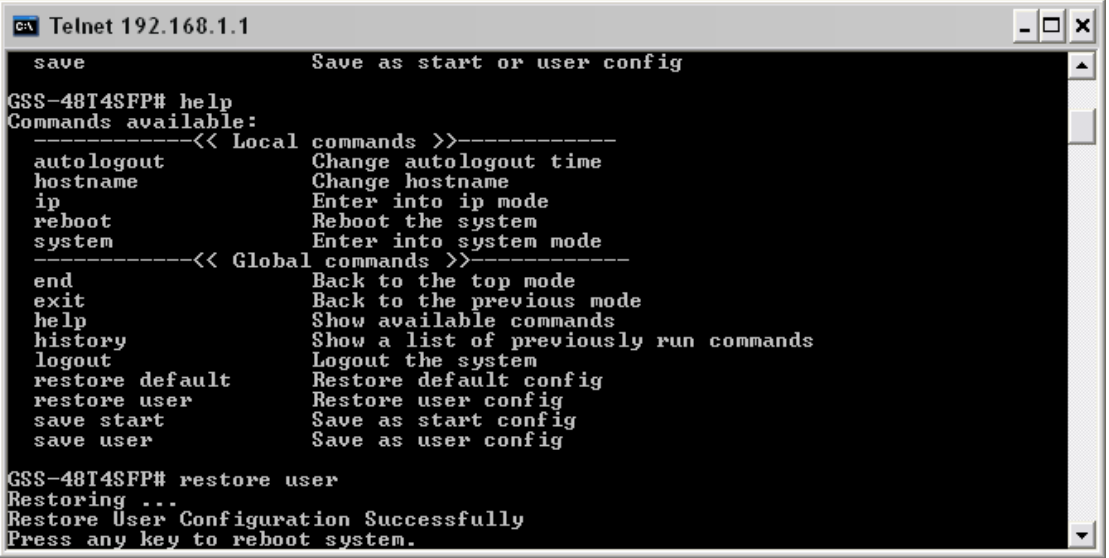

Type in restore user to reset the switch back to its previously saved user settings.

#### *Save Start*

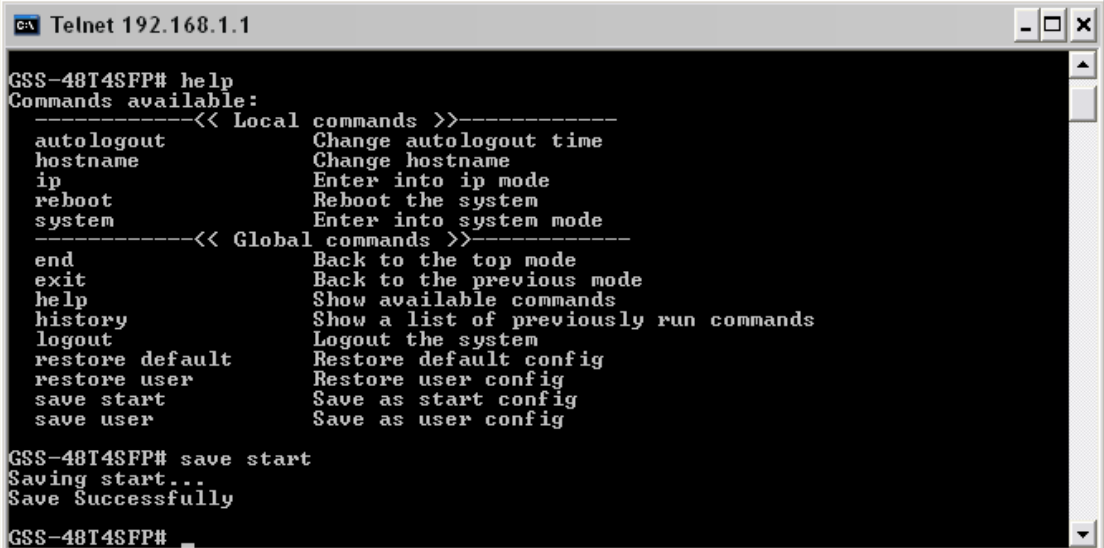

Type in save start to save the settings of the switch as the startup settings.

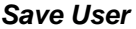

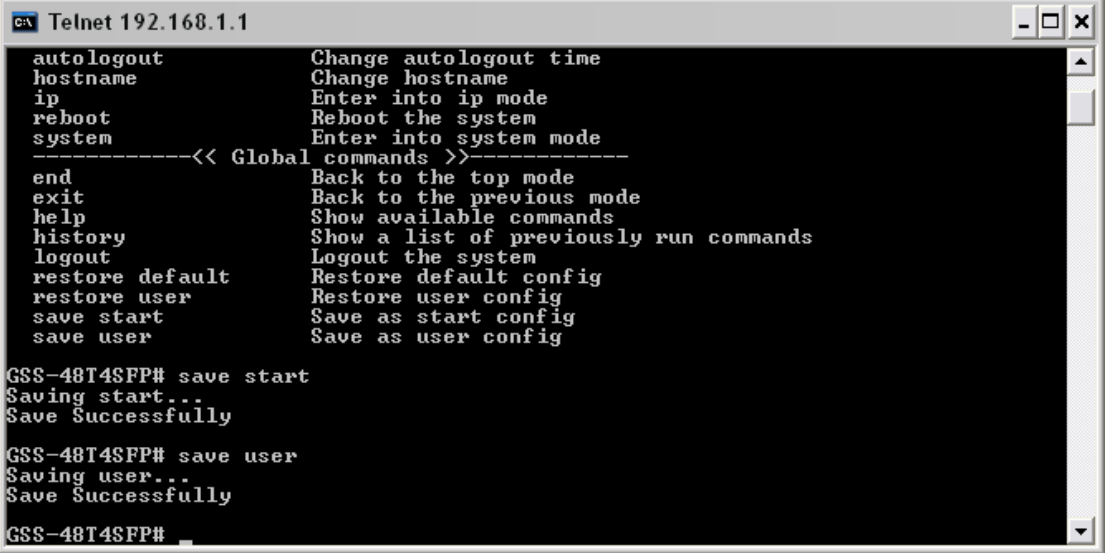

Type in save user to save the settings of the switch as your user settings.

# **4.2.2 Local Commands of the CLI**

### *Autologout*

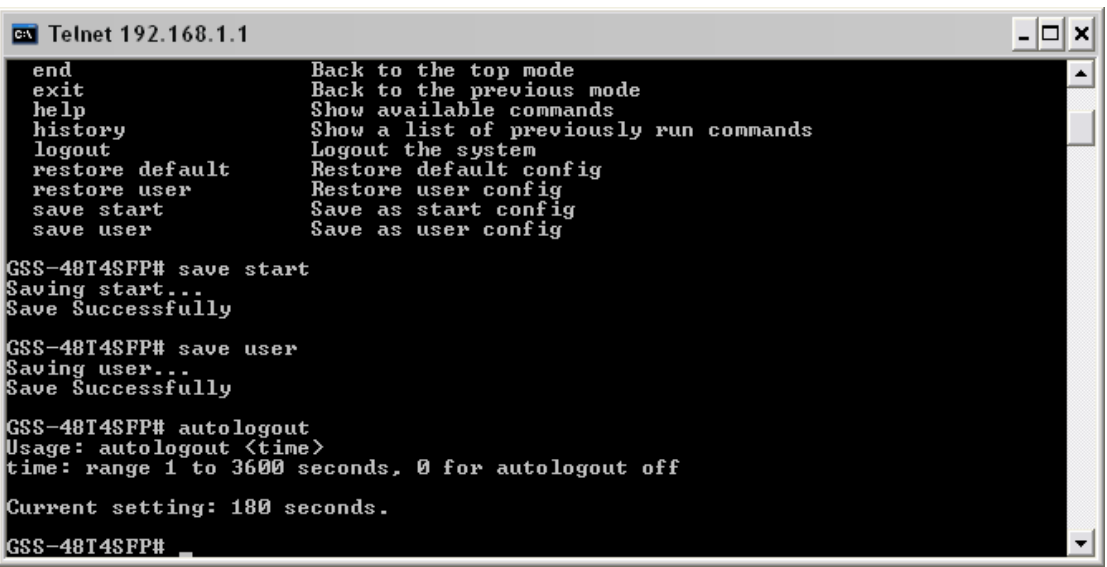

Type in autologout <seconds> to change the autologout time of the switch.

#### *Hostname*

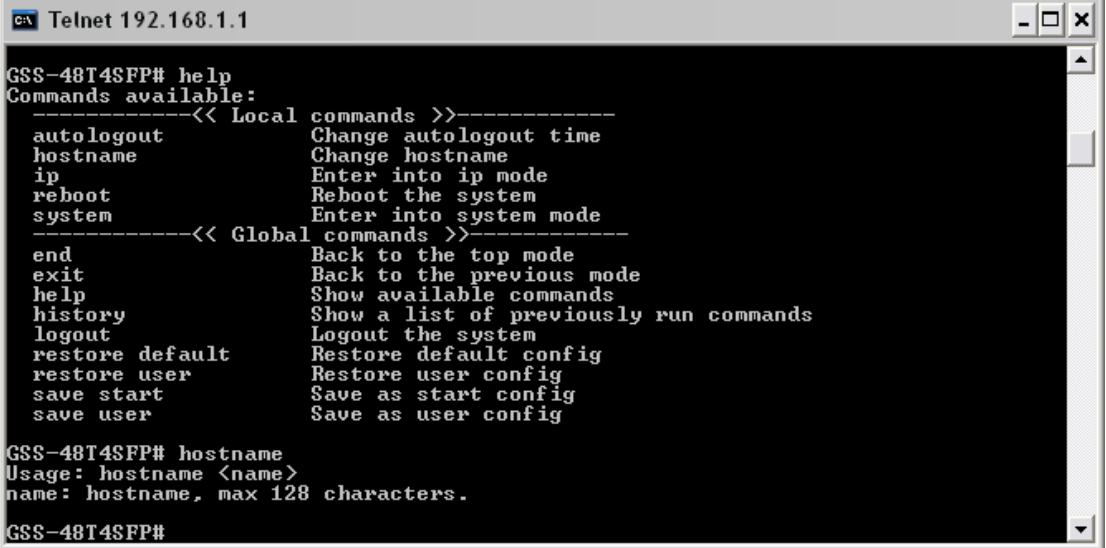

Type in hostname <name> to change the hostname of the switch.

*IP* 

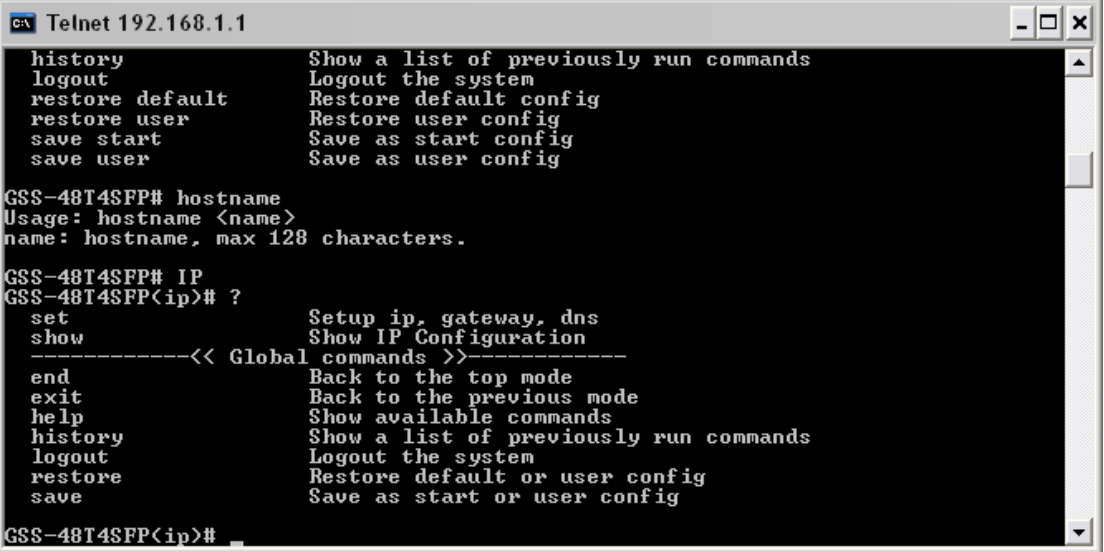

Type in IP to move to the IP menu.

#### *Set*

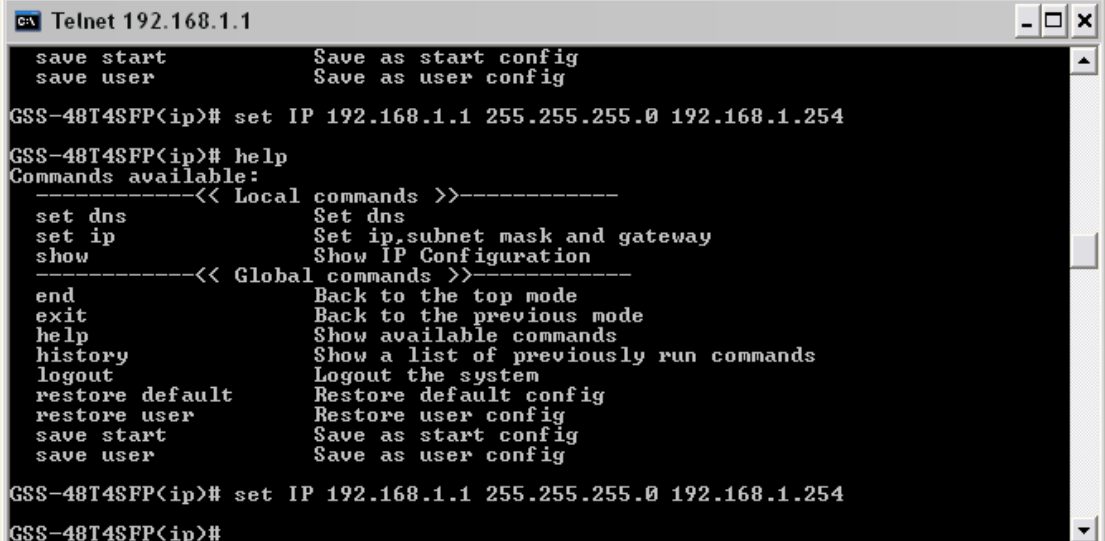

Type in Set IP <IP Address> <Subnet Mask> <Gateway> to set the IP address, subnet mask and gateway settings.

*Show* 

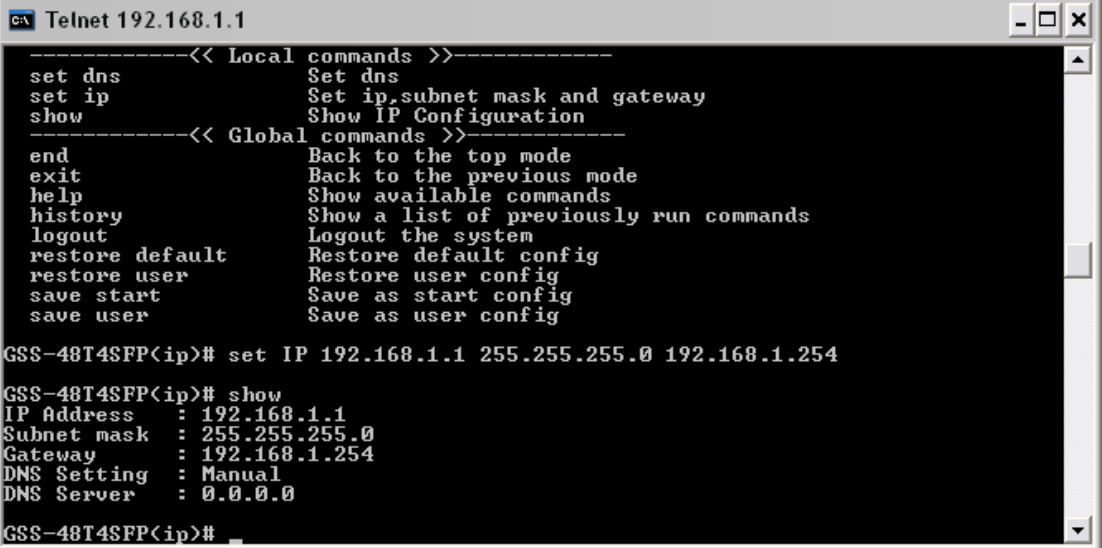

Type in Show to display the current IP settings.

### *Reboot*

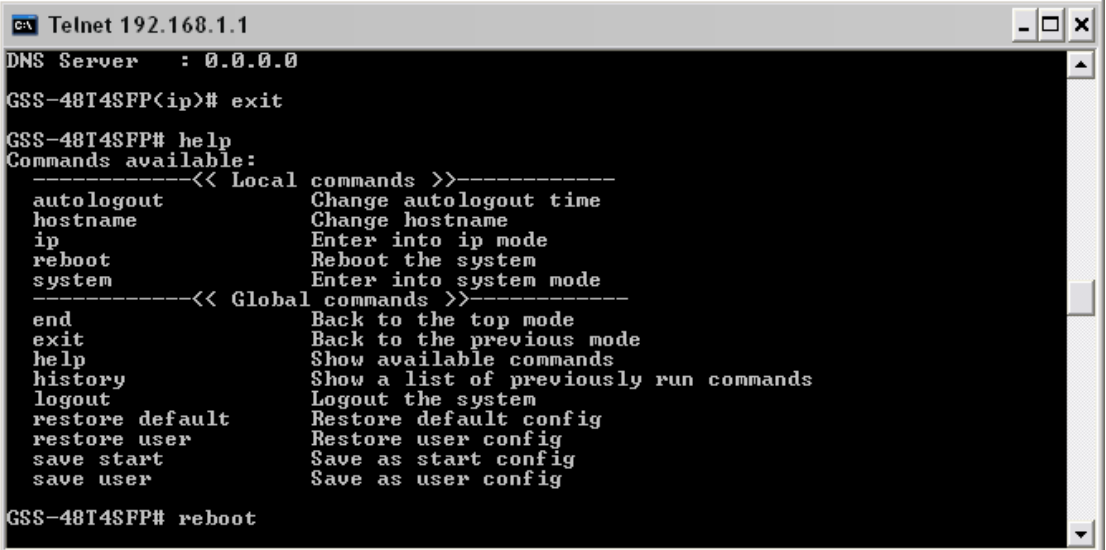

Type in Reboot to reboot the switch.

*System* 

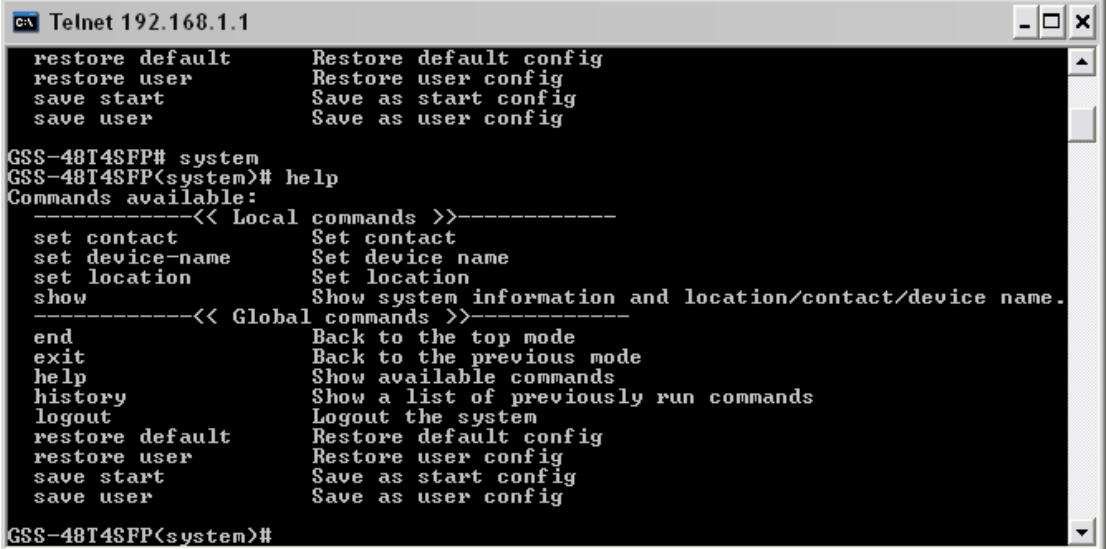

Type system to enter system mode.

### *Set Contact*

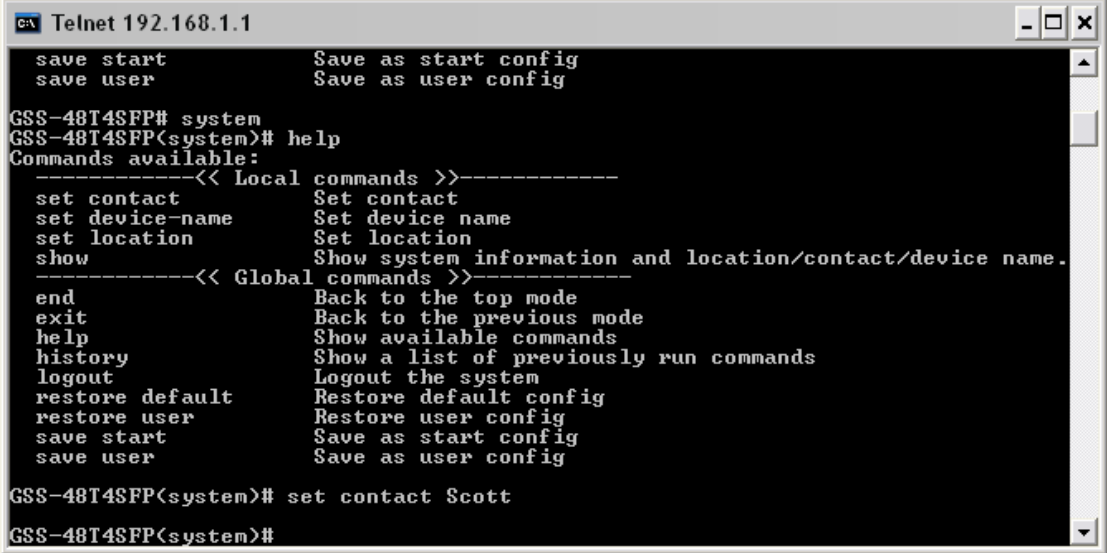

Type in set contact <name> to change the contact name for the switch.

#### *Set device-name*

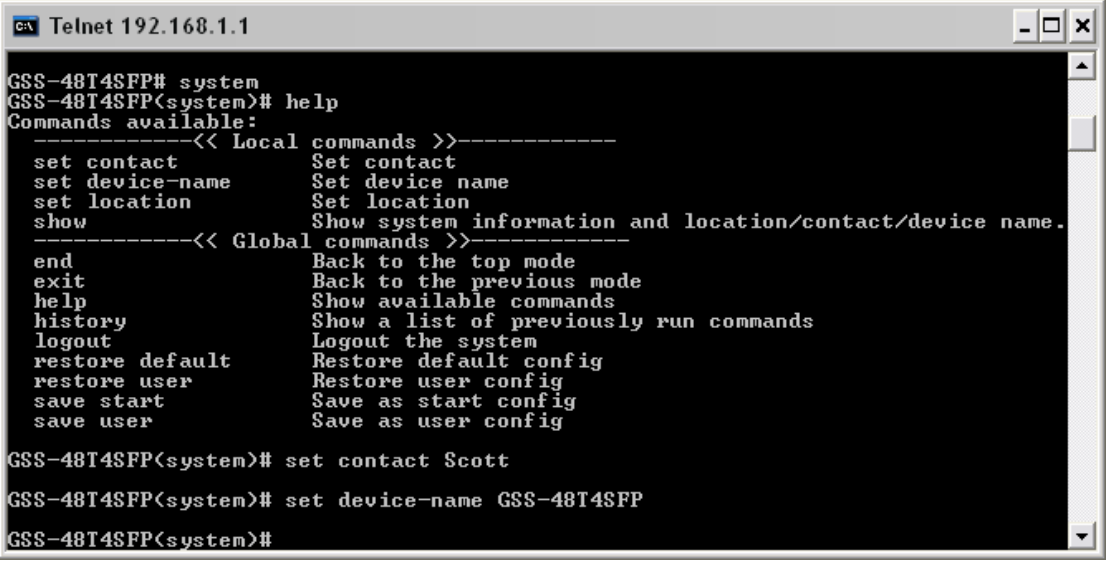

Type in set device-name <name> to change the device-name of the switch.

## *Set Location*

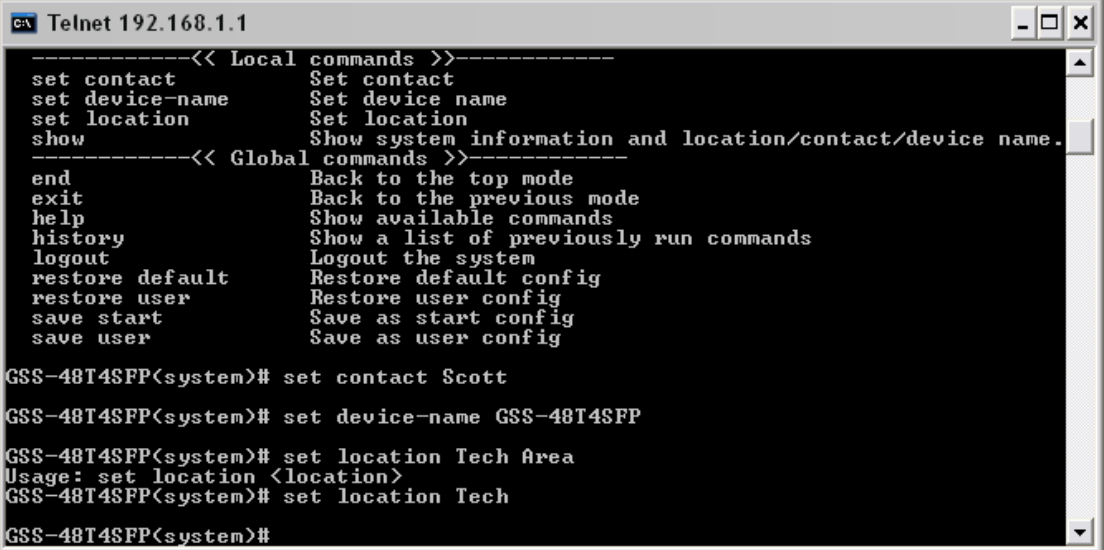

Type in set location <location> to change the location description of the switch.

*Show* 

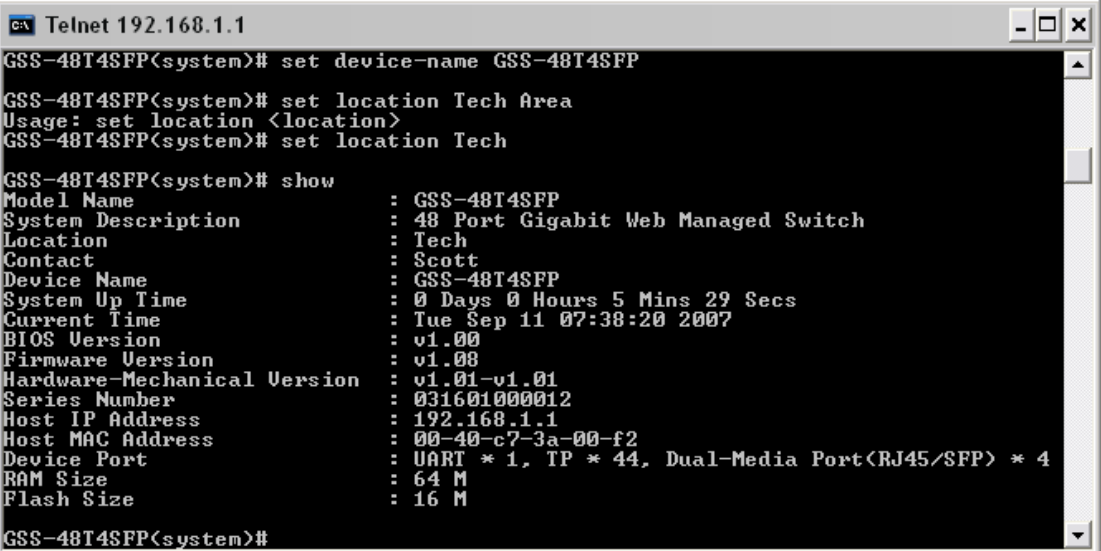

Type in show to display the currently configured system information.

# **Appendix A Technical Specifications**

Hardware Specifications

- Standard Compliance: IEEE802.3/802.3ab / 802.3z / 802.3u / 802.3x
- **Network Interface:**

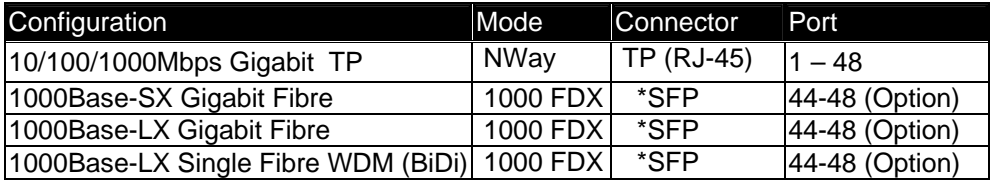

 \*Ports 44-48 are TP/SFP fibre dual media ports with auto detection function \*Optional SFP module supports LC or BiDi LC transceiver

- Transmission Mode: 10/100Mbps support full or half duplex 1000Mbps support full duplex only
- Transmission Speed: 10/100/1000Mbps for TP 1000Mbps for Fibre
- Full Forwarding/Filtering Packet Rate: PPS (packets per second)

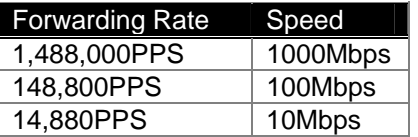

- MAC Address and Self-learning: 8K MAC address 256 VLAN table entries (Tag Based) 72 VLAN table entries (Port Based)
- Flow Control: IEEE802.3x compliant for full duplex Backpressure flow control for half duplex
- Cable and Maximum Length:

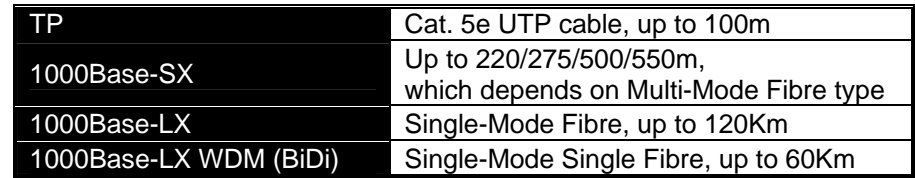

**-** Diagnostic LED:

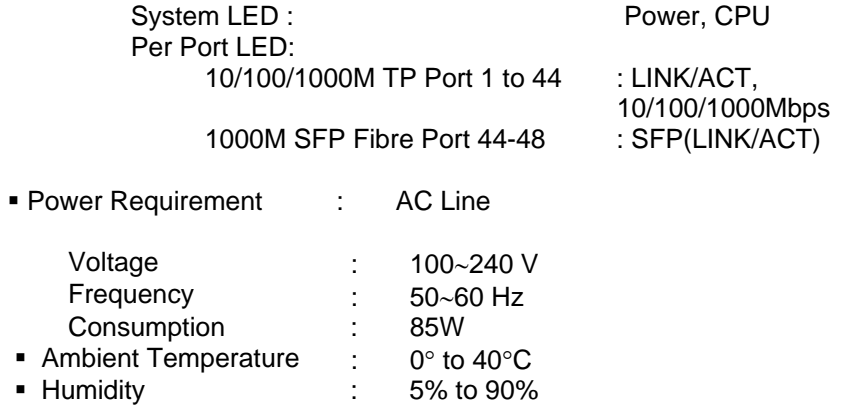

- Dimensions :  $44(H) \times 442(W) \times 248.6(D)$  mm
- Comply with FCC Part 15 Class A, CE Mark Approval & C-Tick